# AT235

Middle ear assessment **made** ideal

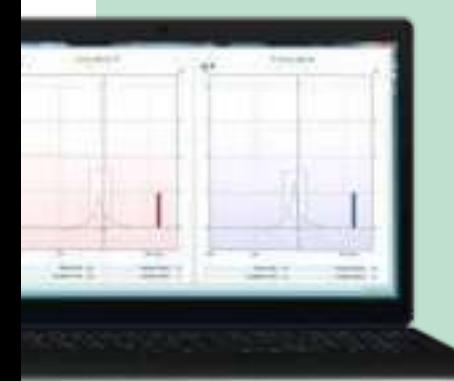

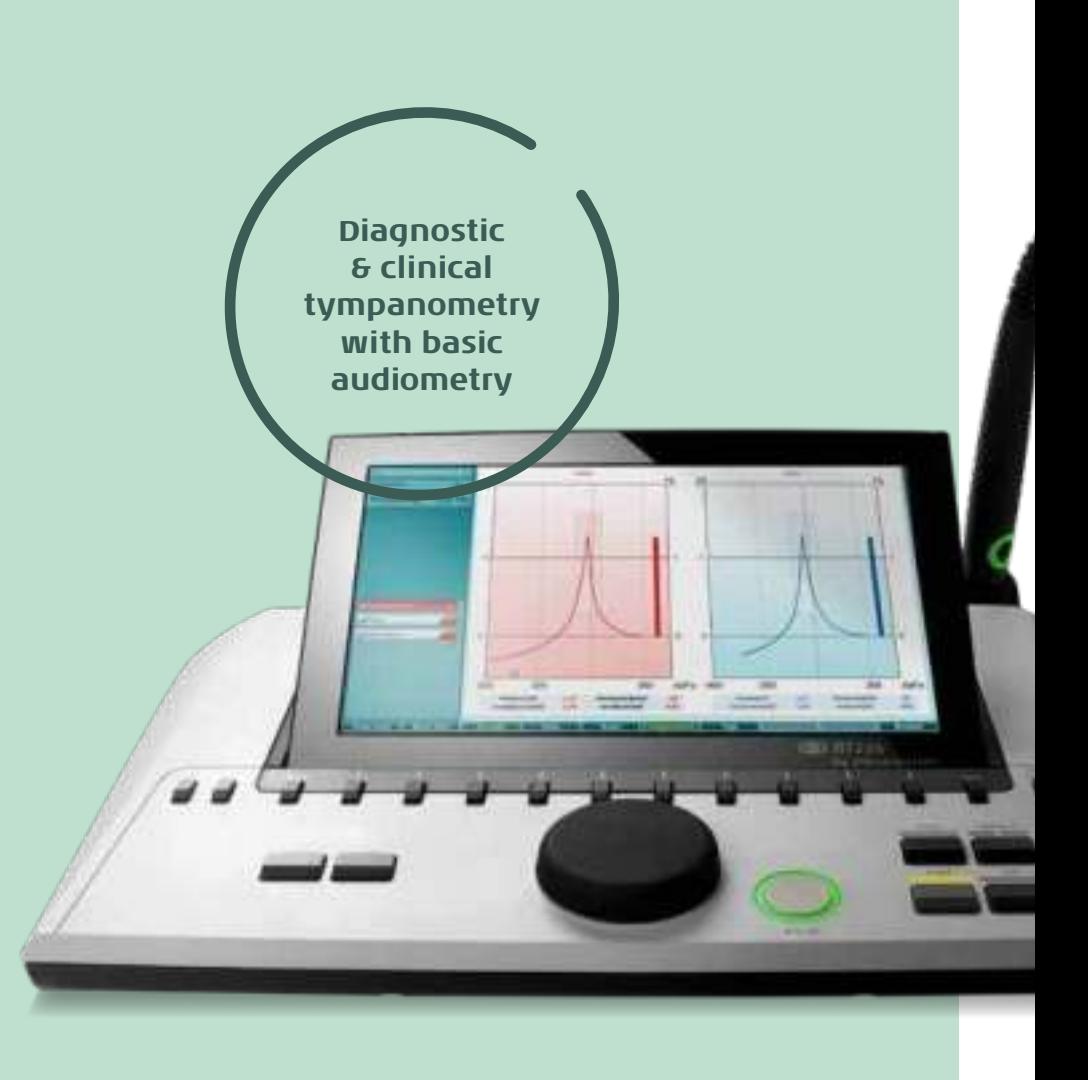

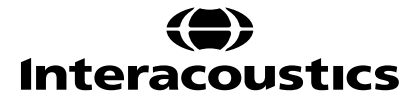

## User friendly & reliable middle ear analyzer

**Flexible use & mounting User friendly & reliable**

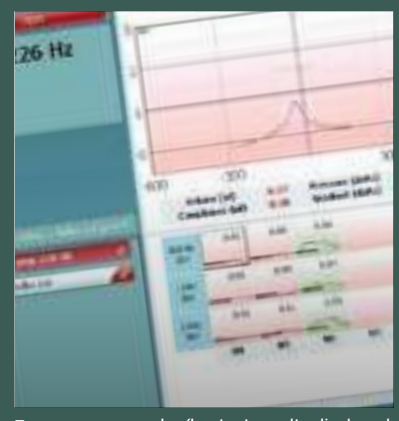

Tympanogram and reflex test results displayed simultaneously

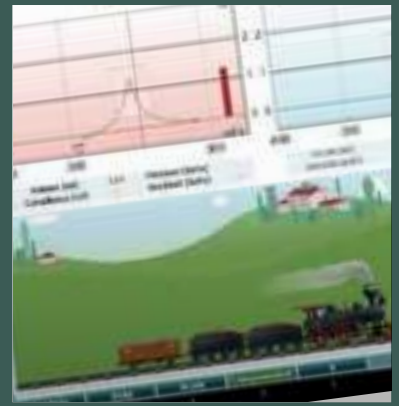

**The AT235 is an automatic middle ear analyzer ideal for diagnostic and screening evaluations.** 

#### **Test batteries**

Test batteries of the AT235 include standard tympanometry, ispsilateral and contralateral acoustic reflex, reflex decay, two Eustachian tube function tests (the ETF 1 - Williams test and ETF 2 - Toynbee test) as well as air conduction audiometry including automated test function.

The AT235h, the extended version of the AT235, also includes high frequency probe tones to optimize testing of infants, manual tympanometry, reflex latency and the additional ETF test suitable in case of patulous tympanic membrane (continuous sensitive impedance measurement).

A basic air conduction pure tone audiometry function is a standard feature on the AT235. Basic pure tone audiograms may be generated manually or with an automatic HL function. All that is required is the purchase of an optional headset.

#### **Flexible use and mounting**

Ergonomically designed and user friendly, the AT235 can be used as a desk unit, wall-mounted unit, or portable instrument.

An optional bracket for wall mounting is available, but the mounting holes also make it possible to use a standard bracket with VESA mounting that can be bought in many TV stores.

AT235 is the optimum solution if traveling between sites:

The AT235 can hold up to 500 clients and 50,000 sessions that, in combination with the optional SYNC mode, can be used to synchronize with the Interacoustics database OtoAccess™ or NOAH when returning to your office

A printer can be connected directly to the AT235 eliminating the need for a PC Optional carrying case

#### **Child distraction**

To help distract children while obtaining the tympanogram and reflex measures, the AT235 can present a train moving Visual child distraction across the lower part of the screen.

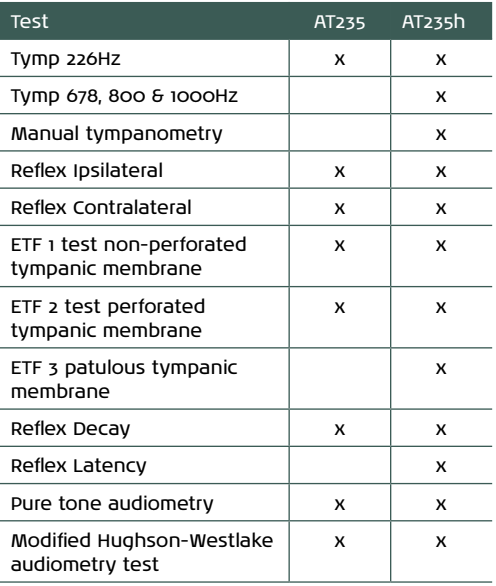

AT235h is the extended version that offers high frequency probe tones (678, 800 and 1000Hz), manual tympanometry, reflex latency and the additional Eustachian tube test - patulous

**Tympanometry & basic audiometry in one powerful Extended version** 

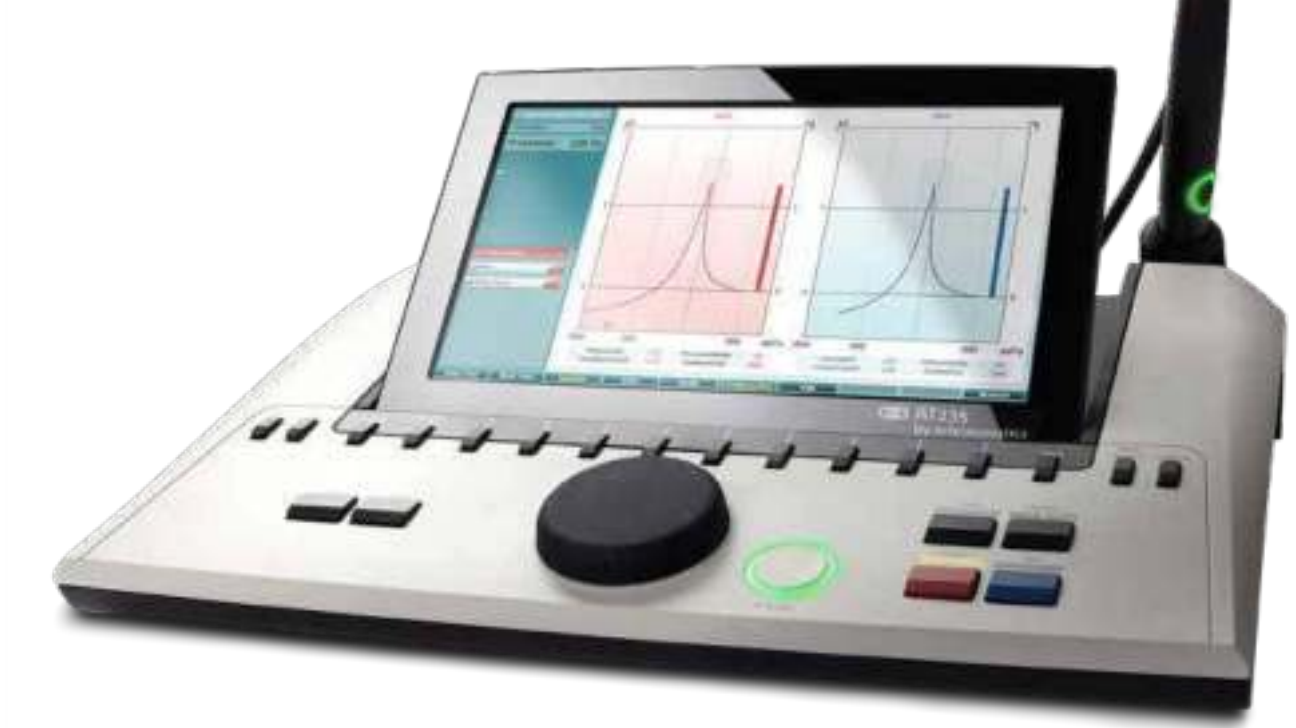

## User friendliness brought to the next level

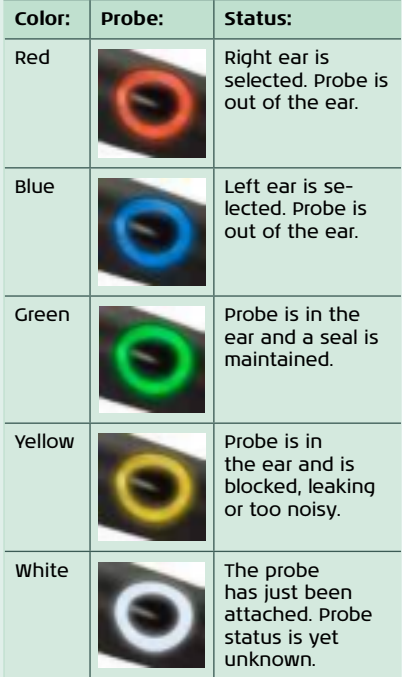

Probe status displayed on probe / shoulder box

**Customizable protocols**

#### **Dedicated probe systems**

The AT235 includes either a diagnostic probe or a clinical probe system to fit your needs.

The diagnostic probe is hand-held and ideal for quick tymps and a screening reflex.

The clinical probe is ideal for more lengthy exams where stability is important and noise from rattling should be avoided.

You can choose to have both probe systems included with your AT235. It is quick and easy to change between the two probe systems. The clinical probe shoulderbox can be placed on the client by using the optional headband, clips or key hanger.

Probe status is displayed on the probe shoulderbox for both probe systems which enables you to keep focus on the client. The probe has a button for remote change of ears – this also applies to both probe systems.

Both probe systems are very easy to take apart for cleaning.

#### **Customizable protocols to meet specific client types**

AT235 offers the possibility to create user-defined test protocols by combining different tests from the test battery into one test flow. For instance you can create a simple screening procedure and a more indepth evaluation. Avoid wasting time with different client types as each test protocol can have separate test limits to meet the need of a specific client types.

#### **Great overview of test results**

The 10" adjustable display provides a great overview of the measurements where several test results can be seen on the same screen. The image is sharp and clear. The screen can be tipped and adjusted to avoid light reflection on the screen.

The built-in HDMI output makes it possible to show the screen on a projector or TV. This may be relevant in counseling sessions to help the client get a better understanding of the test results. It is also ideal for educational purposes, as students can easily follow the test results when displayed on a larger screen.

#### **Reduced number of buttons**

Few dedicated buttons on the AT235 make it easy to navigate between various functions. Function buttons with changing help texts on the screen guide you to navigate efficiently.

Diagnostic probe Clinical probe Clinical probe Clinical probe

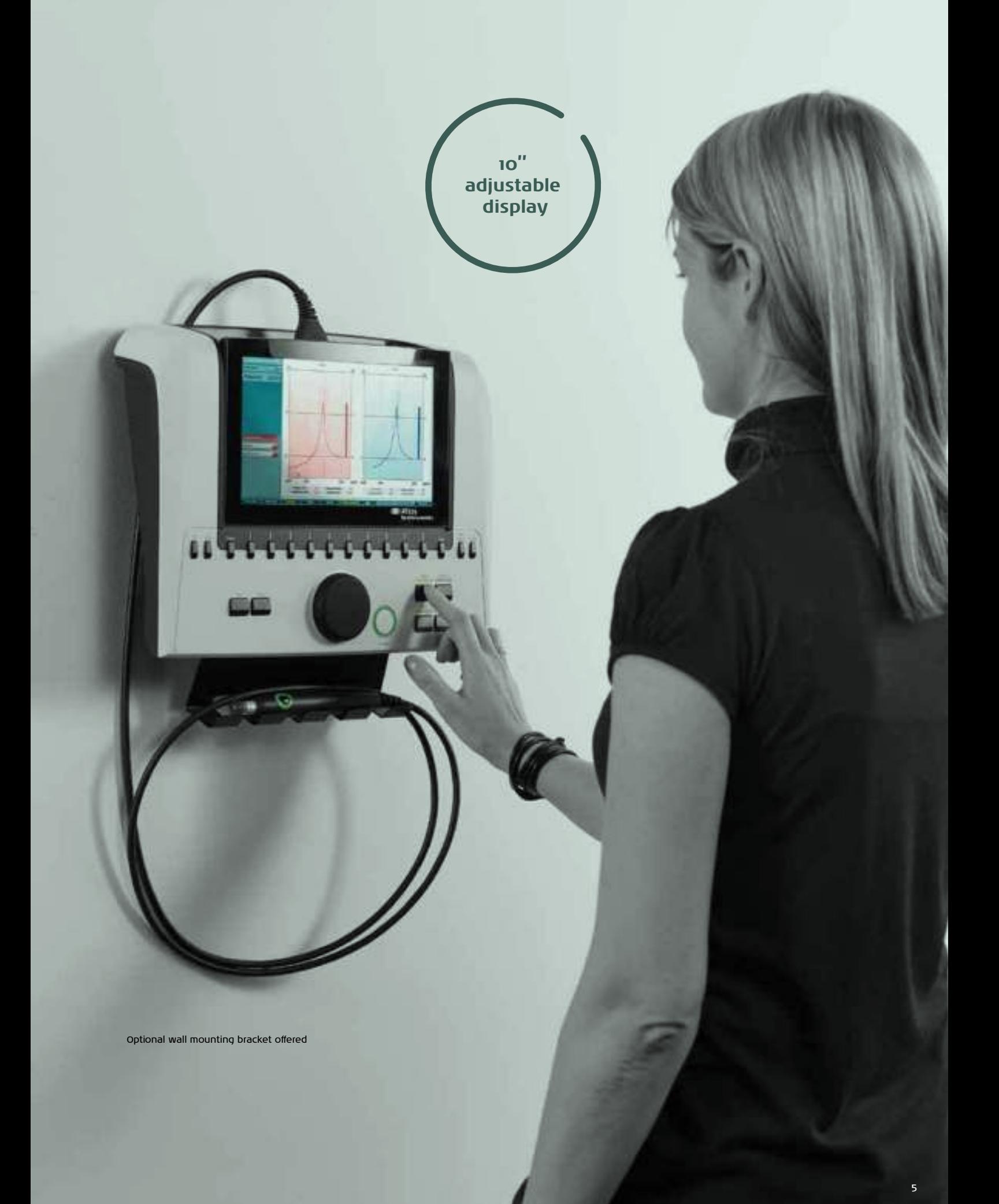

**Direct printout from the AT235 or via customizable templates in the Diagnostic Suite software. Save in NOAH or the Interacoustics OtoAccess™ database.** 

# PC Integration Printing Language options

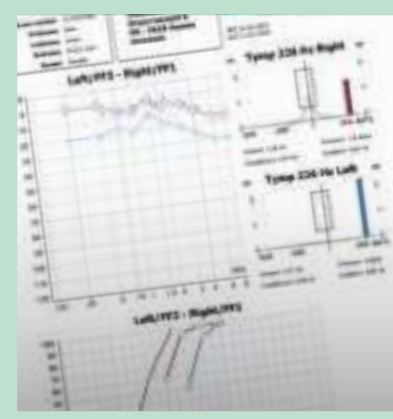

Printout via Diagnostic Suite software and the Print Wizard.

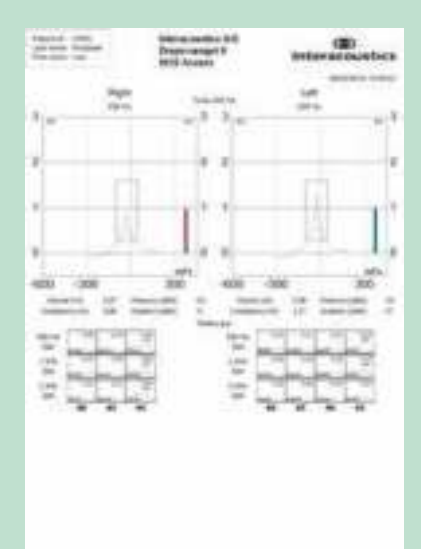

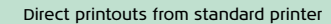

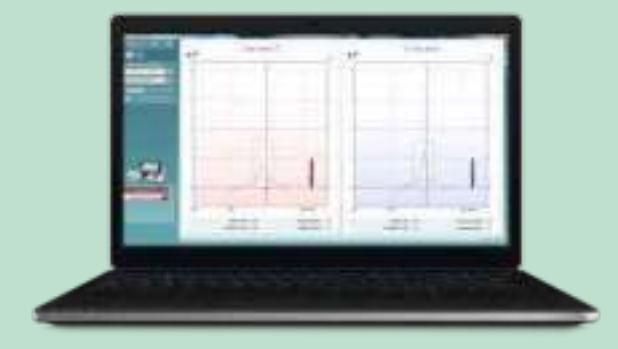

**Design your own reports. Interacoustics software suites include a common embedded print wizard. This is a flexible tool that supports reporting requirements for streamlining workflow.**

#### **Supports several languages**

The display language of the AT235 can be changed according to your need: Chinese, English, Finnish, French, German, Greek, Italian, Japanese, Korean, Norwegian, Polish, Portuguese, Russian, Spanish and Turkish.

#### **Printing Options**

You can print directly from the AT235 to a small 3" printer or a standard printer eleminating the need for a PC if you just want to print your measurement. If the data is downloaded to the Interacoustics OtoAccess™ database or NOAH, printouts may be generated through the PC.

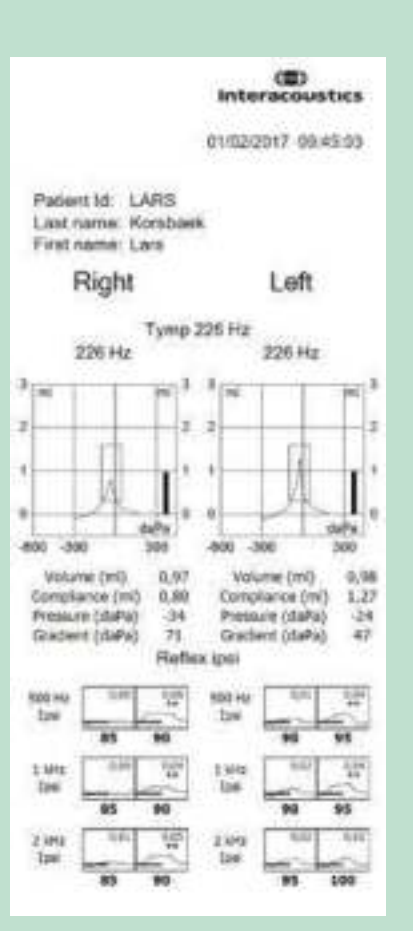

Direct printout from 3" printer

#### **Combined printing and reporting**

The Print Wizard combines audiometric, impedance and fitting data for full client reporting.

Unlimited customizable templates are useful alternative templates for different test applications.

- Retrieve client demographics from OtoAccess™ and NOAH
- Merge audiometric and impedance test data onto a single page
- Text field for session observations and conclusions
- Insert bitmaps, such as clinic logos
- Individual session dates
- Highly configurable symbols for quick reference

#### **Interacoustics A/S**

Audiometer Allé 1 5500 Middelfart Denmark

+45 6371 3555 info@interacoustics.com

interacoustics.com

**Interacoustics is more than state-ofthe-art solutions**

smarter

**Science** 

**made**

Our mission is clear. We want to lead the way in audiology and balance by translating complexity into clarity:

- Challenges made into clear solutions
- Knowledge made practical
- Invisible medical conditions made tangible and treatable

Our advanced technology and sophisticated solutions ease the lives of healthcare professionals.

We will continue to set the standard for an entire industry. Not for the sake of science. But for the sake of enabling professionals to provide excellent treatment for their millions of patients across the globe.

Interacoustics.com

**Go online to explore our full product range**

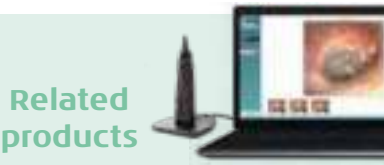

**Viot™** Video Otoscope

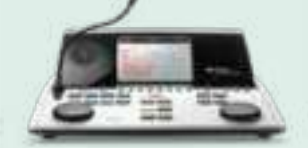

**AD629** Diagnostic audiometer

**Titan** Middle ear analyzer

© Interacoustics a/s - 8107030 - 3 - 03/2019

stics  $a/s$ .

- 0207018

'n

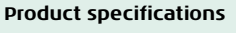

All technical and hardware specifications concerning all products can be downloaded from our website.

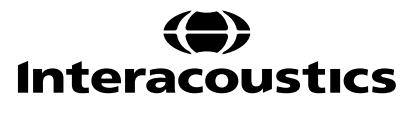

 $\eta$ lr Science **made** smarter

Instructions for Use - EN

# AT235

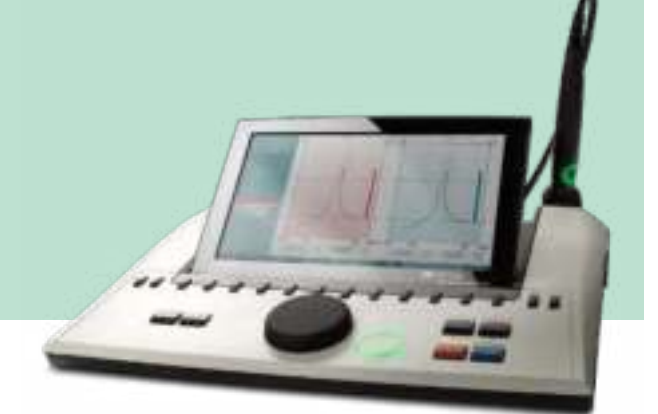

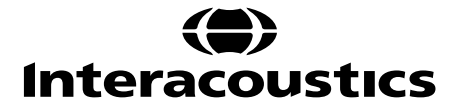

D-0133834-A - 2022/09 D-0133834-A – 2022/09

## **Table of Contents**

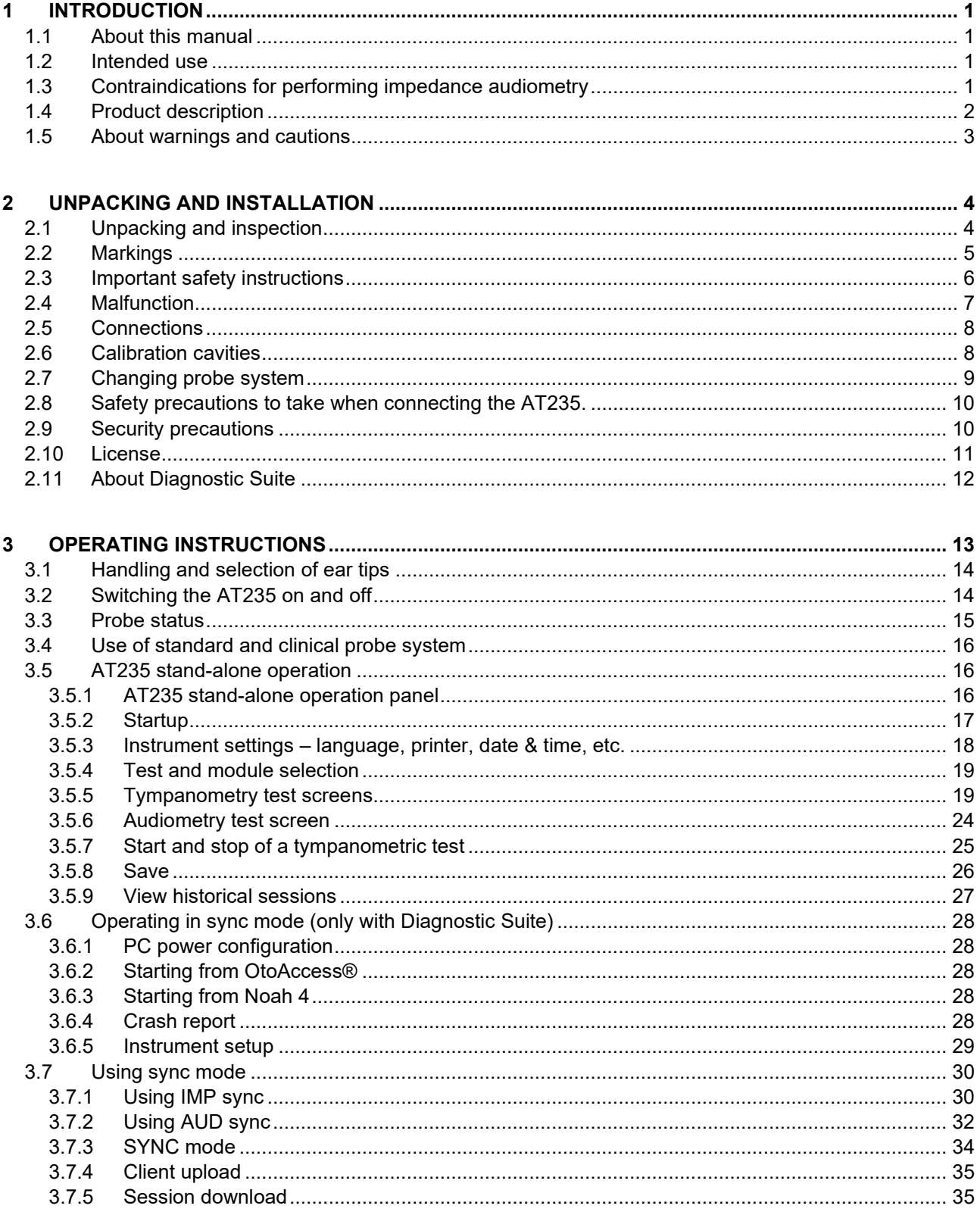

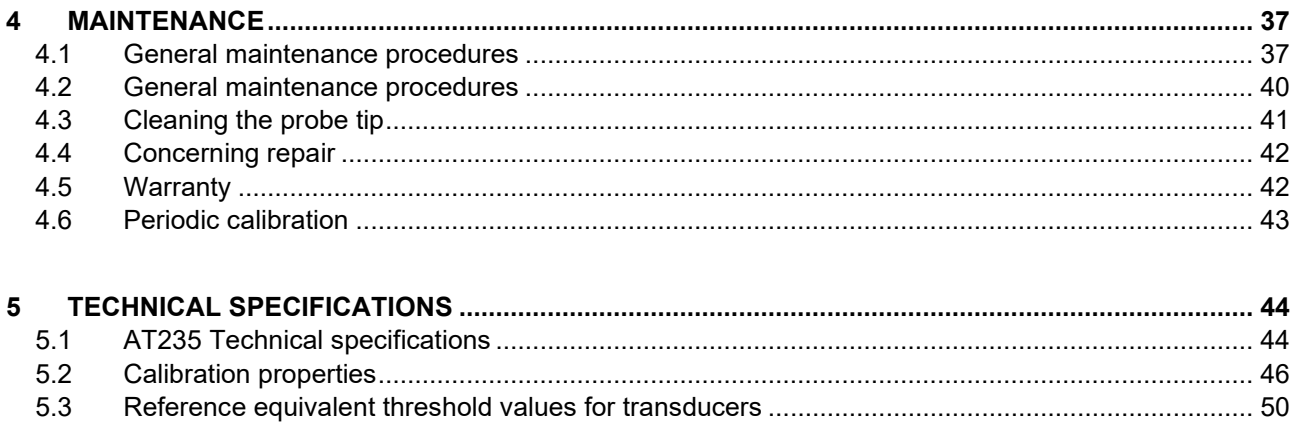

5.4

5.5

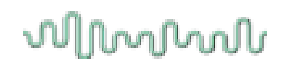

## <span id="page-11-0"></span>1 Introduction

## <span id="page-11-1"></span>**1.1 About this manual**

This manual is valid for the AT235 firmware version 1.42.

The product is manufactured by:

Interacoustics A/S Audiometer Allé 1 5500 Middelfart Denmark Tel.: +45 6371 3555 Fax: +45 6371 3522 E-mail: info@interacoustics.com Web: [www.interacoustics.com](http://www.interacoustics.com/)

## <span id="page-11-2"></span>**1.2 Intended use**

The AT235 is an automatic impedance audiometer with built-in screening audiometry suited for screening, as well as diagnostic work. Neonatal screening programs will particularly appreciate the presence of high probe tone tympanometry, allowing more dependable tympanometric results in neonates.

The AT235 tympanometer is intended to be used by an audiologist, hearing healthcare professional, or trained technician in a quiet environment.

## <span id="page-11-3"></span>**1.3 Contraindications for performing impedance audiometry**

- Recent stapedectomy or another middle ear surgery
- Discharging ear
- Acute external auditory canal trauma
- Discomfort (e.g., severe otitis externa)
- Occlusion of the external auditory canal
- Presence of tinnitus, hyperacusis or other sensitivity to loud sounds may contraindicate testing when high intensity stimuli are used

*Testing should not be performed on patients with such symptoms without a medical doctor's approval.*

*Visual inspection for obvious structural abnormalities of the external ear structure and positioning as well as the external ear canal should be performed before testing.*

## wllunghood

## <span id="page-12-0"></span>**1.4 Product description**

The AT235 consist of the following parts:

Included Parts

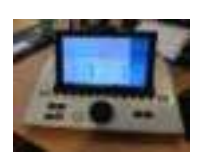

AT235 instrument.

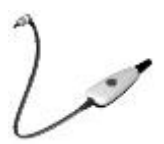

<span id="page-12-1"></span>Clinical Probe System<sup>[1](#page-12-2)</sup>.

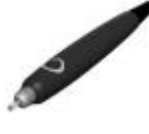

Diagnostic Probe System<sup>[1,](#page-12-1) 2</sup>.

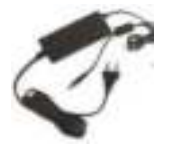

Power supply unit UES65-240250SPA3.

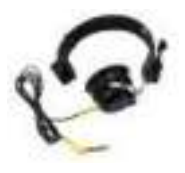

Contralateral headphone<sup>1</sup> [.](#page-12-1)

Daily check cavity. CAT50 (option). DD65v2 Audiometric headset. Patient Response (Option). Printer kit (Option). Wall mounting kit (Option). Cleaning cloth.

Assortment bag BET55.

<span id="page-12-2"></span><sup>1</sup> Applied part as according to IEC60601-1

<sup>2</sup> One can be selected.

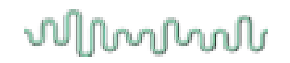

## <span id="page-13-0"></span>**1.5 About warnings and cautions**

Throughout this manual the following meaning of warnings, cautions and notices are used:

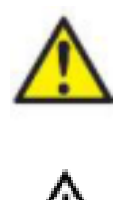

**WARNING** indicates a hazardous situation which, if not avoided, could result in death or severe injury.

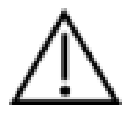

**CAUTION**, used with the safety alert symbol, indicates a hazardous situation which, if not avoided, could result in minor or moderate injury.

NOTICE **NOTICE** is used to address practices not related to personal injury.

## wlumpwul

## <span id="page-14-0"></span>2 Unpacking and installation

## <span id="page-14-1"></span>**2.1 Unpacking and inspection Check box and contents for damage**

When the instrument is received, please check the shipping box for rough handling and damage. If the box is damaged, it should be kept until the contents of the shipment have been checked mechanically and electrically. If the instrument is faulty, please contact your local distributor. Keep the shipping material for the carrier's inspection and insurance claim.

#### **Keep carton for future shipment**

AT235 comes in its own shipping carton, which is specially designed for the AT235. Please keep this carton. It will be needed if the instrument must be returned for service. If service is required, please contact your local distributor.

#### **Reporting imperfections**

#### **Inspect before connection**

Prior to connecting the product it should once more be inspected for damage. All the cabinet and the accessories should be checked visually for scratches and missing parts.

#### **Report immediately any faults**

Any missing part or malfunction should be reported immediately to the supplier of the instrument together with the invoice, serial number, and a detailed report of the problem. In the back of this manual, you will find a "Return Report" where you can describe the problem.

#### **Please use the "Return Report"**

Use of the return report provides the service engineer with the relevant information to investigate the reported issue. Without this information, there may be difficulty in determining the fault and repairing the device. Please always return the device with a completed Return Report to guarantee that correction of the problem will be to your satisfaction.

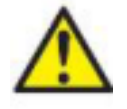

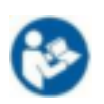

**Use only specified power supply unit UES65-240250SPA3 type.**

## willmound

## <span id="page-15-0"></span>**2.2 Markings**

The following markings can be found on the instrument:

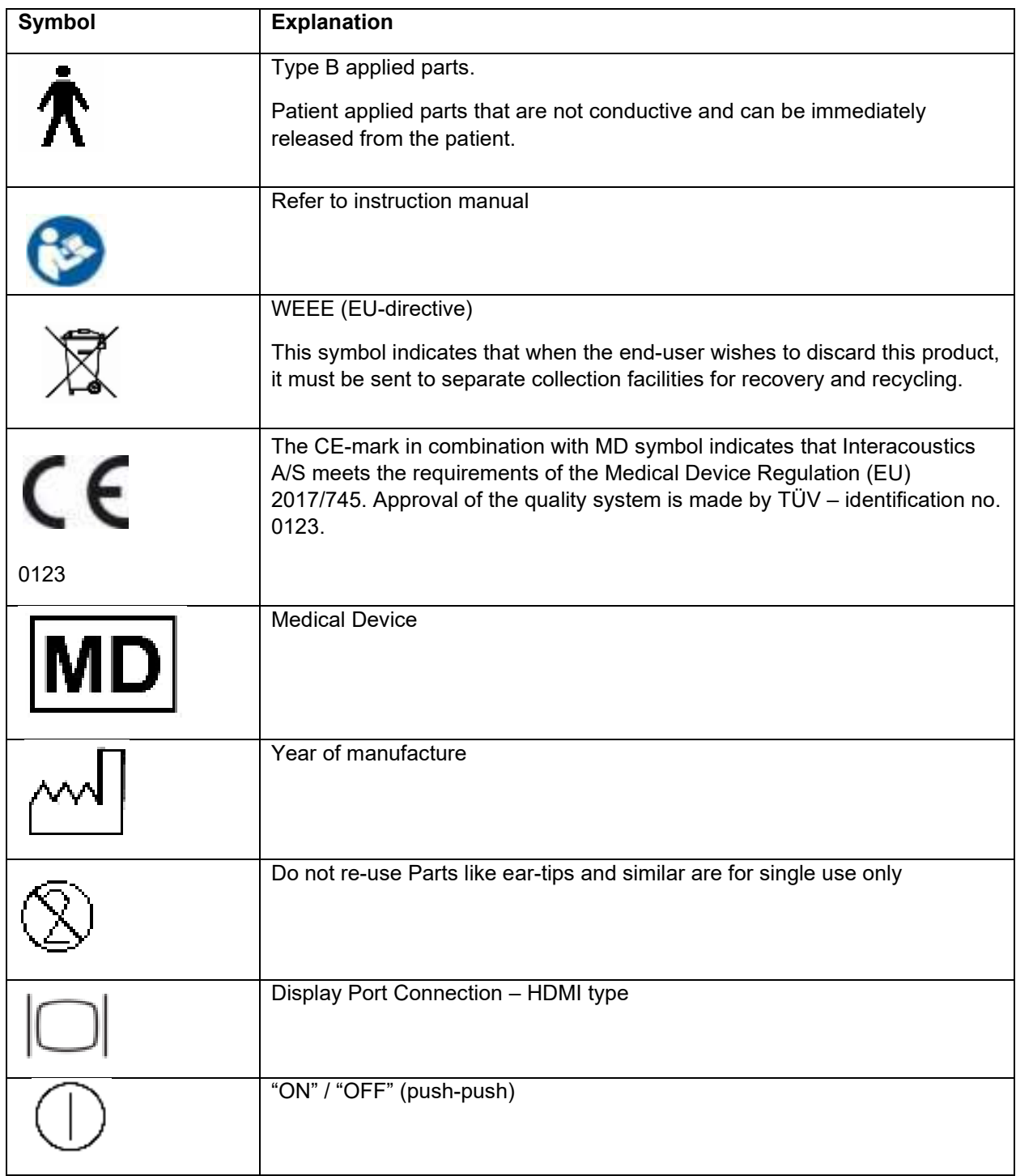

## ավրարար

## <span id="page-16-0"></span>**2.3 Important safety instructions**

**Read this instruction manual carefully and completely before using the product.** 

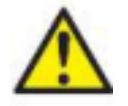

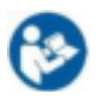

- 1. External equipment intended for connection to signal input, signal output or other connectors shall comply with relevant IEC standard (e.g., IEC 60950 for IT equipment). In these situations, an optical isolator is recommended to fulfill the requirements. Equipment not complying with IEC 60601-1 shall be kept outside the patient environment, as defined in the standard (usually 1.5 meter). If in doubt, contact qualified medical technician or your local representative.
- 2. This instrument does not incorporate any separation devices at connections for PC's, printers, active speakers etc. (Medical Electrical System). A galvanic l isolator is recommended to fulfill the requirements. For safe setup please refer to section [2.3.](#page-16-0)
- 3. When the instrument is connected to a PC and other items of equipment of a medical electrical system assure that the total leakage current cannot exceed the safety limits and that separations have the dielectric strength, creepage clearances and air clearances required fulfilling the requirements of IEC/ES 60601-1. When the instrument is connected to a PC and other similar items be aware of not touching the PC and patient simultaneously.
- 4. To avoid the risk of electric shock, this equipment must only be connected to supply mains with protective earth.
- 5. Do not use any additional multiple socket-outlet or extension cord. For safe setup please refer to section [2.3](#page-16-0)
- 6. This instrument contains a coin-type lithium battery. The cell can only be changed by service personnel. Batteries may explode or cause burns, if disassembled, crushed, or exposed to fire or high temperatures. Do not short-circuit.
- 7. No modification of this equipment is allowed without Interacoustics authorization. Interacoustics will make available on request circuit diagrams, component part lists, descriptions, calibration instructions, or other information that will assist service personnel to repair those parts of this audiometer that are designated by the Interacoustics as repairable by service personnel.
- 8. For maximum electrical safety, turn off the power from a mains powered instrument when it is left unused.
- 9. The instrument is not protected against harmful ingress of water or other liquids. If any spillage occurs check the instrument carefully before use or return for service.
- 10. No part of the equipment can be services or maintained while in use with the patient.

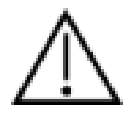

- 1. Never insert or in any way use the insert headset without a new clean non defect test tip. Always make sure that foam or ear-tip is mounted correctly. Ear tips and foam are single use.
- 2. The instrument is not intended to be used in environments exposed to fluid spills.
- 3. The instrument is not intended to be used in oxygen rich environments or use in conjunction with flammable agents.
- 4. Check calibration if any parts of the equipment is exposed to shock or rough handling.

## whenhal

## **NOTICE**

- 1. To prevent system faults, take appropriate precautions to avoid PC viruses and similar.
- 2. Use only transducers calibrated with actual instrument. To identify a valid calibration, the serial number for the instrument will be marked on the transducer.
- 3. Although the instrument fulfils the relevant EMC requirements precautions should be taken to avoid unnecessary exposure to electromagnetic fields, e.g., from mobile phones etc. If the device is used adjacent to other equipment it must be observed that no mutual disturbance appears. Please also refer to EMC considerations in section [5.4](#page-60-0)
- 4. Use of accessories, transducers, and cables other than specified, except for transducers and cables sold by Interacoustics or representatives may result in increased emission or decreased immunity of the equipment. For list of accessories, transducers and cables that fulfils the requirements please refer to section [5.4](#page-60-0)
- 5. Within the European Union it is illegal to dispose electric and electronic waste as unsorted municipal

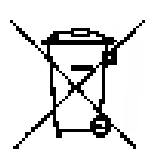

waste. Electric and electronic waste may contain hazardous substances and therefore must be collected separately. Such products will be marked with the crossed-out wheeled bin shown below. The cooperation of the user is important to ensure a high level of reuse and recycling of electric and electronic waste. Failing to recycle such waste products in an appropriate way may endanger the environment and consequently the health of human beings.

6. Outside the European Union, local regulations should be followed when disposing of the product after its useful life.

## <span id="page-17-0"></span>**2.4 Malfunction**

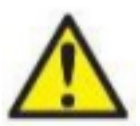

In the event of a product malfunction, it is important to protect patients, users, and other persons against harm. Therefore, if the product has caused, or potentially could cause such harm, it must be quarantined immediately.

Both harmful and harmless malfunctions, related to the product itself or to its use, must immediately be reported to the distributor where the product was acquired. Please remember to include as many details as possible e.g., the type of harm, serial number of the product, software version, connected accessories and any other relevant information.

In case of death or serious incident in relation to the use of the device, the incident must immediately be reported to Interacoustics and the local national competent authority.

## wllunghood

## <span id="page-18-0"></span>**2.5 Connections**

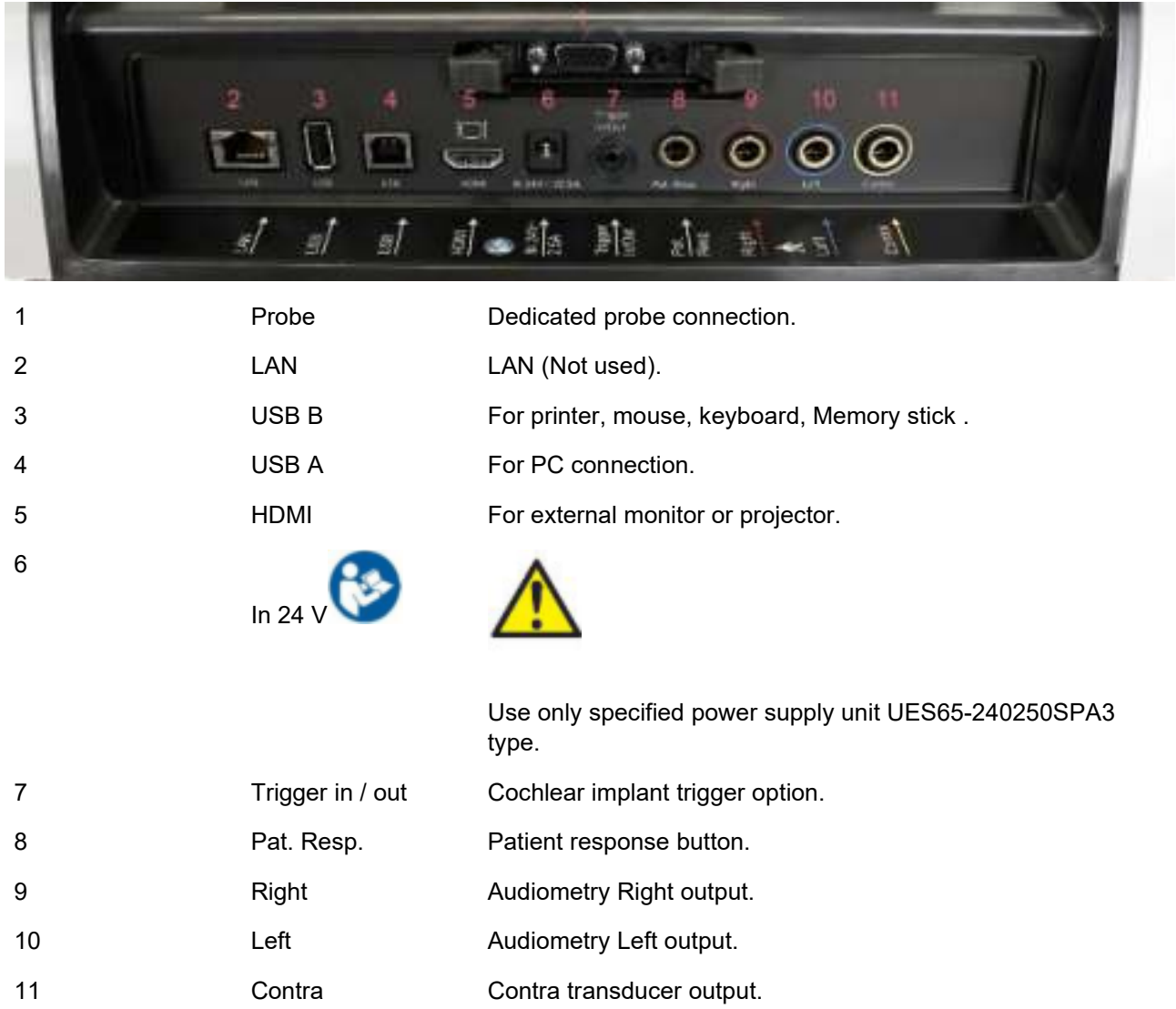

## <span id="page-18-1"></span>**2.6 Calibration cavities**

You can use the 0.2 ml, 0.5 ml, 2.0ml and 5 ml for validity check of the probe calibration.

To perform a calibration check, select a protocol the measures a tympanogram.

Do not use an ear tip! Place the probe tip completely into the cavity. Perform the measurement. Check the volume that was measured.

The allowed tolerance in the volume measurement is ±0.1 ml for cavities up to 2 ml and ±5% for larger cavities. These tolerances are applicable for all probe tone frequencies.

We strongly recommend calibrating probe and contra phone at least once a year.

## wlftrunnun

## <span id="page-19-0"></span>**2.7 Changing probe system**

Change between the standard and clinical probe as follows:

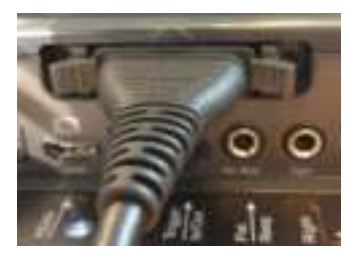

- 1. Locate the probe connection on the back of the unit.
- 2. Open the 2 locks by pushing them to the sides.

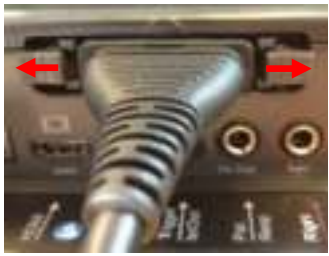

- 3. Swap to the other probe system.
	- 4. Close the 2 locks by pushing them to the center.

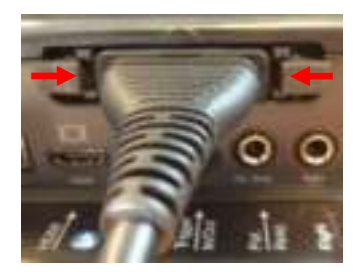

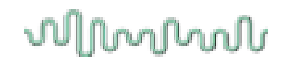

## <span id="page-20-0"></span>**2.8 Safety precautions to take when connecting the AT235.**

## **NOTICE**

Please note that if connections are made to standard equipment like printers and networks, special precautions must be taken to maintain medical safety.

## <span id="page-20-1"></span>**2.9 Security precautions**

**NOTICE:** As a part of data protection, ensure to be compliant to all the following points:

- 1. Use Microsoft supported operating systems
- 2. Ensure operating systems are security patched
- 3. Enable database encryption
- 4. Use individual user accounts and passwords
- 5. Secure psychical and network access to computers with local data storage
- 6. Use updated antivirus and firewall and anti-malware software
- 7. Implement appropriate backup policy
- 8. Implement appropriate log retention policy

Please follow instructions below.

Fig 1. AT235 used with the medically approved power supply UES65-240250SPA3.

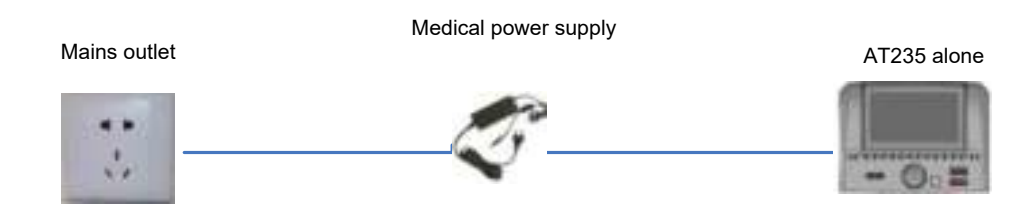

## wllwwww

Fig. 2. AT235 used with, a medically approved safety transformer and a wired connection to a PC.

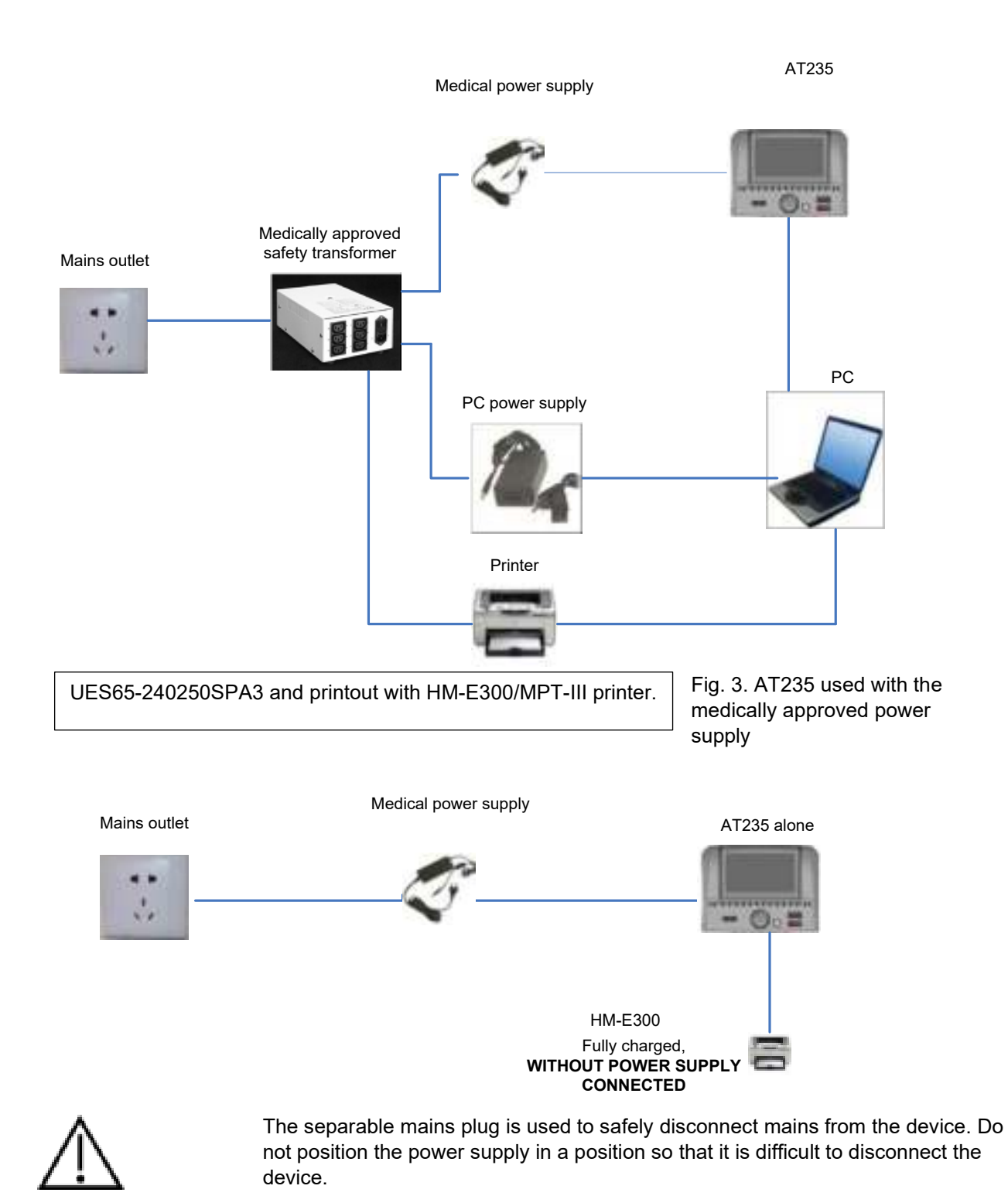

<span id="page-21-0"></span>**2.10 License**

When you receive the AT 235 it already contains the license you have ordered. If you would like to add licenses that are available in AT235, please contact your dealer for a license.

D-0133834-A – 2022/09<br>AT235 - Instructions for Use - EN Page 11

## willburgtunglu

## <span id="page-22-0"></span>**2.11 About Diagnostic Suite**

Should you go to Menu > Help > About then you will see the below window. This is the area of the software where you can manage license keys and check your Suite, Firmware and Build Versions.

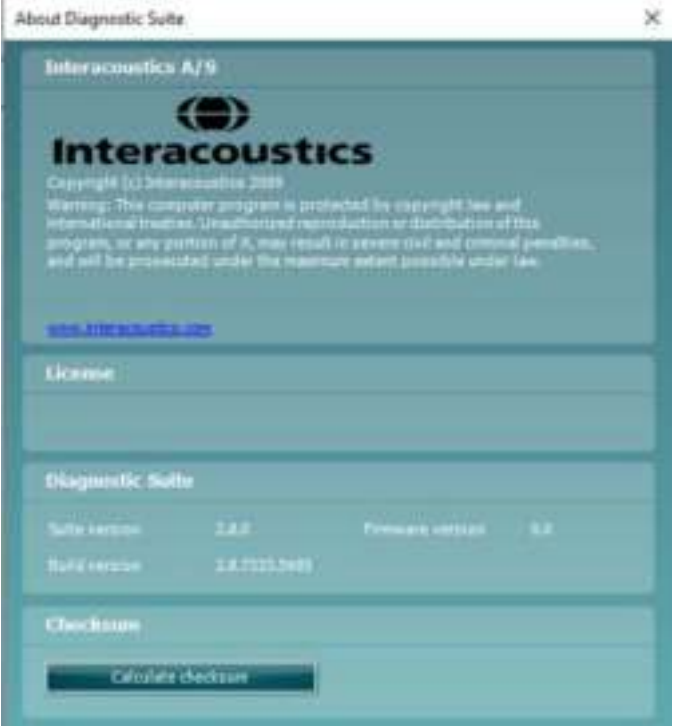

Also, in this window you will find the Checksum section which is a feature designed to help you identify the integrity of the software. It works by checking the file and folder content of your software version. This is using a SHA-256 algorithm.

On opening the checksum, you will see a string of characters and numbers, you can copy this by double clicking on it.

## willworld

## <span id="page-23-0"></span>3 Operating instructions

The instrument is switched on by pressing the ON button on the unit. When operating the instrument, please observe the following general precautions:

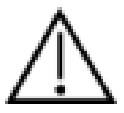

- 1. Use this device only as described in this manual.
- 2. Use only the disposable Sanibel ear tips designed for use with this instrument.
- 3. Always use a new ear tip for each patient to avoid cross-contamination. The ear tip is not designed for reuse.
- 4. Never insert the probe tip into the ear canal without affixing an ear tip as omission may damage the patient's ear canal.
- 5. Keep the box of ear tips outside the reach of the patient.
- 6. Be sure to insert the probe tip in a way which will assure an airtight fit without causing any harm to the patient. Use of a correct and clean ear tip is mandatory.
- 7. Be sure to use only stimulation intensities acceptable to the patient.
- 8. When presenting contralateral stimuli using the insert phones do not insert the phones or in any way try to conduct measurements, without a correct insert ear tip in place.
- 9. Clean the headphone cushion regularly using a recognized disinfectant.
- 10. Contraindications to testing include recent stapedectomy or middle ear surgery, a discharging ear, acute external auditory canal trauma, discomfort (e.g., severe otitis externa) or occlusion of the external auditory canal. Testing should not be performed on patients with such symptoms without a medical doctor's approval.
- 11. The presence of tinnitus, hyperacusis or other sensitivity to loud sounds may contraindicate testing when high intensity stimuli are used.

## **NOTICE**

- 1. Careful handling of the instrument whenever in contact with a patient should be given high priority. Calm and stable positioning while testing is preferred for optimal accuracy.
- 2. The AT235 should be operated in a quiet environment, so that measurements are not influenced by outside acoustic noises. This may be determined by an appropriately skilled person trained in acoustics. ISO 8253 Section 11, defines a quiet room for audiometric hearing testing in its guideline.
- 3. It is recommended that the instrument be operated within an ambient temperature range of 15°C / 59°F – 35°C / 95°F.
- 4. The headphone and insert phone are calibrated to the AT235 introducing transducers from other equipment requires a re-calibration.
- 5. Never clean the transducer housing with water or insert non-specified instruments into the transducer.
- 6. Do not drop and avoid other undue impact to this device. If the instrument is dropped or otherwise damaged, return it to the manufacturer for repair and/or calibration. Do not use the instrument if any damage is suspected.
- 7. Although the instrument fulfils the relevant EMC requirements, precautions should be taken to avoid unnecessary exposure to electromagnetic fields, e.g., from mobile phones etc. If the device is used adjacent to other equipment, caution must be taken to observe that no mutual disturbance appears.

## whenhal

## <span id="page-24-0"></span>**3.1 Handling and selection of ear tips**

When using the AT235 probe and CIR contra phone, Sanibel ear tips must be used.

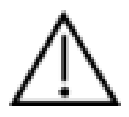

The Sanibel ear tips are single use only and should not be reused. Reuse of ear tips can lead to the spread of infection from patient to patient.

The probe and CIR contra phone must be fitted with an ear tip of a suitable type and size before testing. Your choice will depend on the size and shape of the ear canal and ear. Your choice may also depend on personal preference and the way you perform your test.

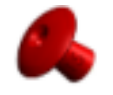

When performing a quick impedance screening test, you may choose an umbrella shaped ear tip. Umbrella ear tips seal the ear canal without the probe tip going into the ear canal. Press the ear tip firmly into the ear canal in such a way that a seal remains during the complete test.

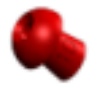

For more stable testing, we recommend using an extension cord with a mushroom shaped ear tip. Make sure that this ear tip inserts completely into the ear canal. Mushroom shaped ear tips allow you to test 'hands free' from the AT235. This reduces the chance of contact noise disturbing the measurement.

Refer to the "Selecting the Correct Ear Tip" Quick Guide included in the AT235 Additional Information document for an overview of ear tip sizes and selection.

## <span id="page-24-1"></span>**3.2 Switching the AT235 on and off**

Switch the AT235 on or off by pressing the ON (1).

#### **NOTICE**

The AT235 takes approximately 35 seconds to boot up. Allow the unit to warm up for 1 minute before use.

## ավրարար

#### <span id="page-25-0"></span>**3.3 Probe status**

The probe status is indicated by the color of the light on the control panel, standard probe system and the clinical probe system. Below, the colors and their meanings are explained:

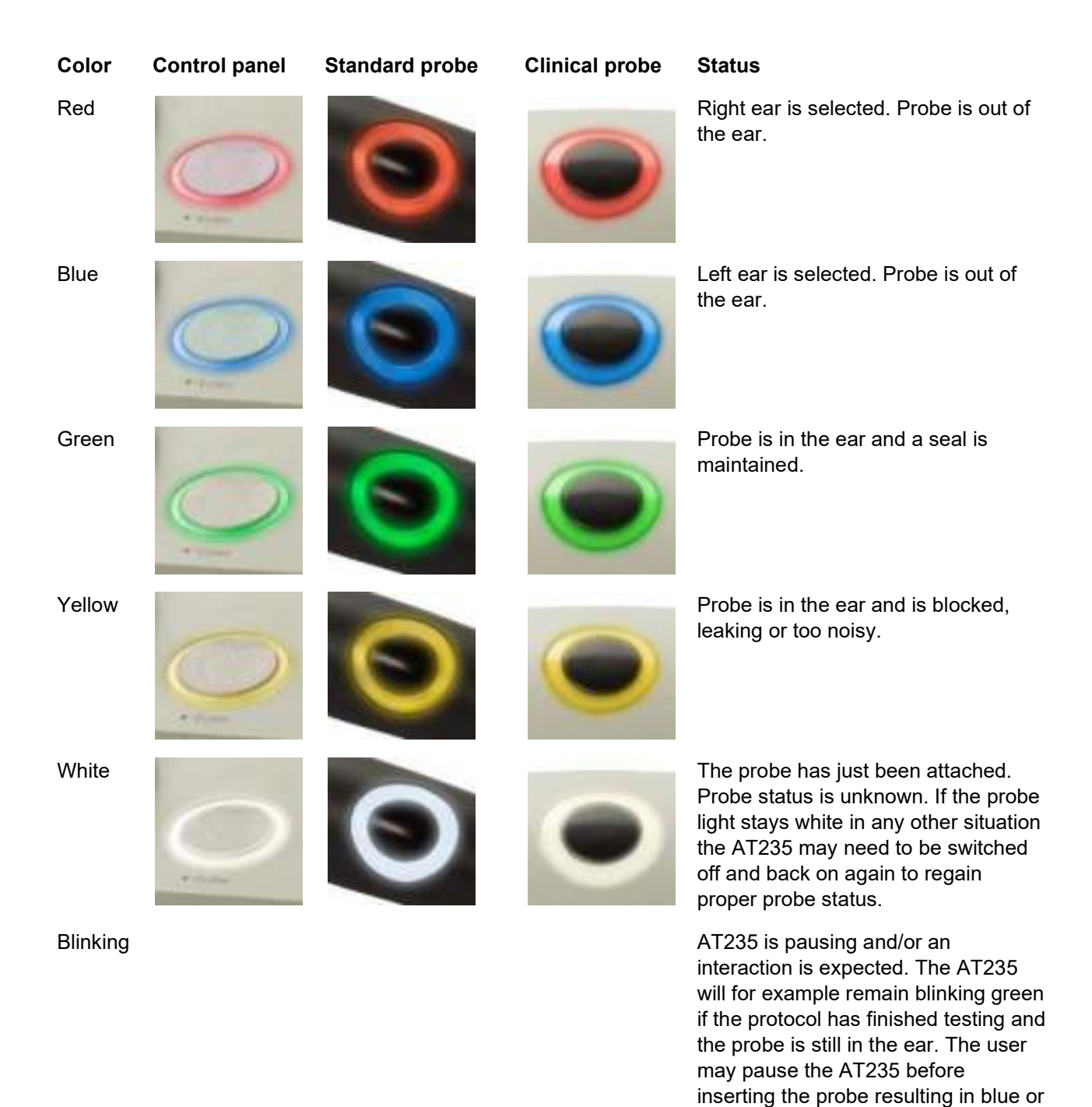

No light **AT235** is not monitoring the probe

red blinking.

status.

## wlftrunnun

## <span id="page-26-0"></span>**3.4 Use of standard and clinical probe system**

For establishing most stable measurements, it is recommended not to hold the probe between fingers during the measurements. Particularly acoustic reflex measurements could be affected by probe movements.

## <span id="page-26-1"></span>**3.5 AT235 stand-alone operation**

## <span id="page-26-2"></span>**3.5.1 AT235 stand-alone operation panel**

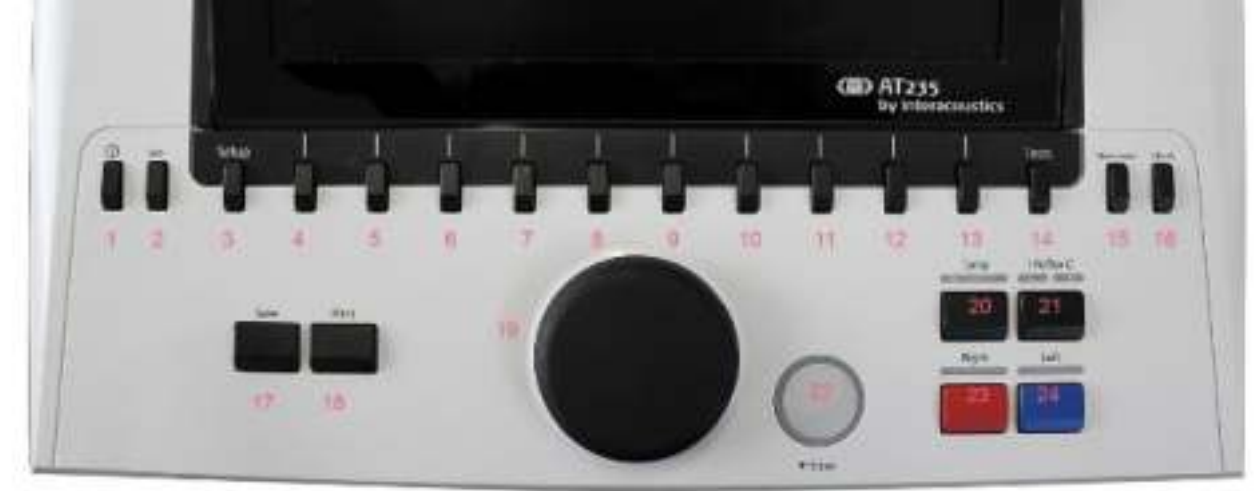

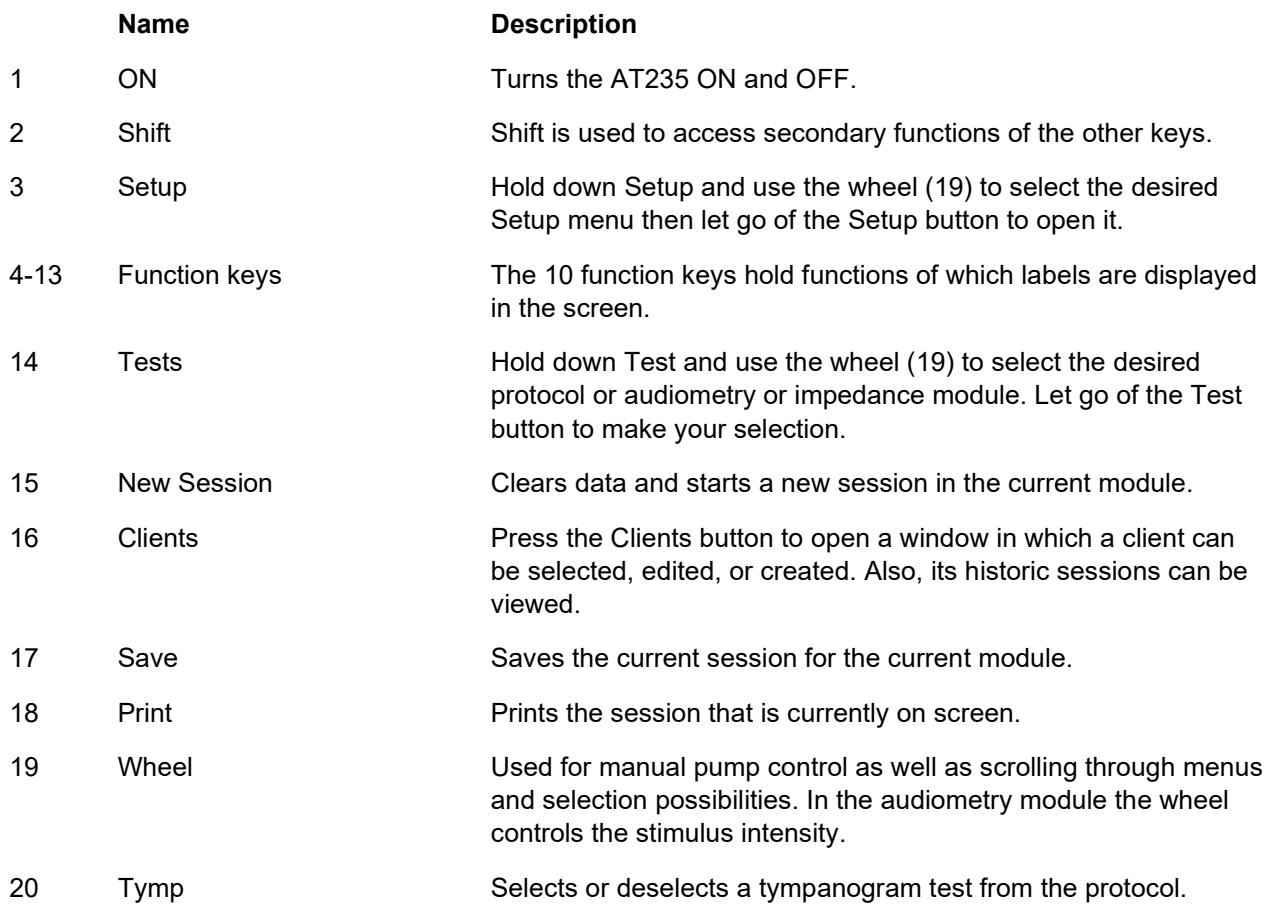

## willmound

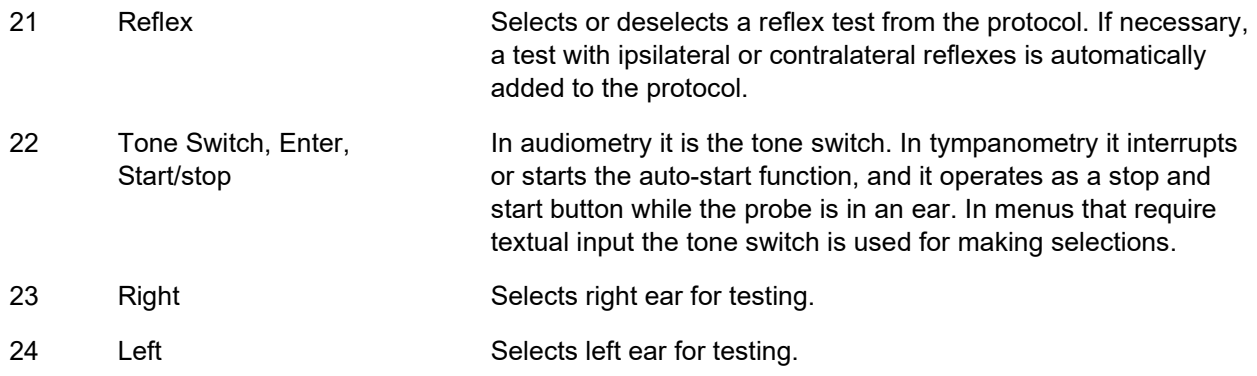

#### <span id="page-27-0"></span>**3.5.2 Startup**

The AT235 will always load the last used tympanometry protocol as a starting point.

## willburgtunglu

#### <span id="page-28-0"></span>**3.5.3 Instrument settings – language, printer, date & time, etc.**

While holding down the "Setup" button (3), use the wheel (19) for selecting Instrument settings and release the "Setup" button (3) to open it.

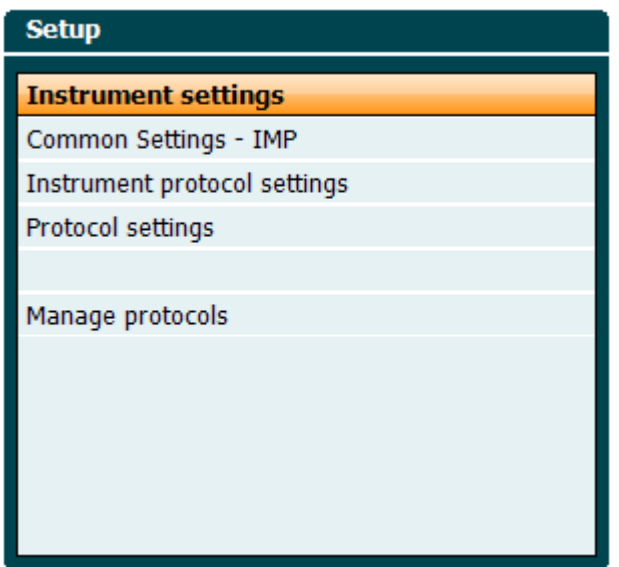

For changing the operation language of the system hold the Language button (6) while using the wheel (19) to selecting the language of your choice. The AT235 needs to be restarted for the change to be effectuated.

Use the wheel (19) to preselect Display light (A), LED light (B), Date and time (C) and Printer type (D). To make changes at Display light, LED light and the Printer type, hold the Change button (7) while rotating the wheel (19).

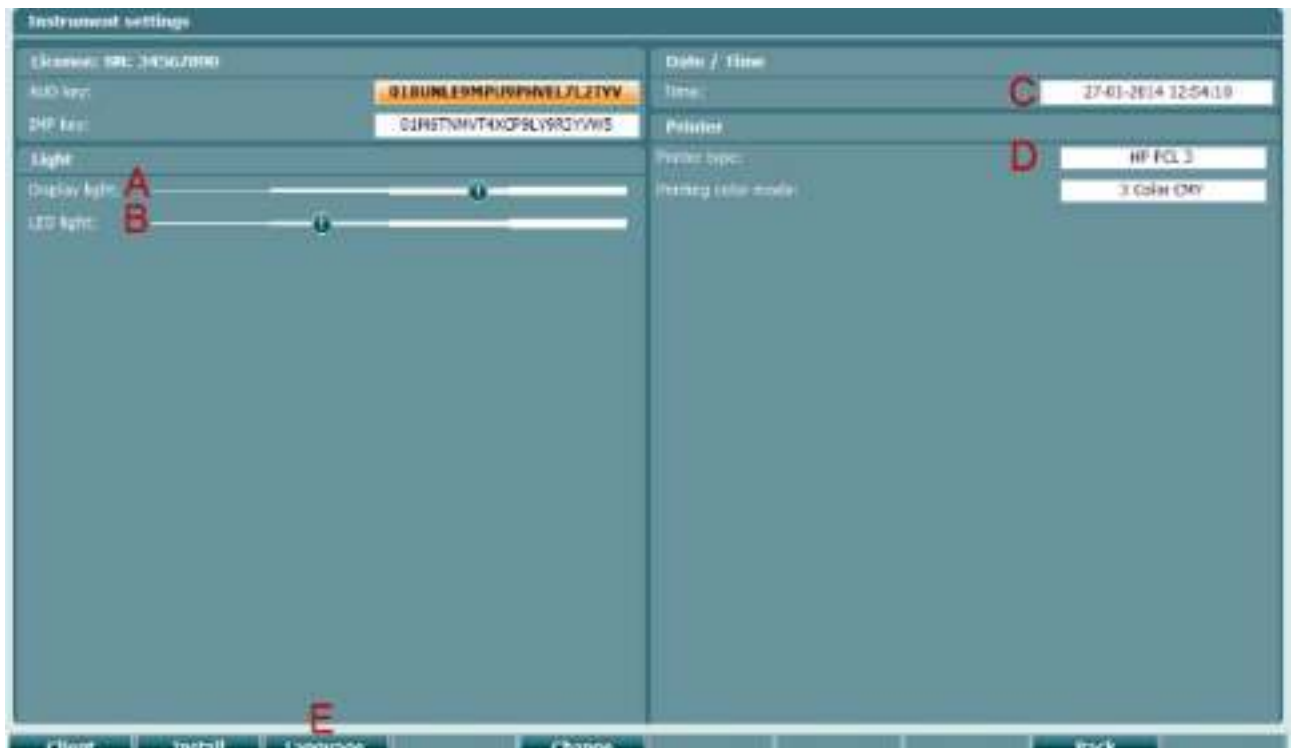

In case the AT235 is connected to the Diagnostic Suite, your PC will automatically update date and time.

## wllwwww

Manually updating date and time is done by pressing the Change button (7) when Date and time (C) is preselected. This gives access to the screen below. Use the wheel (19) to select day, month, year, hour, or minutes. Use the Change - and Change + buttons (9 and 10) to adjust the number. Press the Set button (13) to keep changes and set date and time or press the Back button (12) to reject any change made.

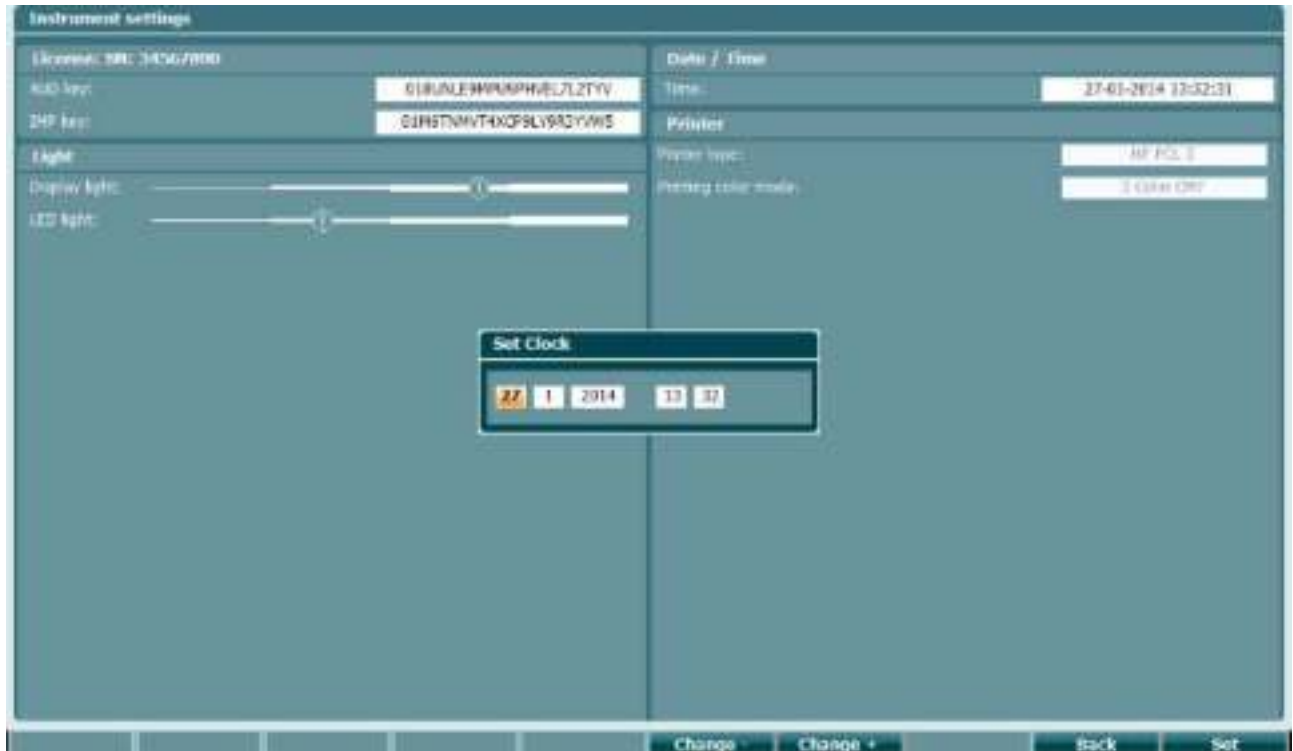

#### <span id="page-29-0"></span>**3.5.4 Test and module selection**

While holding the "Tests" button (14), use the wheel (19) for selecting either one of the protocols or a different module. Release the wheel (19) for making your selection.

#### <span id="page-29-1"></span>**3.5.5 Tympanometry test screens**

After startup, the AT235 will have selected the last used impedance protocol and will be ready to start a test. The screen now shown we refer to as the test screen. The following paragraphs describe which information and functionalities are found on the tympanogram, reflex, and audiometry test screens.

## willingund

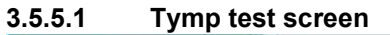

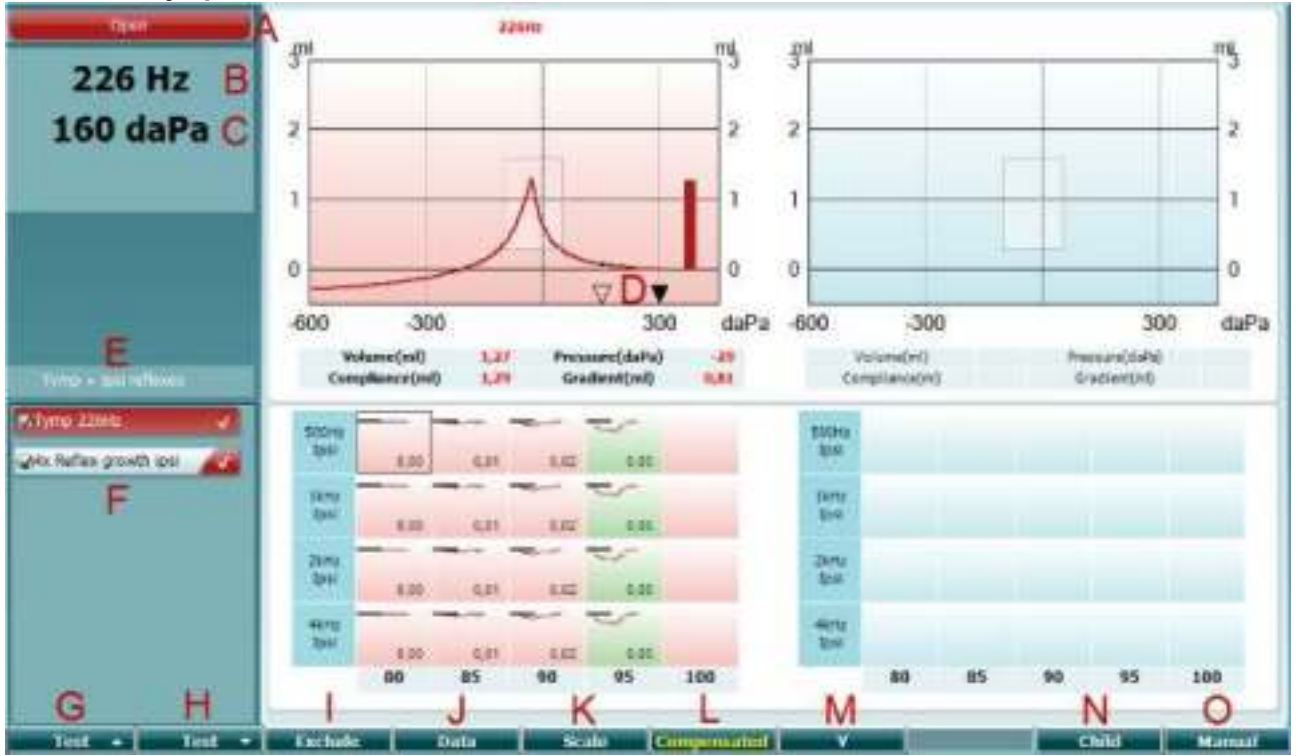

- Chen
- A Probe status showing the color corresponding to the probe light as described in paragraph [3.3.](#page-25-0) It shows the labels: in ear, out of ear, leaking or blocked.

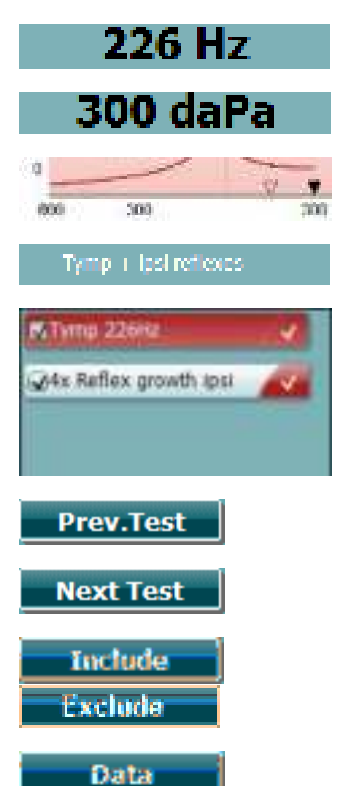

- B Probe tone frequency.
- C The current pressure is indicated in daPa.
- D The open triangle shows the current pressure. The solid triangle (in manual mode (O) only) shows the target pressure.
- E The name of the current protocol.
- F Protocol list showing which test is currently viewed and, in the check, boxes which tests will be tested after starting a test.
- G Press Prev. Test to select the previous test of the protocol list.
- H Press Next Test to select the next test of the protocol list.
- I Press Include to select or Exclude to deselect the checkbox of the currently viewed test (F) and thereby include or exclude it from testing.
- J When several measurement attempts were done, pressing Data allows choosing which data set is being viewed. Only the viewed data can be saved to a client.

## willingtonul

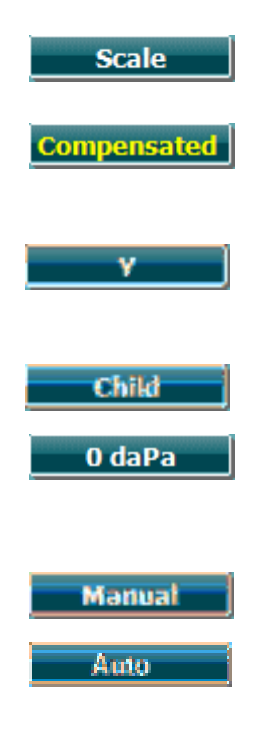

- K Pressing Scale allows changing the scale of the compliance axis in the tympanogram.
- L Pressing Compensated allows activating or deactivating the compensation of the tympanogram according to the estimated ear canal volume.
- M Pressing Y allows toggling between viewing the so called Y, B or G tympanogram. The one shown currently shown is recognized by the capital in the button label.
- N Pressing Child activates a train that will move across on the lower part of the screen to help distract the child while obtaining the measure.

Pressing 0 daPa results in quickly setting ambient pressure as target pressure and quickly pumping back to 0 daPa. The function is only available in manual mode (O).

O Activating manual mode in the tympanogram test allows setting the pressure manually with the wheel (19). Press the attenuator (22) to start and stop recording in manual mode. Switching manual mode off and returning to automatic testing is done by pressing Auto.

## ավրարար

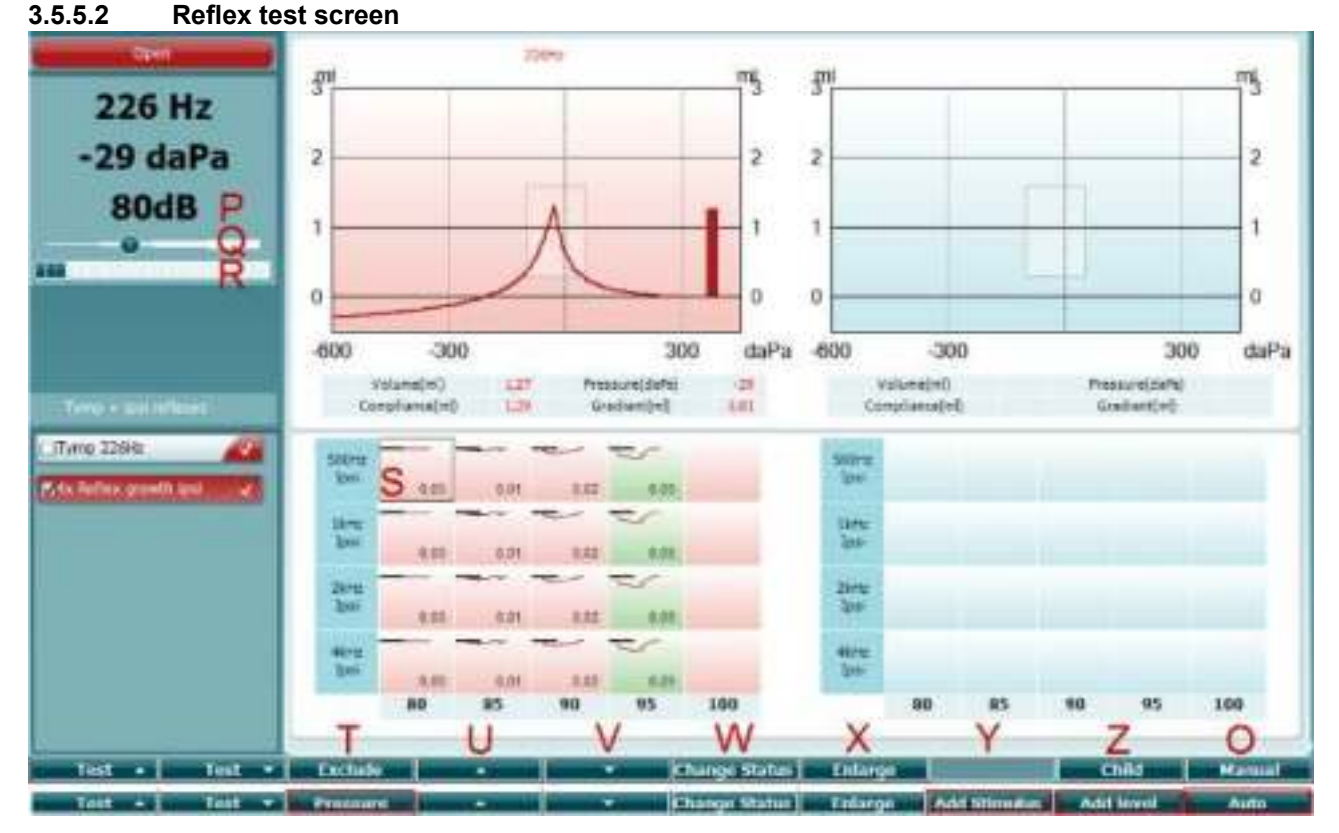

#### The upper bar of the soft keys indicates the function in auto mode, while the lower bar shows the function for the soft keys in manual mode.

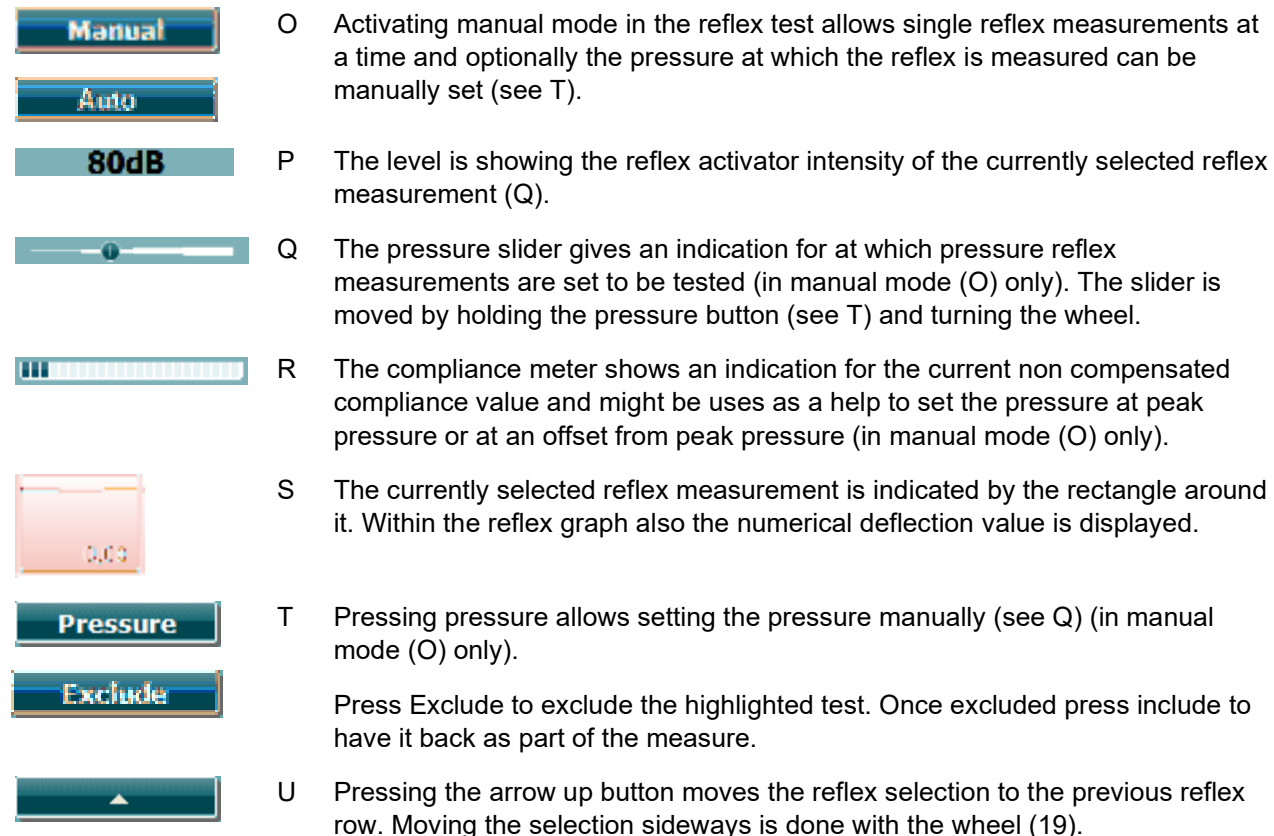

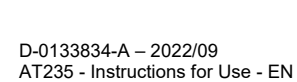

## willmound

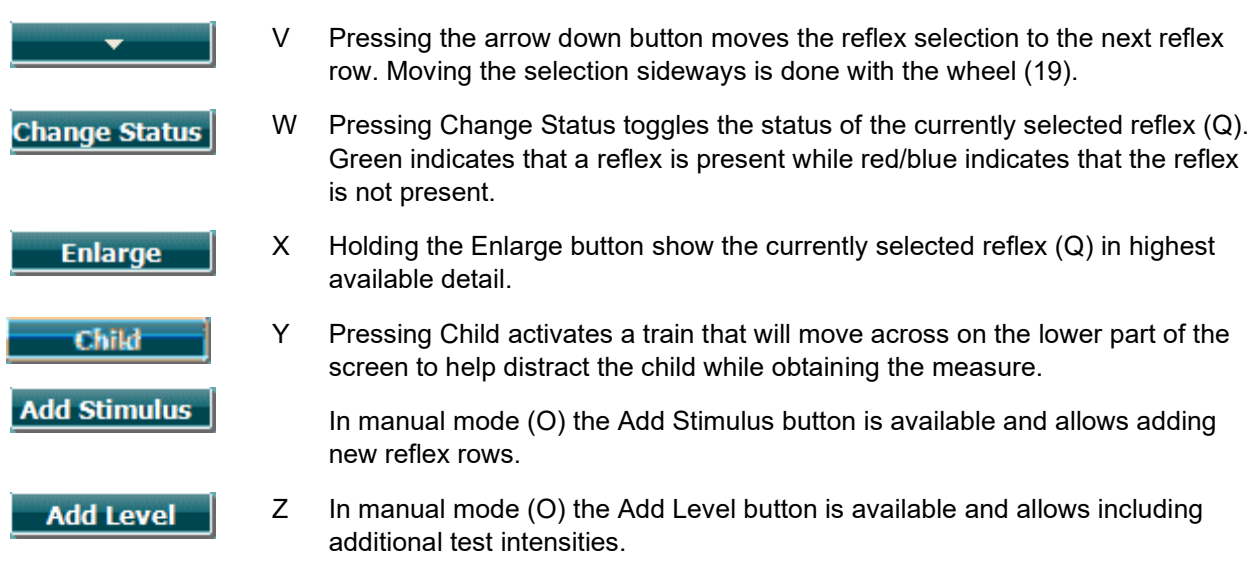

## willproponal

#### <span id="page-34-0"></span>**3.5.6 Audiometry test screen**

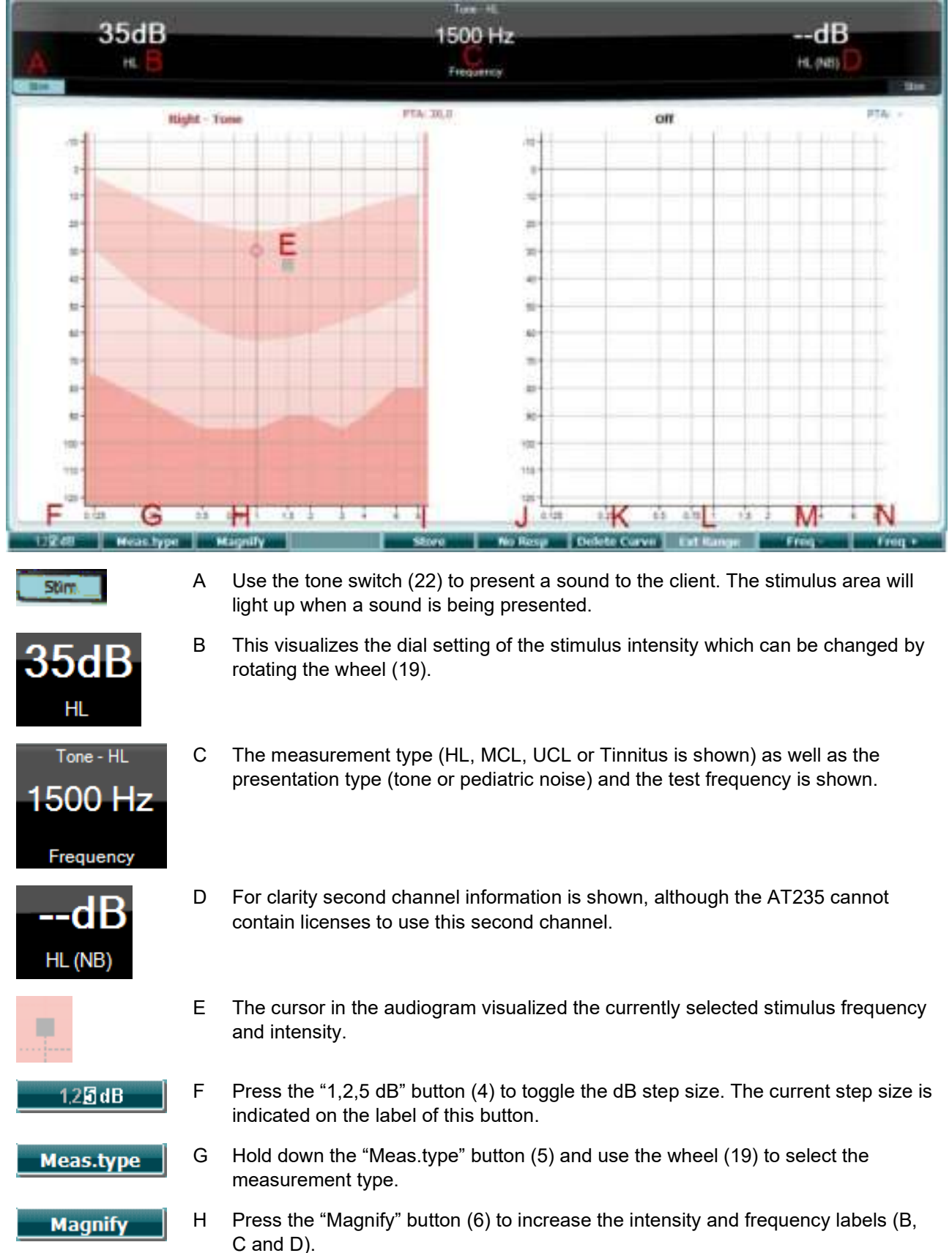

## willingtonul

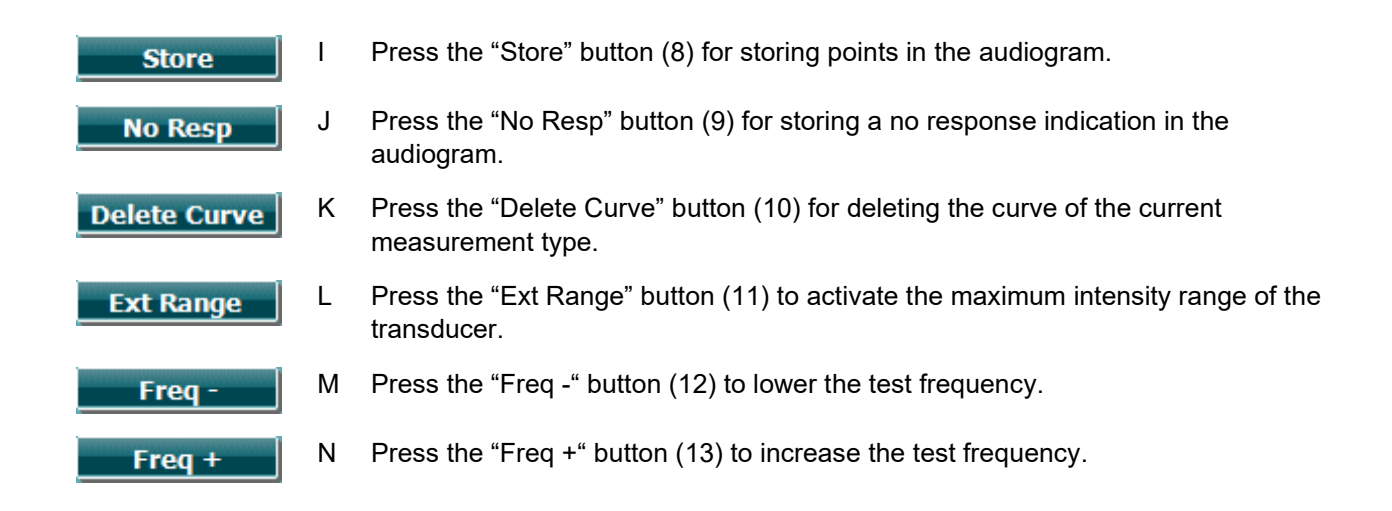

## <span id="page-35-0"></span>**3.5.7 Start and stop of a tympanometric test**

After startup, the AT235 is ready to automatically start a measurement as soon as it detects that the probe is in the ear. When the probe is in the ear the test can be manually stopped (or paused) and again started by pressing the "Start/stop" button (22) or by pressing the probe button. When the probe is out of the ear the test can be stopped (as if it is paused before inserting the probe) or started by pressing the "Start/Stop" button (22). Using the probe button while the probe is out of ear will result in changing the selected ear side and at the same time restoring the automatic start function if necessary.
## wllwwww

#### **3.5.8 Save**

Press "Save" (17) to enter the save screen.

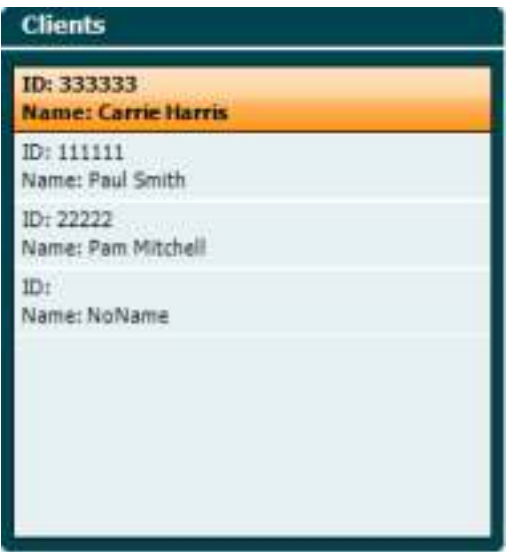

Use the wheel (19) to select a client from the list and press "Enter" (22) or press "Save" (13) to confirm that data must be saved for the selected client. Before saving the session, you may edit an existing client or create a new client by pressing the Edit button (5) or the New button (6). The process of entering client details is as follows:

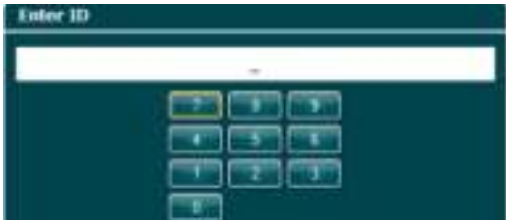

Use the wheel (19) to scroll and use "Enter" (22) to select numbers to be inserted for the client ID. Press the "Next" button (13) to proceed.

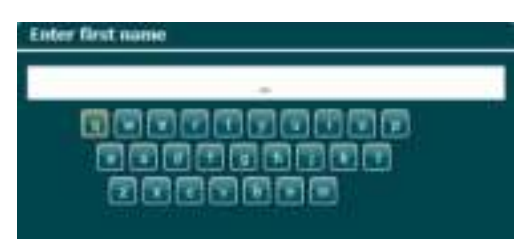

Use the wheel (19) to scroll and use "Enter" (22) to select letter to be inserted for the client's first name. A clear, backspace, shift, caps lock and spacebar function are found under the soft key buttons (4 to 8). Press the "Next" button (13) to proceed.

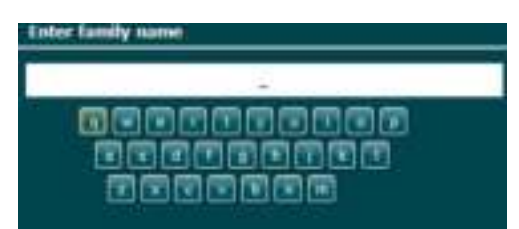

Use the wheel (19) to scroll and use "Enter" (22) to select letter to be inserted for the client's last name. A clear, backspace, shift, caps lock and spacebar function are found under the soft key buttons (4 to 8). Press the "Done" button (13) to proceed.

## wllunghood

#### **3.5.9 View historical sessions**

Press the "Clients" button (16) and use the wheel (19) to scroll between clients. Select the client by pressing the "Select" button (13) and a list of available sessions will appear. Use again the wheel (19) to highlight the session that needs to be selected. Press the "View" button (13) to show the historic session in a separate window.

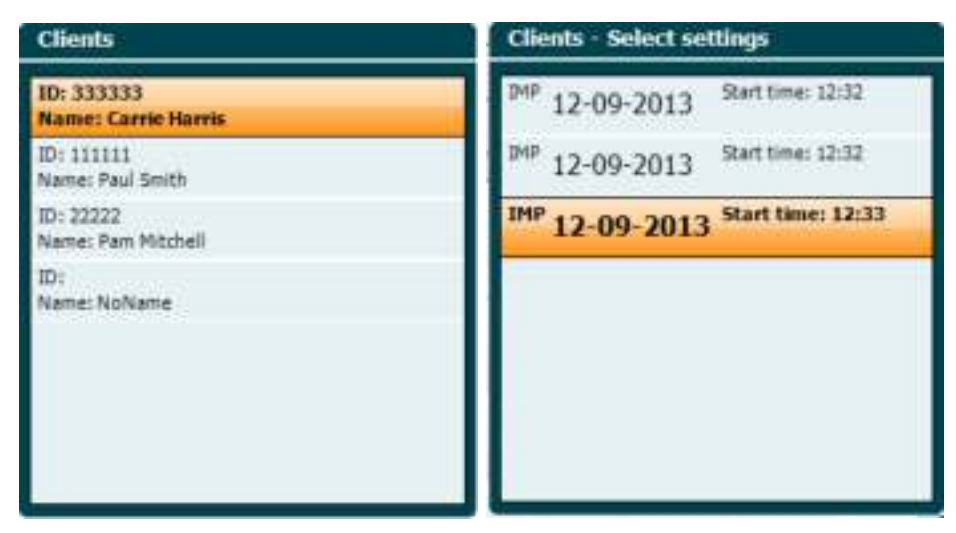

Use the "Next" button (13) to browse through the tests in within the session. Return to the test screen by pressing "Back" three times.

## willingtonul

### **3.6 Operating in sync mode (only with Diagnostic Suite)**

### **NOTICE**

#### **3.6.1 PC power configuration**

Allowing the PC to go into sleep mode or hibernation may cause the Suite to crash when the PC wakes up again. From the Start menu of your operating system, go to the **Control Panel** | **Power Options** to change these settings.

#### **3.6.2 Starting from OtoAccess®**

For instructions about working with the OtoAccess® database, please see the operation manual for OtoAccess®.

#### **3.6.3 Starting from Noah 4**

To start the Diagnostic Suite from Noah 4:

- 1. Open Noah 4.
- 2. Search for and select the patient you want to work with.
- 3. If the patient is not yet listed:
	- Click on the **Add a New Patient** icon
	- Fill in the required fields and click **OK**
- 4. Click on the **Diagnostic Suite module** icon at the top of the screen.

For further instructions about working with the database, please see the operation manual for Noah 4.

#### **3.6.4 Crash report**

If the Diagnostic Suite crashes and the details can be logged by the system, the Crash Report window will appear on the test screen (as shown below). The crash report provides information to Interacoustics about the error message and extra information can be added by the user outlining what they were doing before the crash occurred to assist in fixing the problem. A screen shot of the software can also be sent.

The "I agree to the Exclusion of Liability" check box must be checked before the crash report can be sent via the internet. For those users without an internet connection, the crash report can be saved to an external drive so it can be sent from another computer with an internet connection.

## willmound

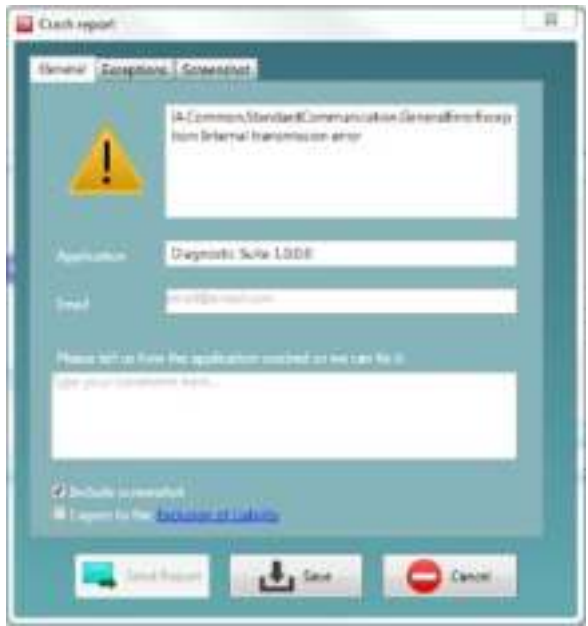

#### **3.6.5 Instrument setup**

Select Menu | Setup | Suite setup… to open general suite settings.

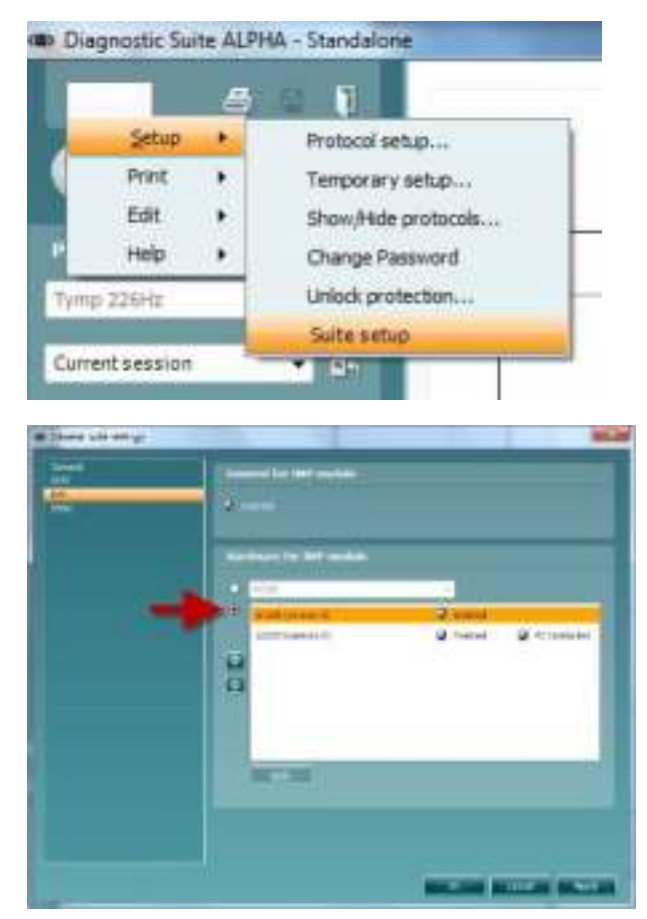

**Important**: Both at the AUD module and the IMP module, please be sure to select the "AT235 (version 3)" (and not "AT235", which refers to the old version).

### willingund

### **3.7 Using sync mode**

Sync mode allows for a one click data transfer. When pressing *Save Session* on the instrument, the session will automatically be transferred to the Diagnostic Suite. Start the suite with device connected.

#### **3.7.1 Using IMP sync**

The following operations are available on the IMP tab of the Diagnostic Suite:

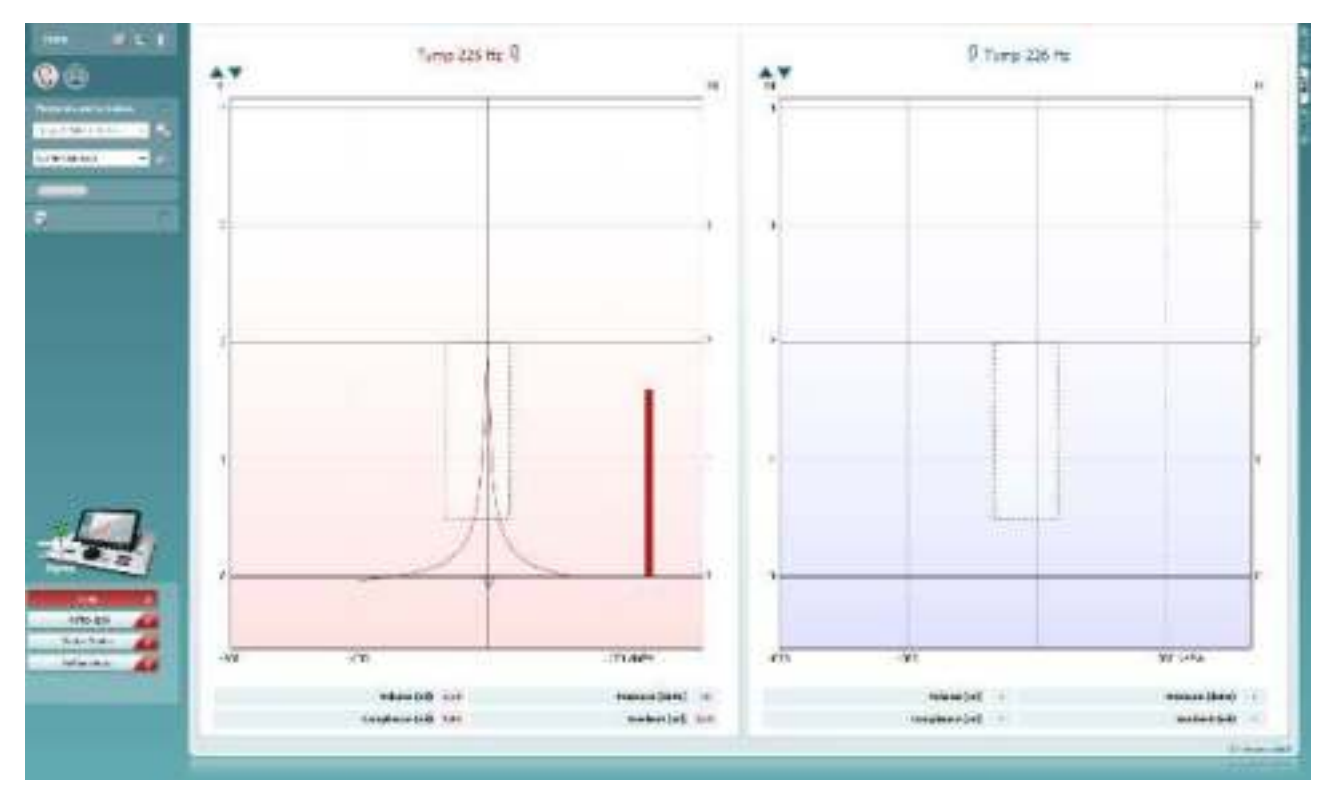

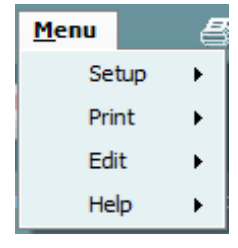

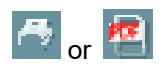

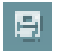

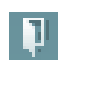

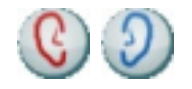

**Menu** provides access to Setup, Print, Edit and Help (refer to the Additional Information document for more details about the menu items).

Change of language:

**Menu | Setup | Suite Setup** takes you to a window from where you can change the language.

**Print** allows for printing the onscreen results directly to your default printer or to a pdf file. You will be prompted to select a print template if the protocol does not have one linked to it (refer to the Additional Information document for more details about the print wizard).

**Save & New Session** saves the current session in Noah or OtoAccess® (or to a commonly used XML file when running in standalone mode) and opens a new session.

**Save & Exit** saves the current session in Noah or OtoAccess® (or to a commonly used XML file when running in standalone mode) and exits the Suite.

**Toggle Ear** changes from right to left ear and vice versa.

## wllwwww

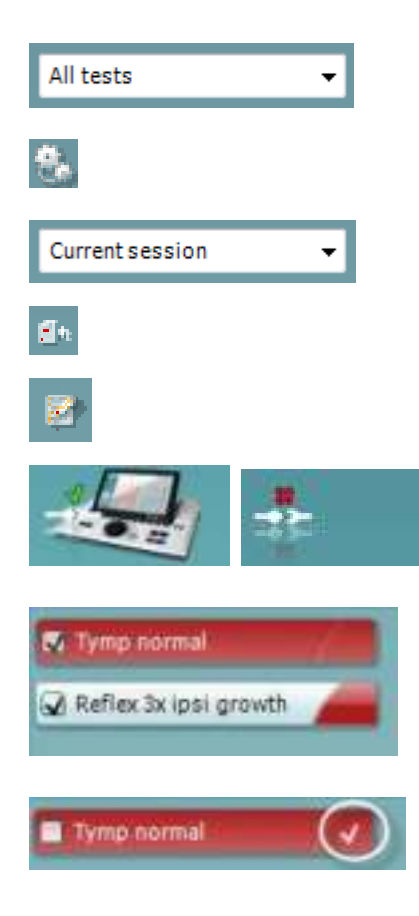

**List of Defined Protocols** allows viewing which protocol was used for historic sessions.

**Temporary setup** allows viewing the used settings for historic sessions.

**List of historical sessions** accesses historical sessions for review or the **Current Session**.

**Go to current session** takes you back to the current session.

**Report editor** button opens a separate window for adding and saving notes to the current session.

**The hardware indication picture** indicates whether the hardware is connected. **Simulation mode** is indicated when operating the software without hardware.

The **protocol listing** shows all tests that are part of the used protocol. The test that is displayed in the test screen area is highlighted blue or red, depending on the chosen ear.

If more tests than can fit in the window are included in the protocol, a scrollbar will be visible.

A **white checkmark** indicates that (at least some) data for this test was saved.

## ավրարար

#### **3.7.2 Using AUD sync**

The following operations are available on the AUD tab of the Diagnostic Suite:

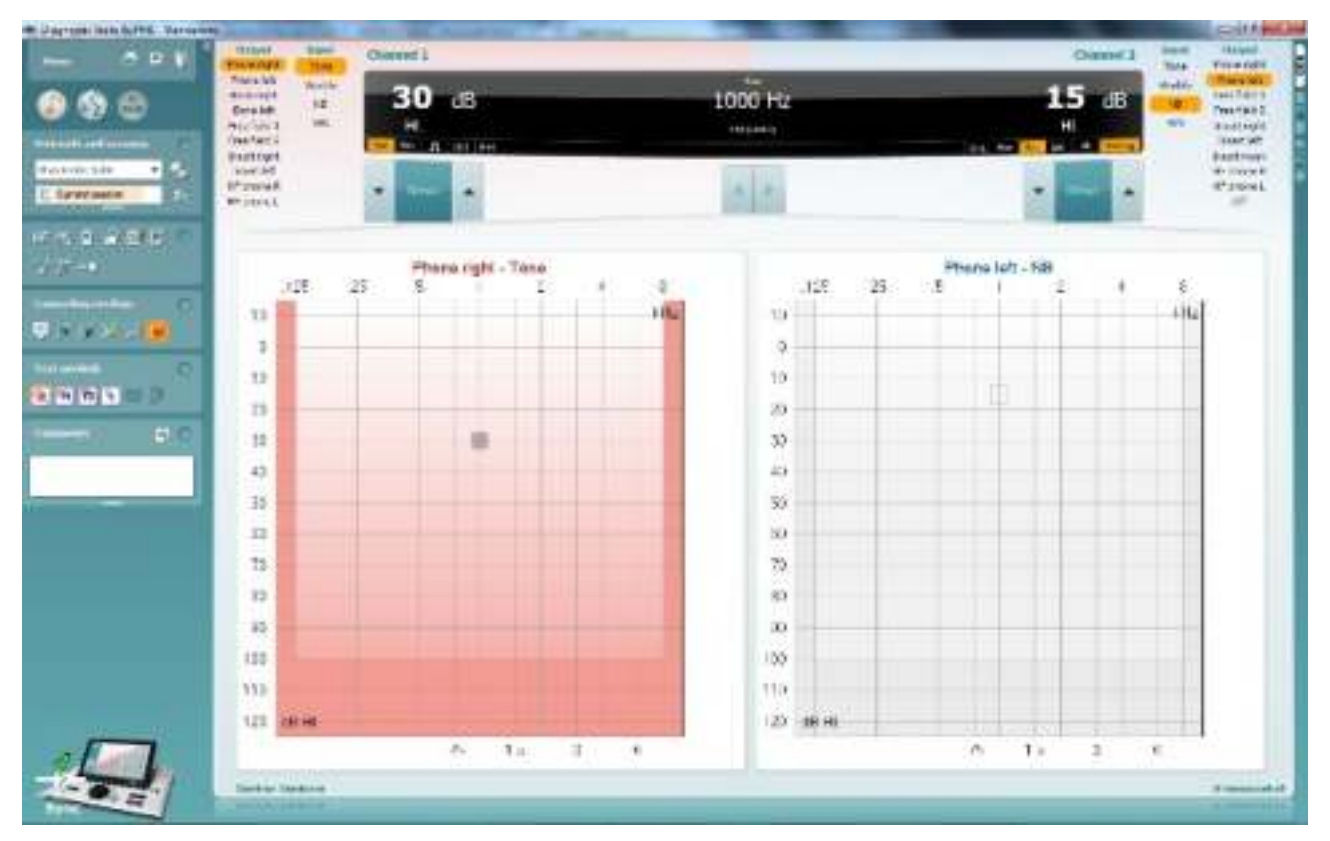

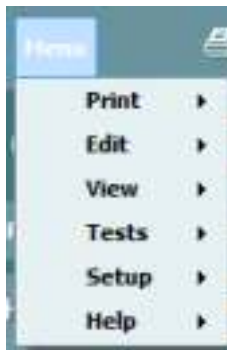

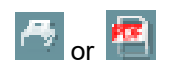

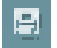

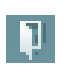

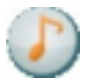

**Menu** provides access to Print, Edit, View, Tests, Setup and Help (refer to the Additional Information document for more details about the menu items).

Change of language:

**Menu | Setup | Language** takes you to a window from where you can change the language.

**Print** allows for printing the onscreen results directly to your default printer or to a pdf file. You will be prompted to select a print template if the protocol does not have one linked to it (refer to the Additional Information document for more details about the print wizard).

**Save & New Session** saves the current session in Noah or OtoAccess® (or to a commonly used XML file when running in standalone mode) and opens a new session.

**Save & Exit** saves the current session in Noah or OtoAccess® (or to a commonly used XML file when running in standalone mode) and exits the Suite.

**Tone test** shows the tone audiogram.

## willingtonul

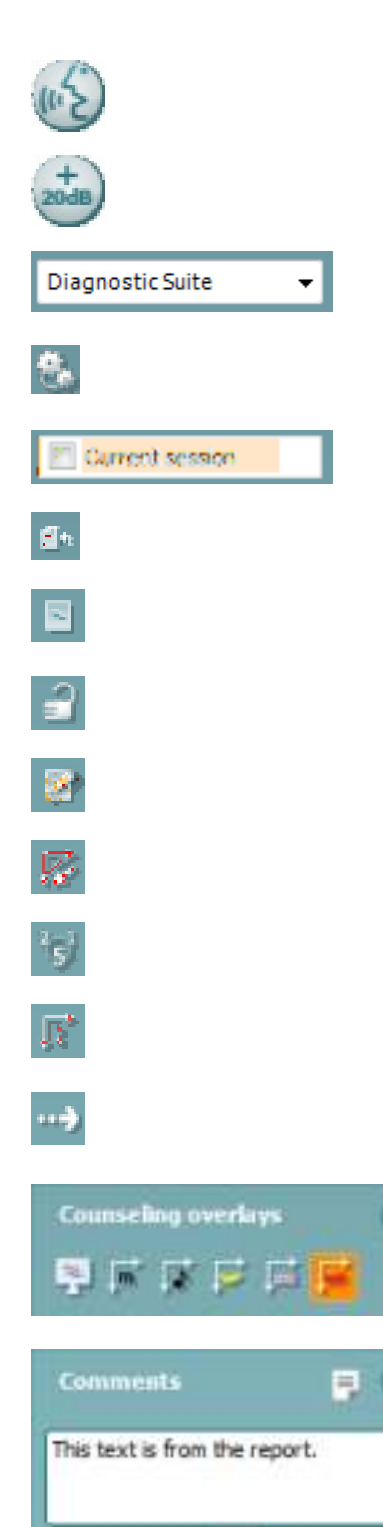

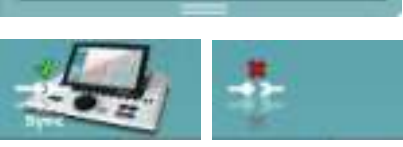

**Speech test** shows the speech graph or speech table.

**Extended range** allows opening the highest intensities of the currently selected transducers.

**List of Defined Protocols** allows viewing which protocol was used for historic sessions.

**Temporary setup** allows viewing the used settings for historic sessions.

**List of historical sessions** accesses historical sessions for review or the **Current Session**.

**Go to current session** takes you back to the current session.

**Single audiogram** showing both right and left data in a single audiogram.

**Synchronize channels** locking channel 2 to channel 1 so that the intensity difference between the channels remains constant.

**Edit mode** allowing entering an audiogram by clicking with the mouse.

**Mouse controlled audiometry** allowing stimulus presentation and storage by mouse control in the audiogram.

**dB step size** allowing to toggle between 1, 2 and 5 dB step size.

**Hide unmasked threshold** allowing showing or hiding unmasked thresholds for which a masked threshold exists.

**Transfer** allowing updating the PC screen with data currently available in the audiometry module of the AT235.

The **counseling overlays** can be activated on a separate **patient monitor**. Phonemes, sound examples, speech banana, a severity indication and maximum testable values are available as overlay.

**Report editor** button opens a separate window for adding and saving notes to the current session. These notes can also be read or typed in the white space.

**The hardware indication picture** indicates whether the hardware is connected. **Simulation mode** is indicated when operating the software without hardware.

## wllwwww

#### **3.7.3 SYNC mode**

If there are several sessions stored on the AT235 (under one or more patients) then the Sync tab is supposed to be used. The screen shot below shows the Diagnostic Suite with the SYNC tab open (underneath the AUD and IMP tabs in the upper right corner).

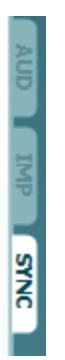

The SYNC tab provides the following possibilities:

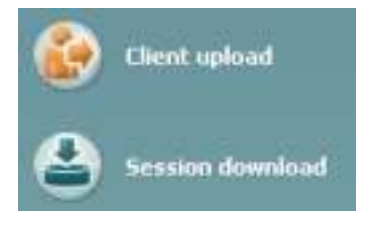

**Client upload** is used for uploading clients from the database (Noah or OtoAccess®) to the AT235. The internal AT235 memory can hold up to 500 clients and 50.000 sessions.

**Session download** is used to download (audiogram and/or tympanometry) sessions from the AT235 memory to Noah, OtoAccess® or XML (the latter when running Diagnostic suite without a database).

## wlluwurwul

#### **3.7.4 Client upload**

The following screen shot shows the client upload screen:

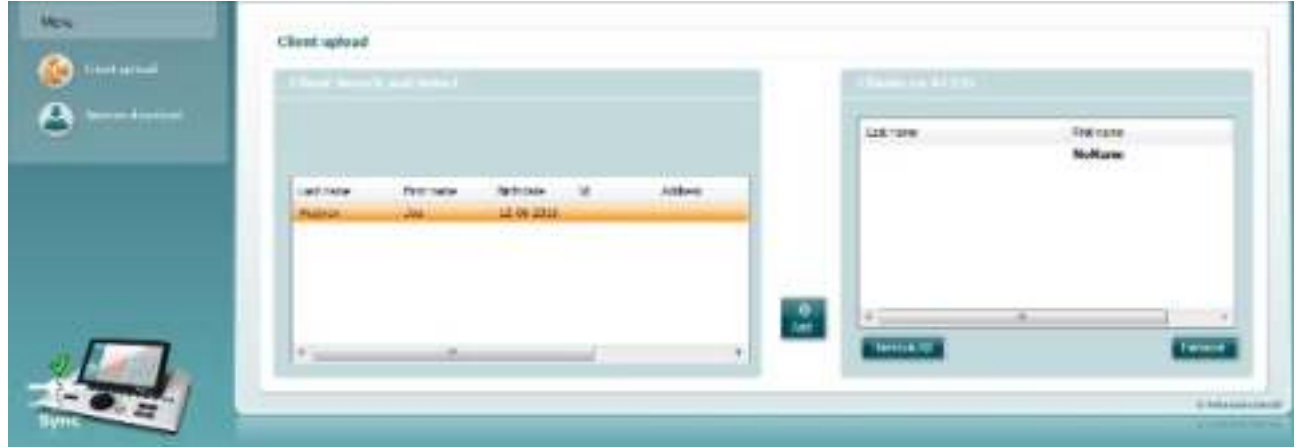

- On the left side it is possible to search for the client in the database to transfer to the database using different search criteria. Use the "Add" button to transfer (upload) the client from the database to the internal AT235 memory. The internal AT235 memory can hold up to 500 clients and 50.000 sessions.
- On the right side the clients currently stored on the internal AT235 memory (hardware) is down. It is possible to remove all clients for individual clients using the "Remove all" or "Remove" buttons.

#### **3.7.5 Session download**

The following screen shot shows the session download screen:

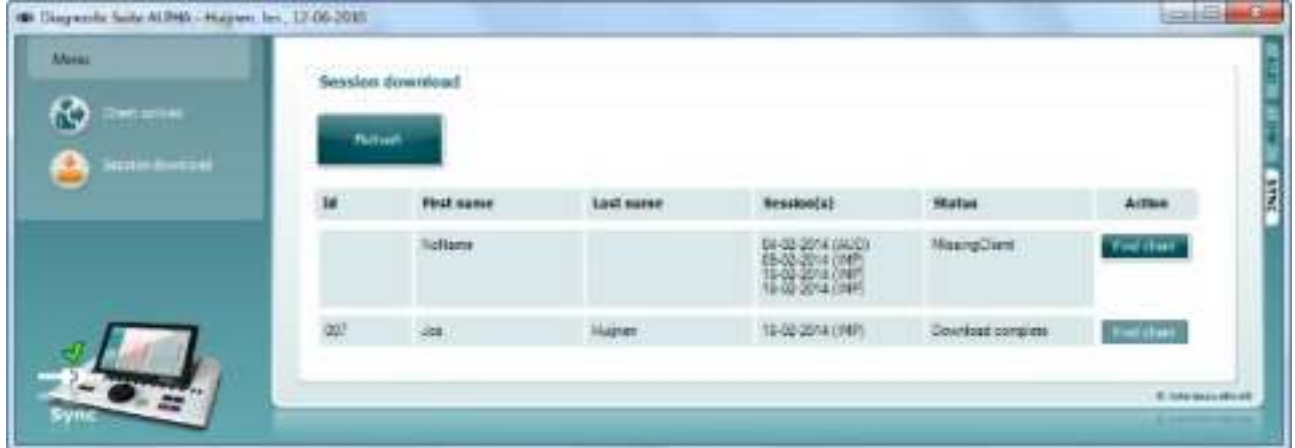

When pressing the "Find client" button a window as per below pops up from which the corresponding client can be found. Press the "Save" button to start downloading the sessions of this client to the database.

# willmound

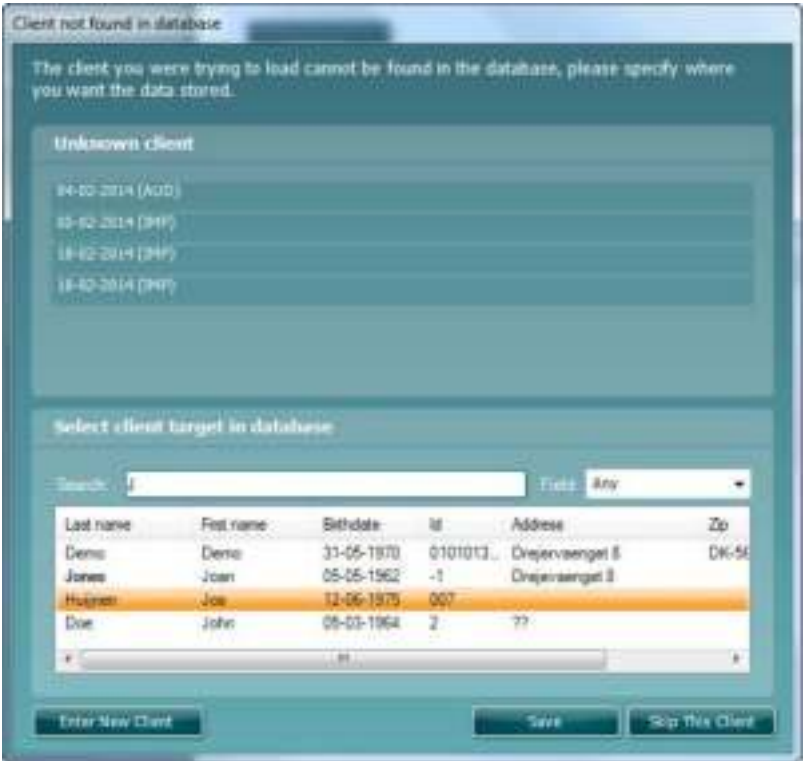

## willingthall

### 4 Maintenance

### **4.1 General maintenance procedures**

#### **Routine checking (subjective tests)**

It is recommended that routine check procedures are conducted weekly in full on all equipment in use. Check 1-9 outlined below should be followed on the equipment on each day of use.

#### **General**

The purpose of routine checking is to ensure that the equipment is working properly, that its calibration has not noticeably changed, and that its transducers and connections are free from any defect that might adversely affect the test result. The checking procedures should be conducted with the audiometer set up in its usual working situation. The most important elements in daily performance checks are the subjective tests and these tests can only be successfully conducted by an operator with unimpaired and preferably known good hearing. If a booth or separate test room is used, the equipment should be checked as installed; an assistant may be required to conduct the procedures. The checks will then cover the inter-connections between the audiometer and the equipment in the booth, and all connecting leads, plugs, and socket connections at the junction box (sound room wall) should be examined as potential sources of intermittency or incorrect connection. The ambient noise conditions during the tests should not be worse than those encountered when the equipment is in use.

- 1) Clean and examine the audiometer and all accessories.
- 2) Check earphone cushions, plugs, main leads, and accessory leads for signs of wear or damage. Damaged or badly worn parts should be replaced.
- 3) Switch on equipment and leave for the recommended warm-up time. Conduct any set-up adjustments as specified. On battery-powered equipment, check battery state using the manufacturer's specified method. Switch on equipment and leave for the recommended warm-up time. If no warm-up period is quoted, allow 5 min for circuits to stabilize. Conduct any setting-up adjustments as specified. On battery-powered equipment, check battery state.
- 4) Check that earphone and bone vibrator serial numbers are correct for use with the audiometer.
- 5) Check that audiometer output is correct on both air and bone conduction by conducting a simplified audiogram on a known test subject with known hearing check for any change.
- 6) Check at high level (for example hearing levels of 60 dB on air conduction and 40 dB on bone conduction) on all appropriate functions (and on both earphones) at all frequencies used; listen for proper functioning, absence of distortion, freedom from clicks, etc.
- 7) Check all earphones (including masking transducer) and the bone vibrator for absence of distortion and intermittency; check plugs and leads for intermittency.
- 8) Check that all switch knobs are secure and that indicators work correctly.
- 9) Check that the subject's signal system operates correctly.
- 10) Listen at low levels for any sign of noise, hum, or unwanted sounds (break-through arising when a signal is introduced in another channel) or for any change in tone quality as masking is introduced.

## whenhal

- 11) Check that attenuators do attenuate the signals over their full range and that attenuators which are intended to be operated while a tone is being delivered are free from electrical or mechanical noise
- 12) Check that controls operate silently and that no noise radiated from the audiometer is audible at the subject's position.
- 13) Check subject communication speech circuits, if appropriate, applying procedures like those used for pure-tone function.
- 14) Check tension of headset headband. Ensure that swivel joints are free to return without being excessively slack.
- 15) Check headbands and swivel joints on noise-excluding headsets for signs of wear strain or metal fatigue.

### **4.2 General maintenance procedures**

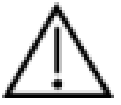

- Before cleaning always switch off and disconnect from the power supply
- Follow local best practice and safety guidelines if available
- Use a soft cloth lightly dampened with cleaning solution to clean all exposed surfaces
- Do not allow liquid to meet the metal parts inside the earphones / headphones
- Do not autoclave, sterilize, or immerse the instrument or accessory in any fluid
- Do not use hard or pointed objects to clean any part of the instrument or accessory
- Do not let parts that have been in contact with fluids dry before cleaning
- Rubber ear-tips or foam ear-tips are single use components
- Ensure isopropyl alcohol does not come into contact with any screens on the AT235

Recommended cleaning and disinfection solutions:

- Warm water with mild, nonabrasive cleaning solution (soap)
- 70% isopropyl alcohol

#### Procedure

- Clean the instrument by wiping outer case with a lint free cloth lightly dampened in cleaning solution
- Clean cushions and patient hand switch and other parts with a lint free cloth lightly dampened in cleaning solution
- Make sure not to get moisture in the speaker portion of the earphones and similar parts

## willburgboot

### **4.3 Cleaning the probe tip**

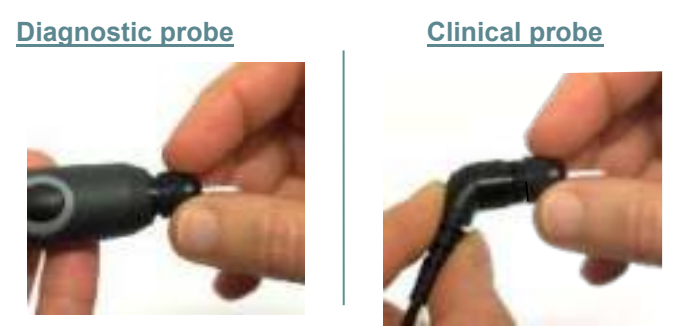

Step 1: Unscrew the probe cap and remove the probe tip.

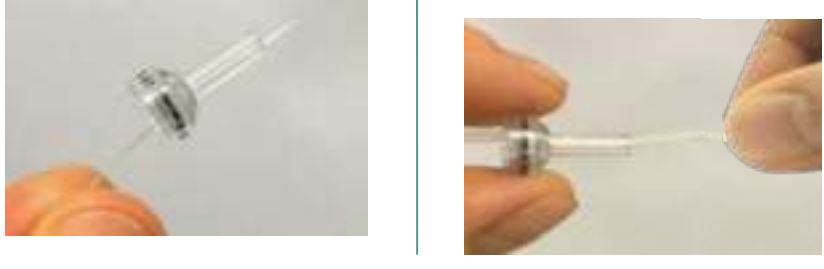

Step 2: Thread the stiff end of the cleaning brush into one of the tubes from inside. Pull the cleaning floss completely through the probe tip tube. Clean each of the three tubes. Discard floss after use.

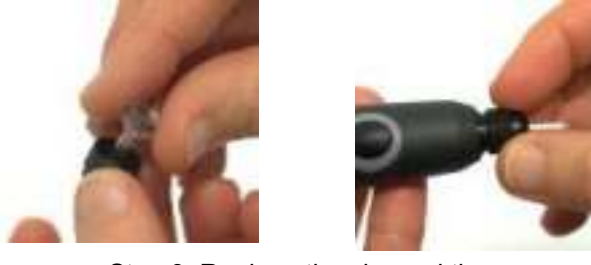

Step 3: Replace the cleaned tip.

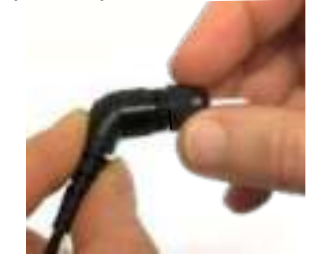

Step 4: Assemble the probe again.

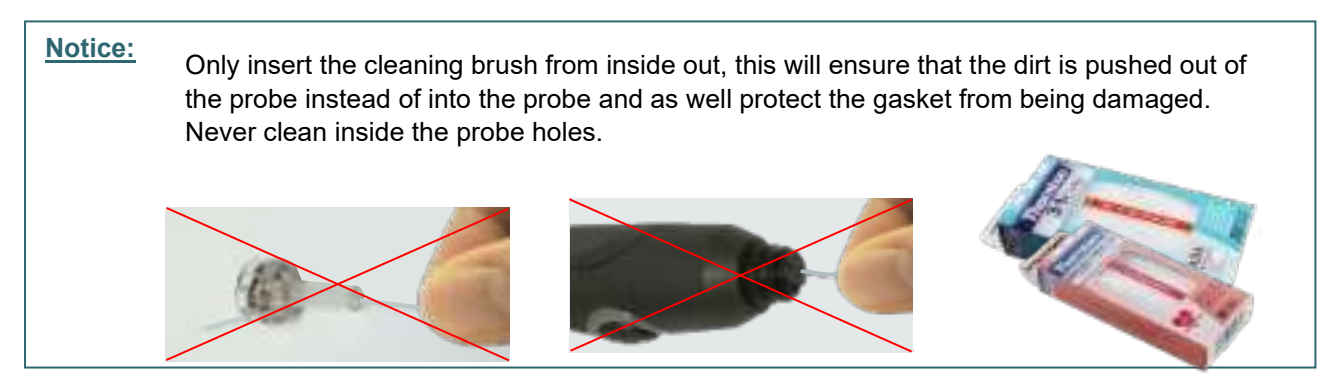

## whenhal

### **4.4 Concerning repair**

Interacoustics is only considered to be responsible for the validity of the CE marking, effects on safety, reliability, and performance of the equipment if:

- 1. assembly operations, extensions, readjustments, modifications, or repairs are conducted by authorized persons
- 2. a 1 year service interval is maintained
- 3. the electrical installation of the relevant room complies with the appropriate requirements, and
- 4. the equipment is used by authorized personnel in accordance with the documentation supplied by **Interacoustics**

The customer shall reach out to the local distributor to determine the service/repair possibilities including onsite service/repair. It is important that the customer (through local distributor) fills out the **RETURN REPORT** every time when the component/product is sent for service/repair to Interacoustics.

### **4.5 Warranty**

INTERACOUSTICS guarantees that:

- The AT235 is free from defects in material and workmanship under normal use and service for a period of 24 months from the date of delivery by Interacoustics to the first purchaser
- Accessories are free from defects in material and workmanship under normal use and service for a period of ninety (90) days from the date of delivery by Interacoustics to the first purchaser

If any product requires service during the applicable warranty period, the purchaser should communicate directly with the local Interacoustics service center to determine the appropriate repair facility. Repair or replacement will be conducted at Interacoustics' expense, subject to the terms of this warranty. The product requiring service should be returned promptly, properly packed, and postage prepaid. Loss or damage in return shipment to Interacoustics shall be at purchaser's risk.

In no event shall Interacoustics be liable for any incidental, indirect or consequential damages in connection with the purchase or use of any Interacoustics product.

This shall apply solely to the original purchaser. This warranty shall not apply to any subsequent owner or holder of the product. Furthermore, this warranty shall not apply to, and Interacoustics shall not be responsible for, any loss arising in connection with the purchase or use of any Interacoustics product that has been:

- repaired by anyone other than an authorized Interacoustics service representative;
- altered in any way so as, in Interacoustics opinion, to affect its stability or reliability;
- subject to misuse or negligence or accident, or that has had the serial or lot number altered, defaced, or removed; or
- improperly maintained or used in any manner other than in accordance with the instructions provided by Interacoustics.

This warranty is in lieu of all other warranties, express or implied, and of all other obligations or liabilities of Interacoustics. Interacoustics does not give or grant, directly or indirectly, the authority to any representative or other person to assume on behalf of Interacoustics any other liability in connection with the sale of Interacoustics products.

INTERACOUSTICS DISCLAIMS ALL OTHER WARRANTIES, EXPRESSED OR IMPLIED, INCLUDING ANY WARRANTY OF MERCHANTABILITY OR FOR FUNCTION OF FITNESS FOR A PARTICULAR PURPOSE OR APPLICATION.

## willingtonul

### **4.6 Periodic calibration**

Minimum periodic calibration requirements:

#### **Minimum calibration interval of once (annually) per 12-month period.**

Records of all calibrations should be kept on file.

Recalibration should be performed after:

- 1) A specified time has elapsed (12-month period maximum, annually).
- 2) When a specified usage (operating hours) has elapsed. This is based on usage and environment, requested by the audiometer's owner. Typically, this is an interval of a 3- or 6-month period, based on instrument usage.
- 3) When an audiometer or transducer has had a shock, vibration, malfunction, or a repair or part replacement has been performed which potentially may have put the audiometer out of calibration.
- 4) Whenever user observations or patient results are the result of questionable operation of an audiometer.

#### **Annual calibration:**

It is recommended that an annual calibration be performed by a trained technician/ a competent laboratory, knowledgeable and up to date in the relevant requirements of ANSI/ASA and/or IEC and the device specifications. The calibration procedure will validate all relevant performance requirements given in ANSI/ASA and/or IEC.

## 5 Technical specifications

### **5.1 AT235 Technical specifications**

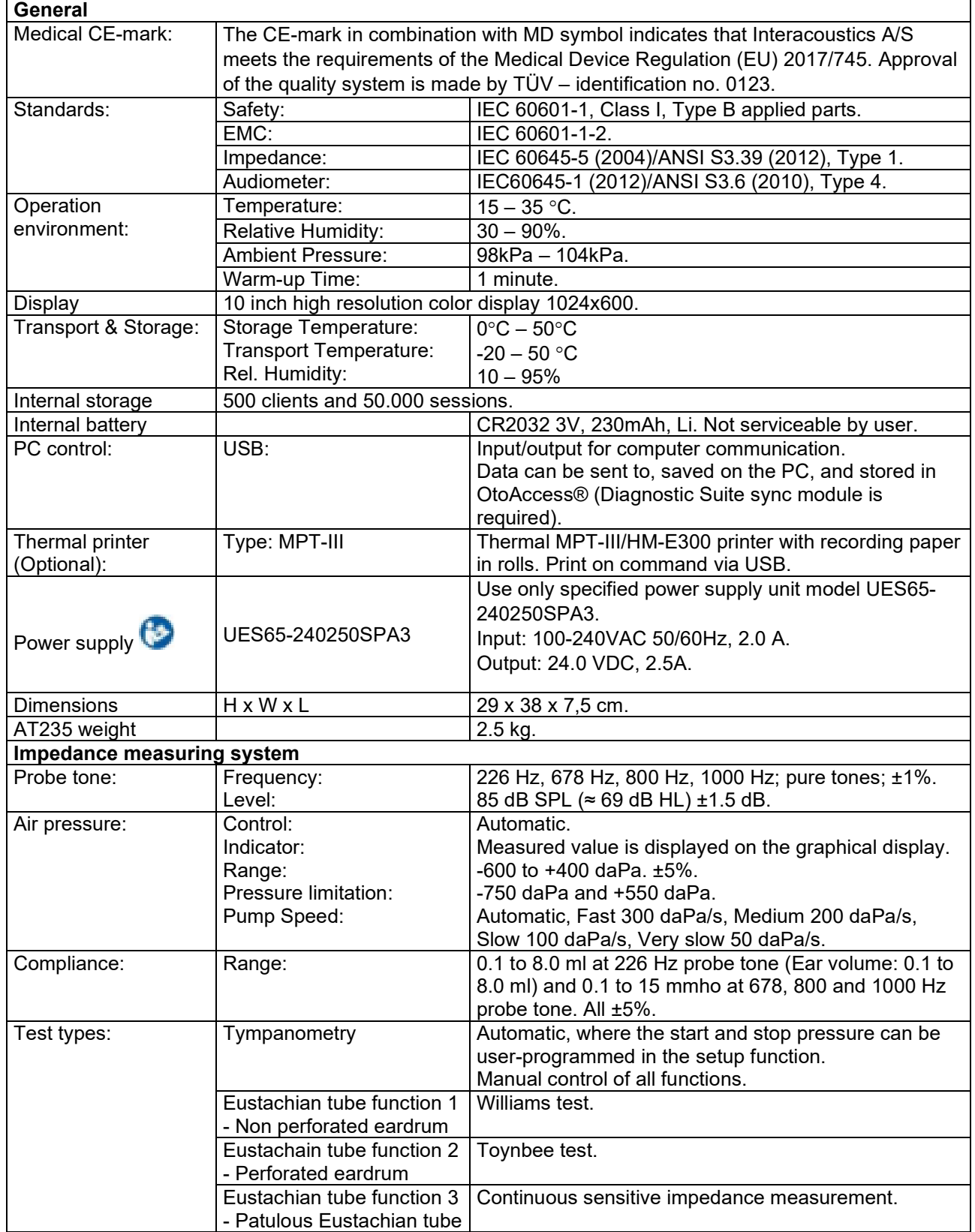

# willmound

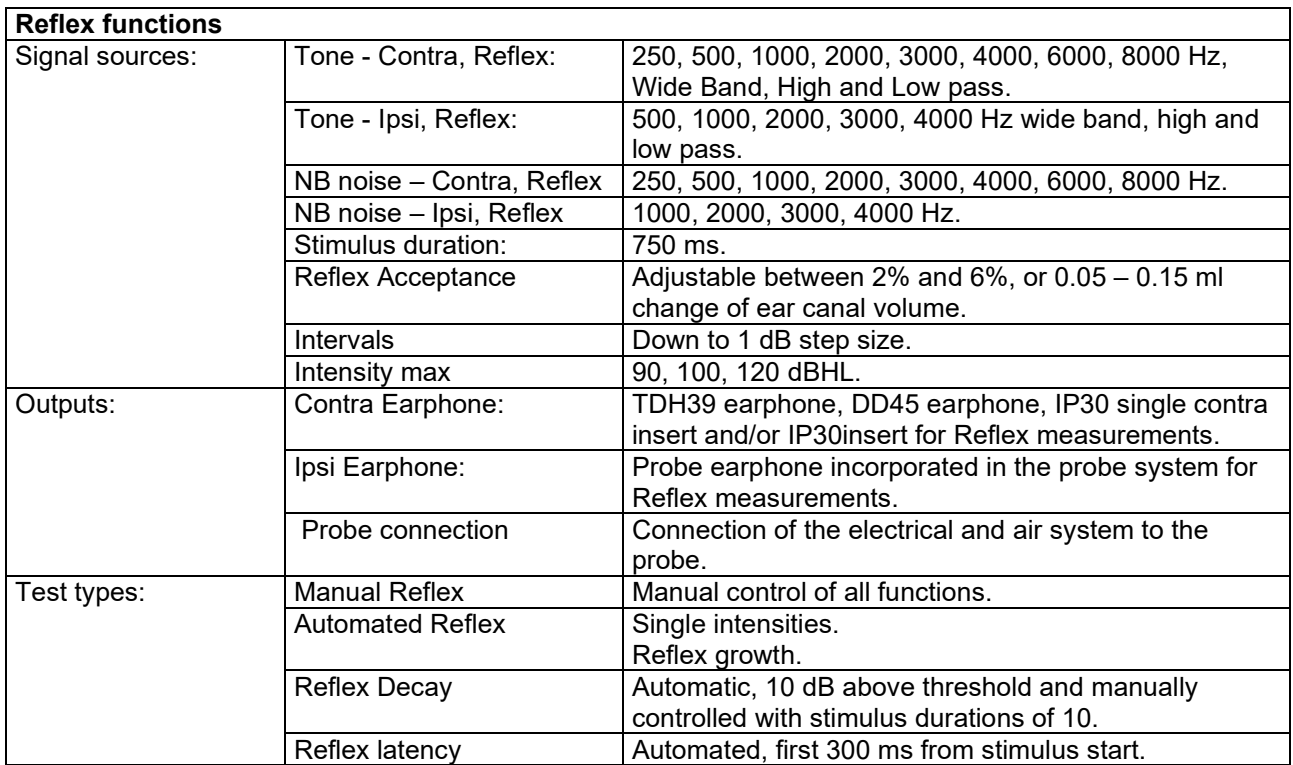

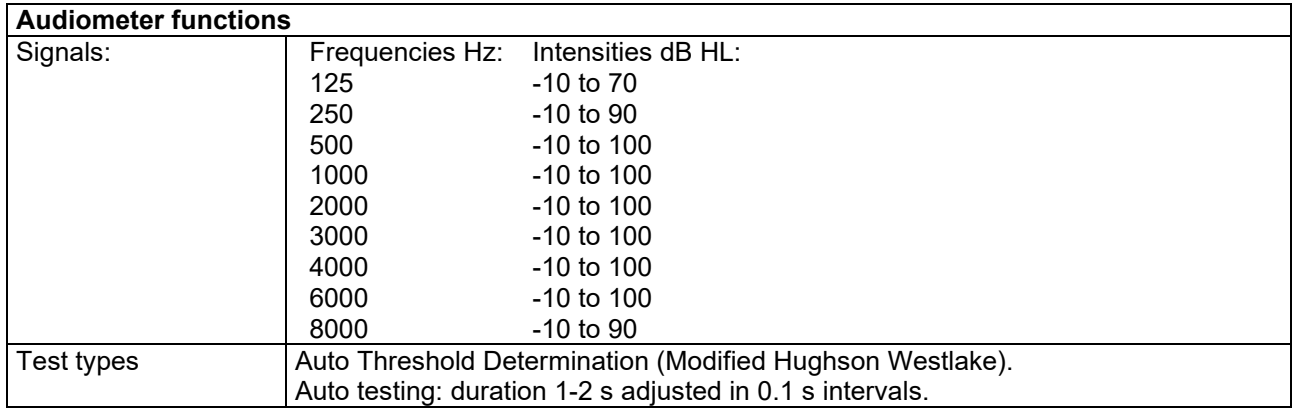

### **5.2 Calibration properties**

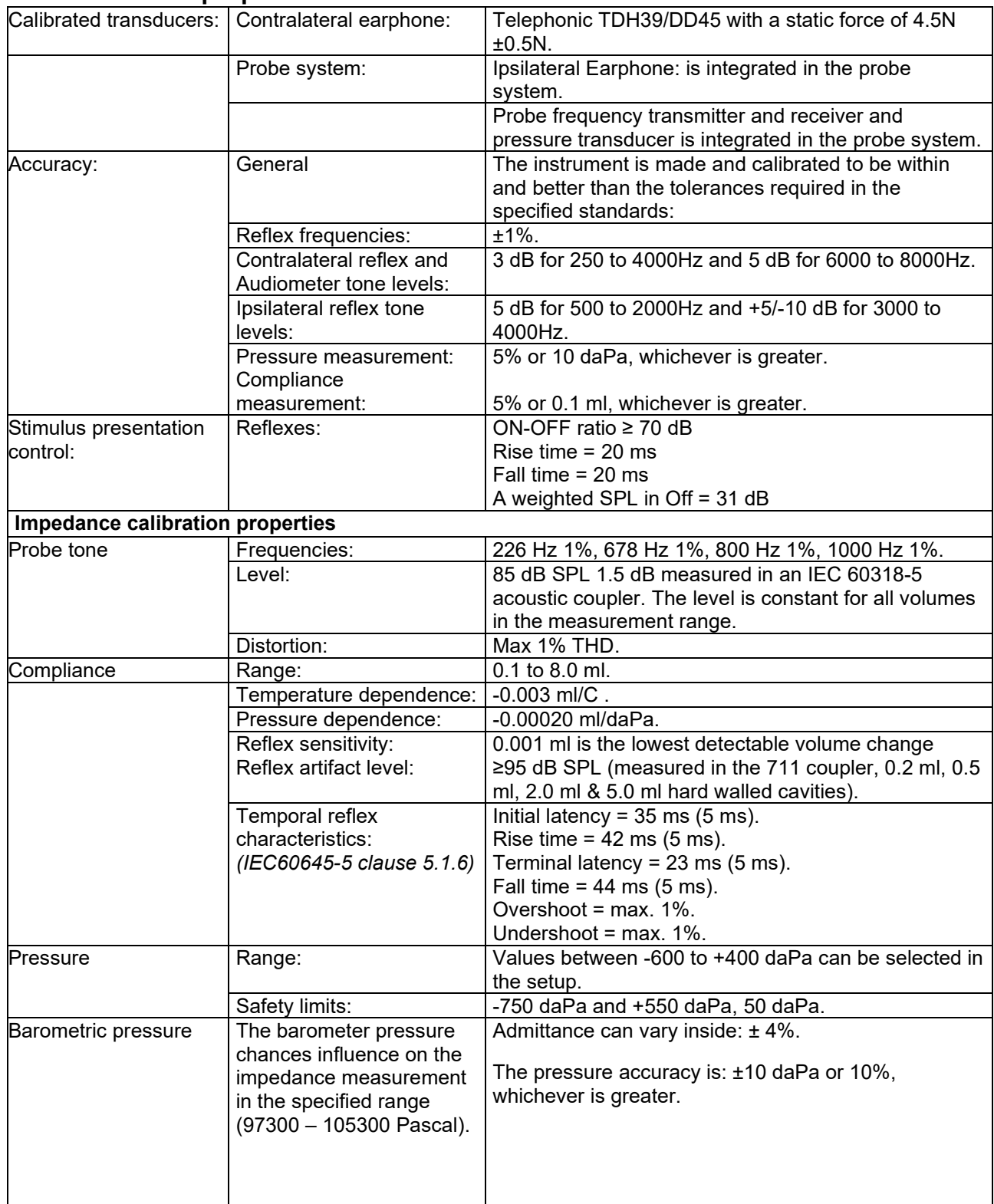

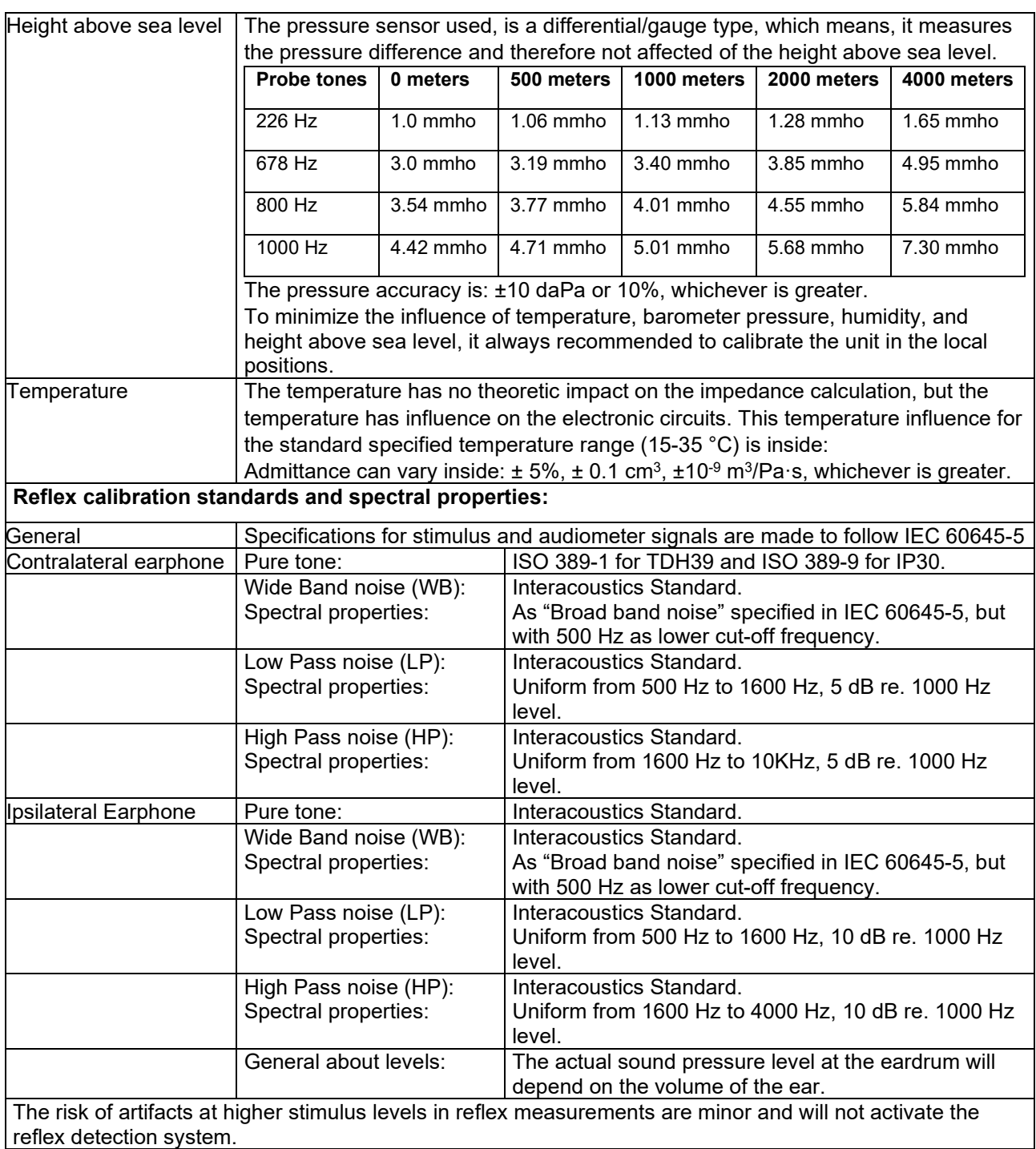

#### **Reference values for stimulus calibration**

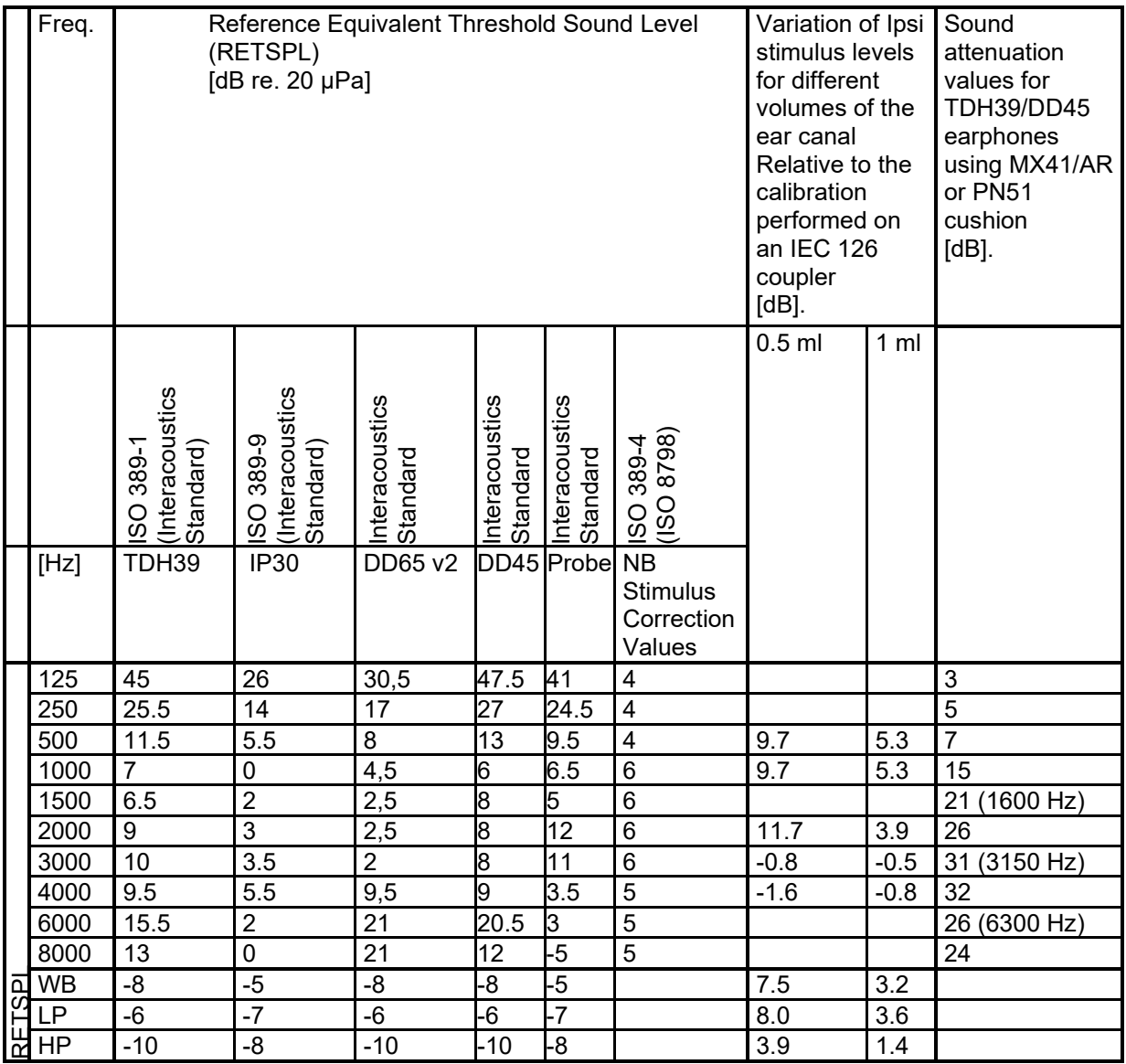

\*All figures in bold are Interacoustics Standard values.

#### **Coupler types used for calibration**

#### **IMP:**

TDH39 and DD45 is calibrated using a 6cc acoustic coupler made in accordance with IEC 60318-3, Ipsilateral earphone and probe tone are calibrated using a 2cc acoustic coupler made in accordance with IEC 60318-5.

#### **General Information about specifications**

Interacoustics continuously strives to improve its products and their performance. Therefore, the specifications can be subject to change without notice.

The performance and specifications of the instrument can only be guaranteed if it is subject to technical maintenance at least once per year. This should be conducted by a workshop authorized by Interacoustics.

Interacoustics puts diagrams and service manuals at the disposal of authorized service companies.

Enquiries about representatives and products may be sent to:

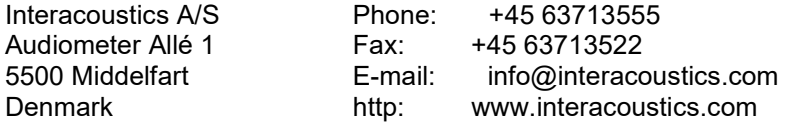

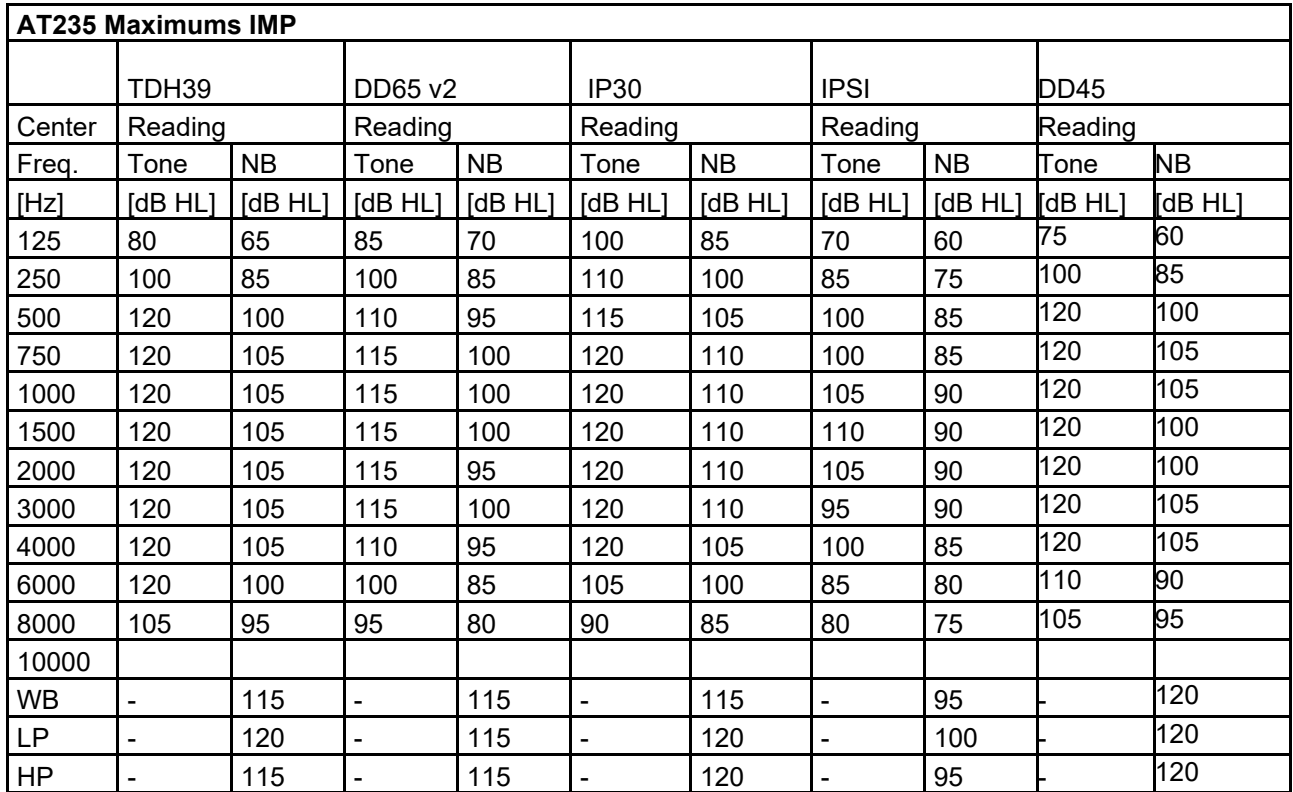

### **5.3 Reference equivalent threshold values for transducers**

### **5.4 Pin assignments**

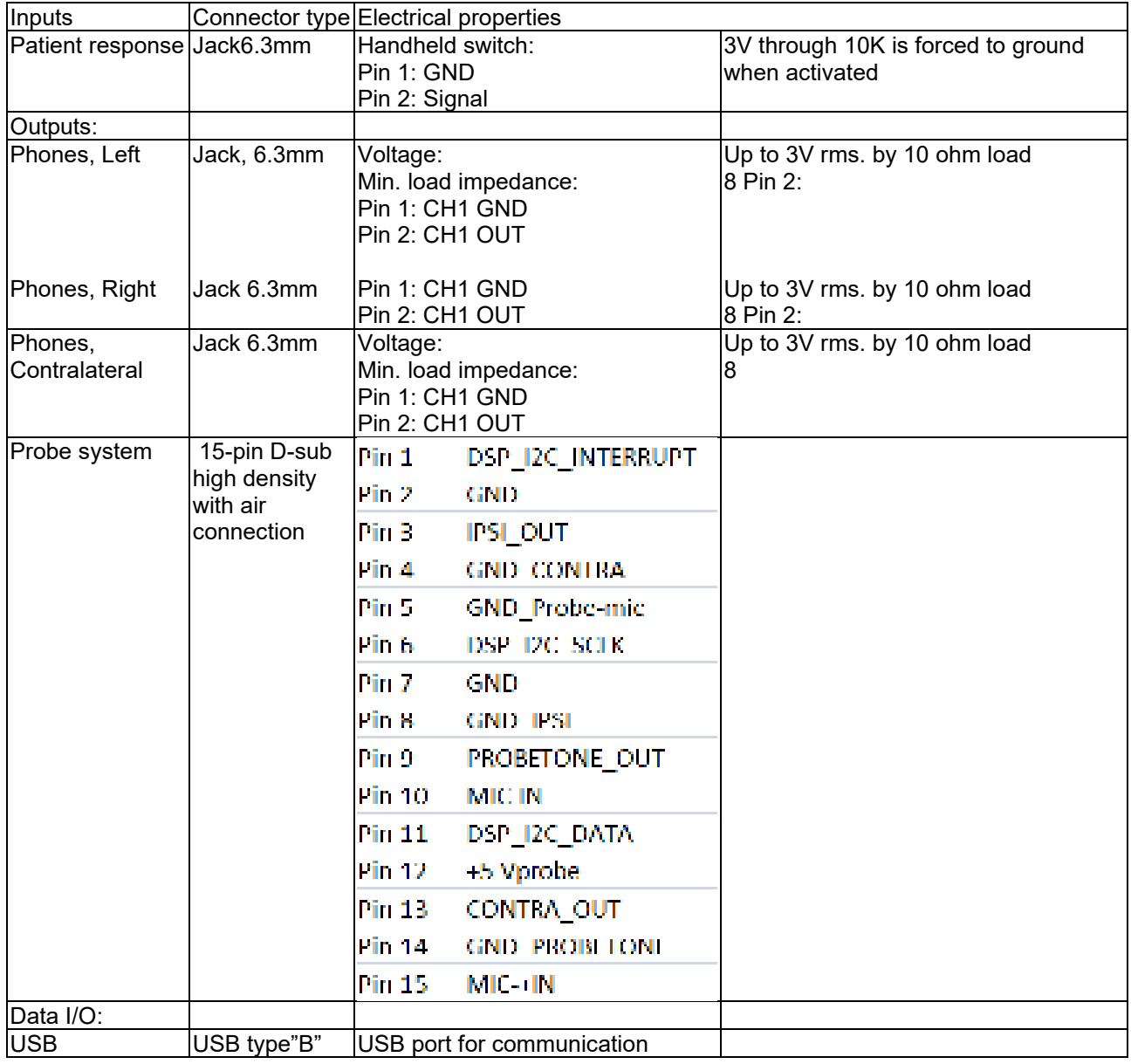

### **5.5 Electromagnetic compatibility (EMC)**

Portable and mobile RF communications equipment can affect the AT235. Install and operate the AT235 according to the EMC information presented in this chapter.

The AT235 has been tested for EMC emissions and immunity as a standalone AT235. Do not use the AT235 adjacent to or stacked with other electronic equipment. If adjacent or stacked use is necessary, the user should verify normal operation in the configuration.

The use of accessories, transducers, and cables other than those specified, except for servicing parts sold by Interacoustics as replacement parts for internal components, may result in increased EMISSIONS or decreased IMMUNITY of the device.

Anyone connecting additional equipment is responsible for making sure the system complies with the IEC 60601-1-2 standard.

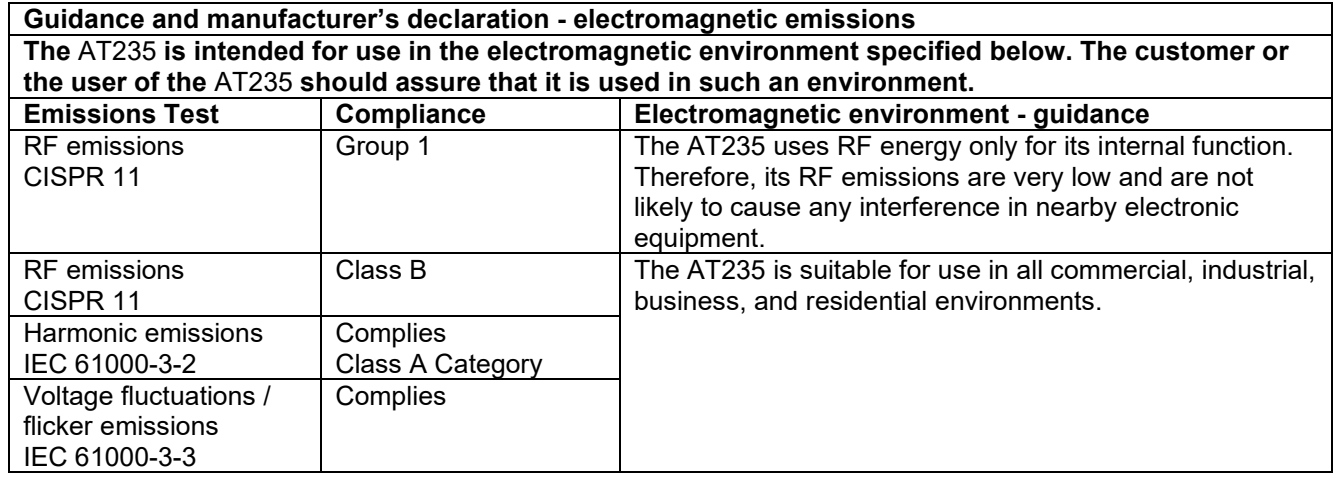

#### **Recommended separation distances between portable and mobile RF communications equipment and the** AT235**.**

The AT235 is intended for use in an electromagnetic environment in which radiated RF disturbances are controlled. The customer or the user of the AT235 can help prevent electromagnetic interferences by maintaining a minimum distance between portable and mobile RF communications equipment (transmitters) and the AT235 as recommended below, according to the maximum output power of the communications equipment.

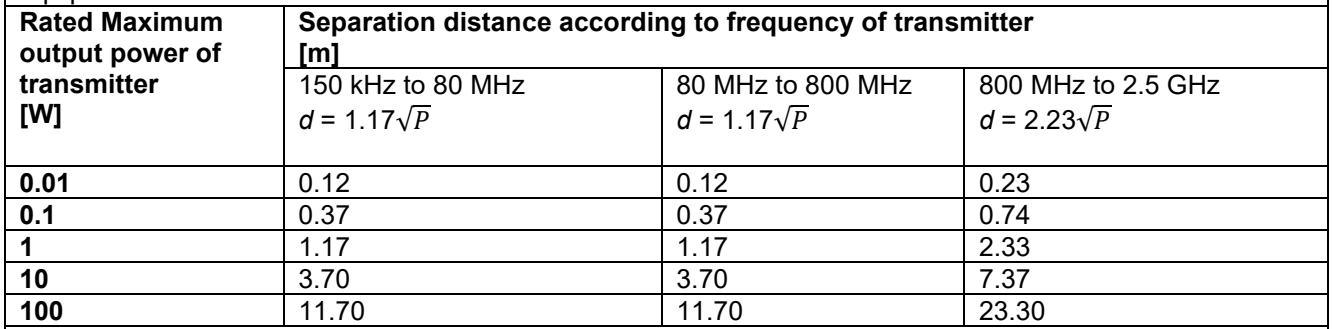

For transmitters rated at a maximum output power not listed above, the recommended separation distance *d*  in meters (m) can be estimated using the equation applicable to the frequency of the transmitter, where *P* is the maximum output power rating of the transmitter in watts (W) according to the transmitter manufacturer. **Note 1** At 80 MHz and 800 MHZ, the higher frequency range applies.

**Note 2** These guidelines may not apply to all situations. Electromagnetic propagation is affected by absorption and reflection from structures, objects, and people.

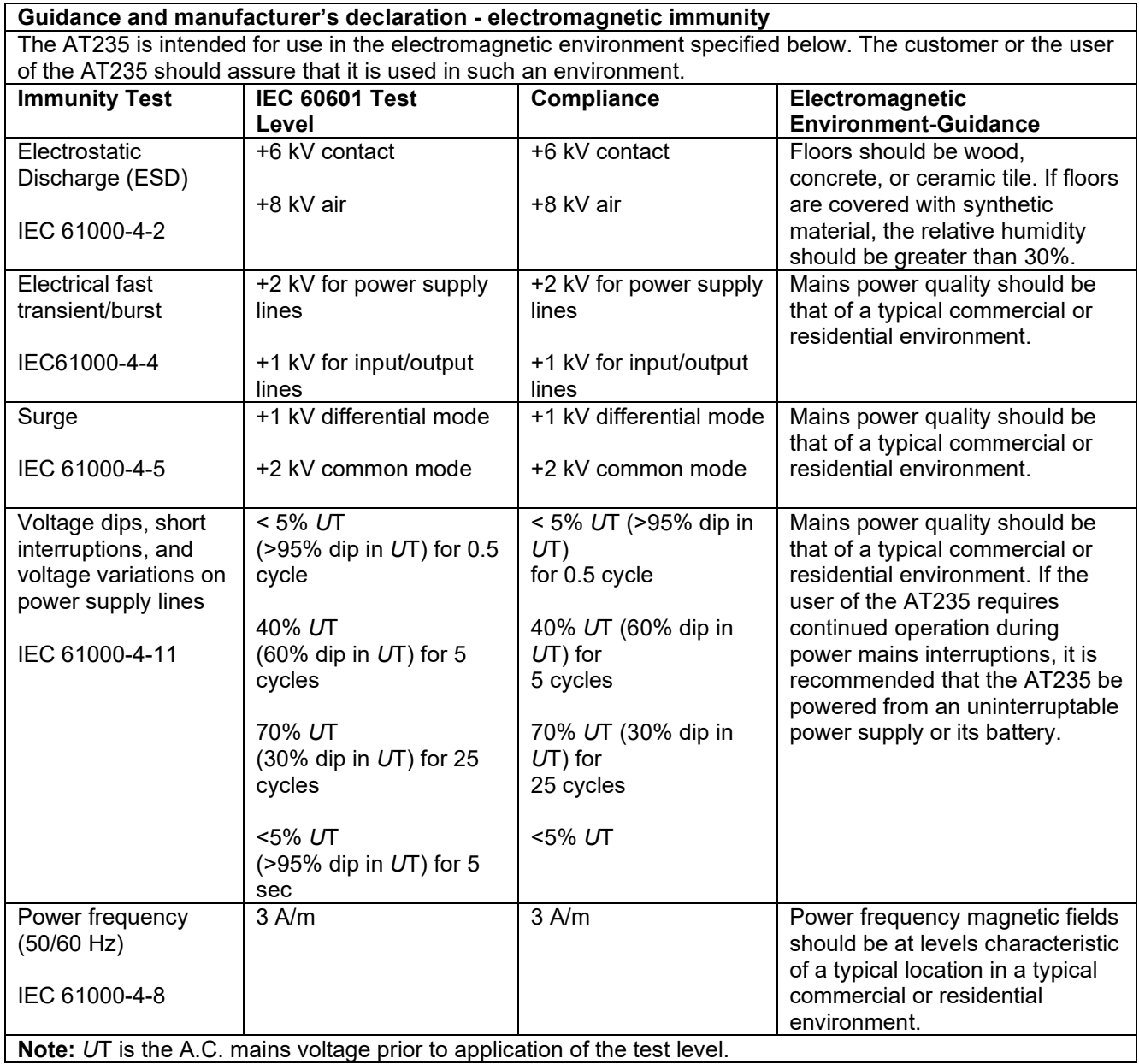

**Note:** *UT* is the A.C. mains voltage prior to application of the test level.

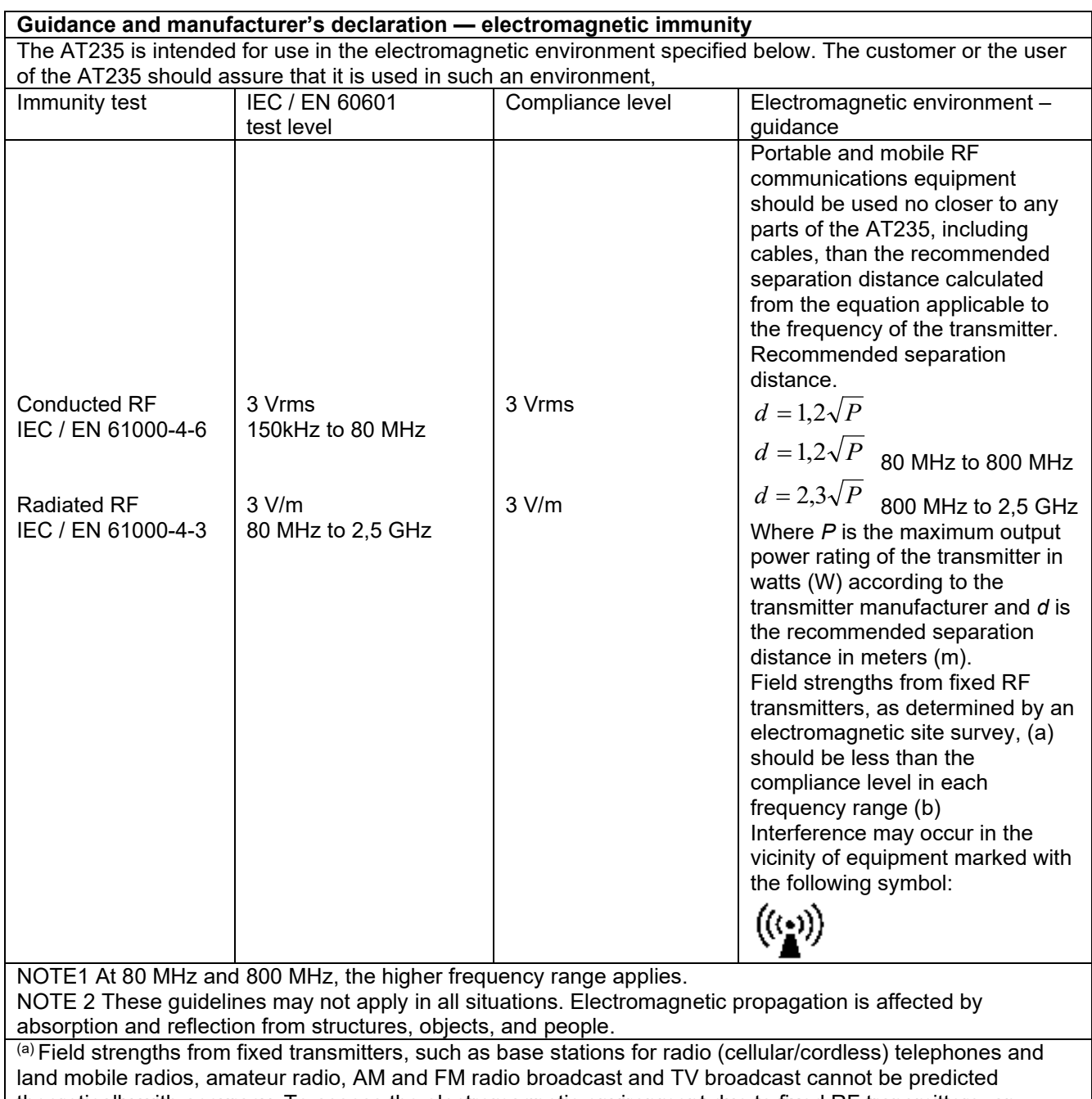

theoretically with accuracy. To assess the electromagnetic environment due to fixed RF transmitters, an electromagnetic site survey should be considered. If the measured field strength in the location in which the AT235 is used exceeds the applicable RF compliance level above, the AT235 should be observed to verify normal operation, If abnormal performance is observed, additional measures may be necessary, such as reorienting or relocating the AT235.

(b) Over the frequency range 150 kHz to 80 MHz, field strengths should be less than 3 V/m.

To ensure compliance with the EMC requirements as specified in IEC 60601-1-2, it is essential to use only the following accessories:

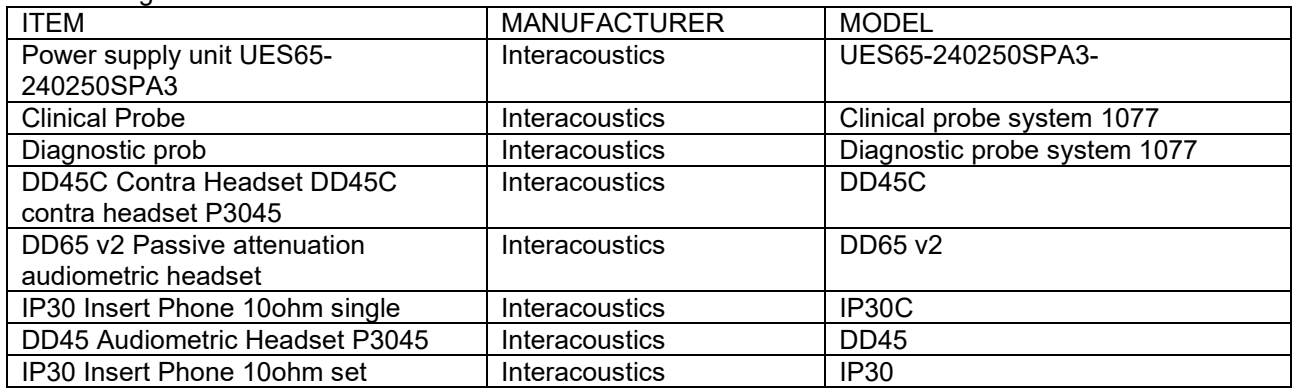

Conformance to the EMC requirements as specified in IEC 60601-1-2 is ensured if the cable types and cable lengths are as specified below:

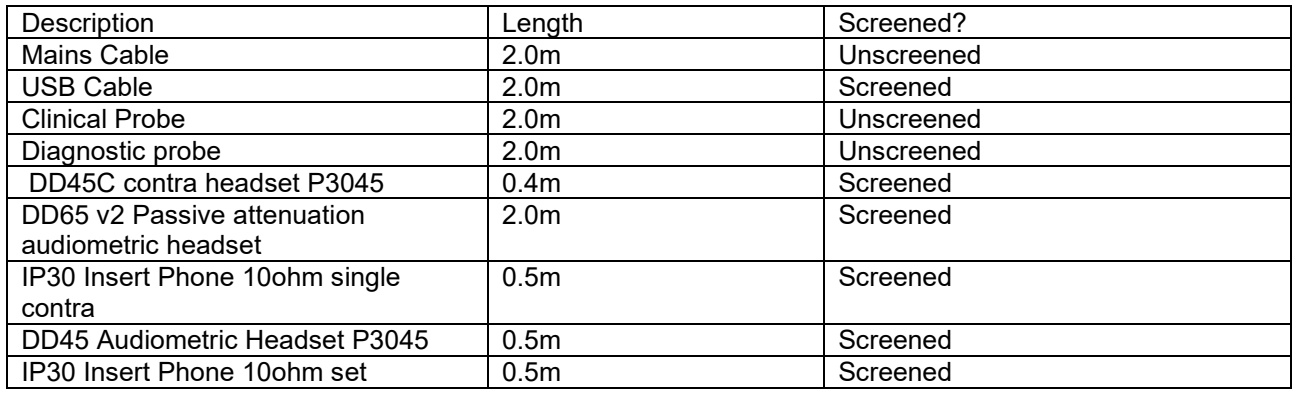

Procedura de achiziție nr. ocds-b3wdp1-MD-1680177467862 din 30.03.2023.

### Către CENTRUL PENTRU ACHIZITII PUBLICE CENTRALIZATE IN SANATATE, mun.Chişinău, Republica Moldova, Chişinău bl. Grigore Vieru 22/2

### Lista accesoriilor echipamentul oferit de la producator.

- Diagnostic Probe System
- Power supply unit UES65-240250SPA3
- Daily check cavity.
- DD65v2 Audiometric headset
- Cleaning cloth
- Assortment bag BET55

Data completării 09.06.2023

Cu stimă, administratorul SC Medica SRL,

Serghei Casminin.

Instrucțiuni de utilizare - RO

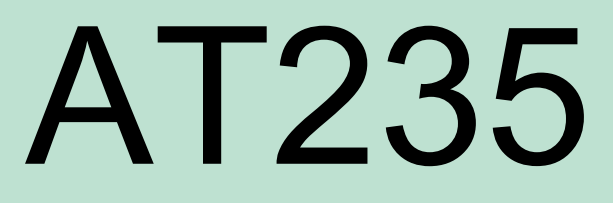

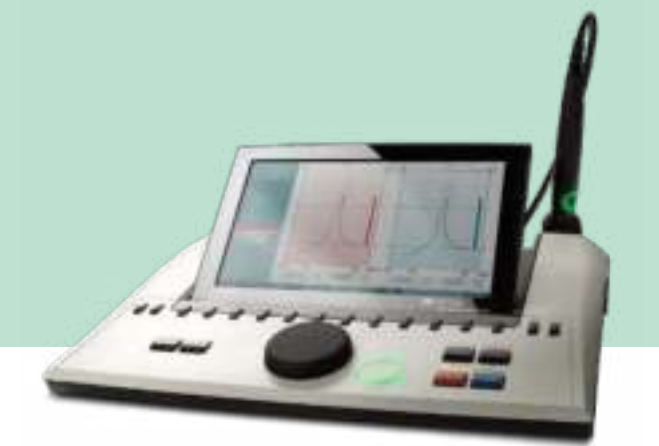

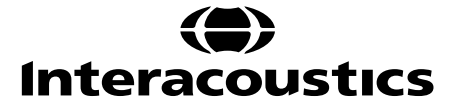

D-0133849-A - 2022/09 D-0133849-A – 2022/09

# **Cuprins**

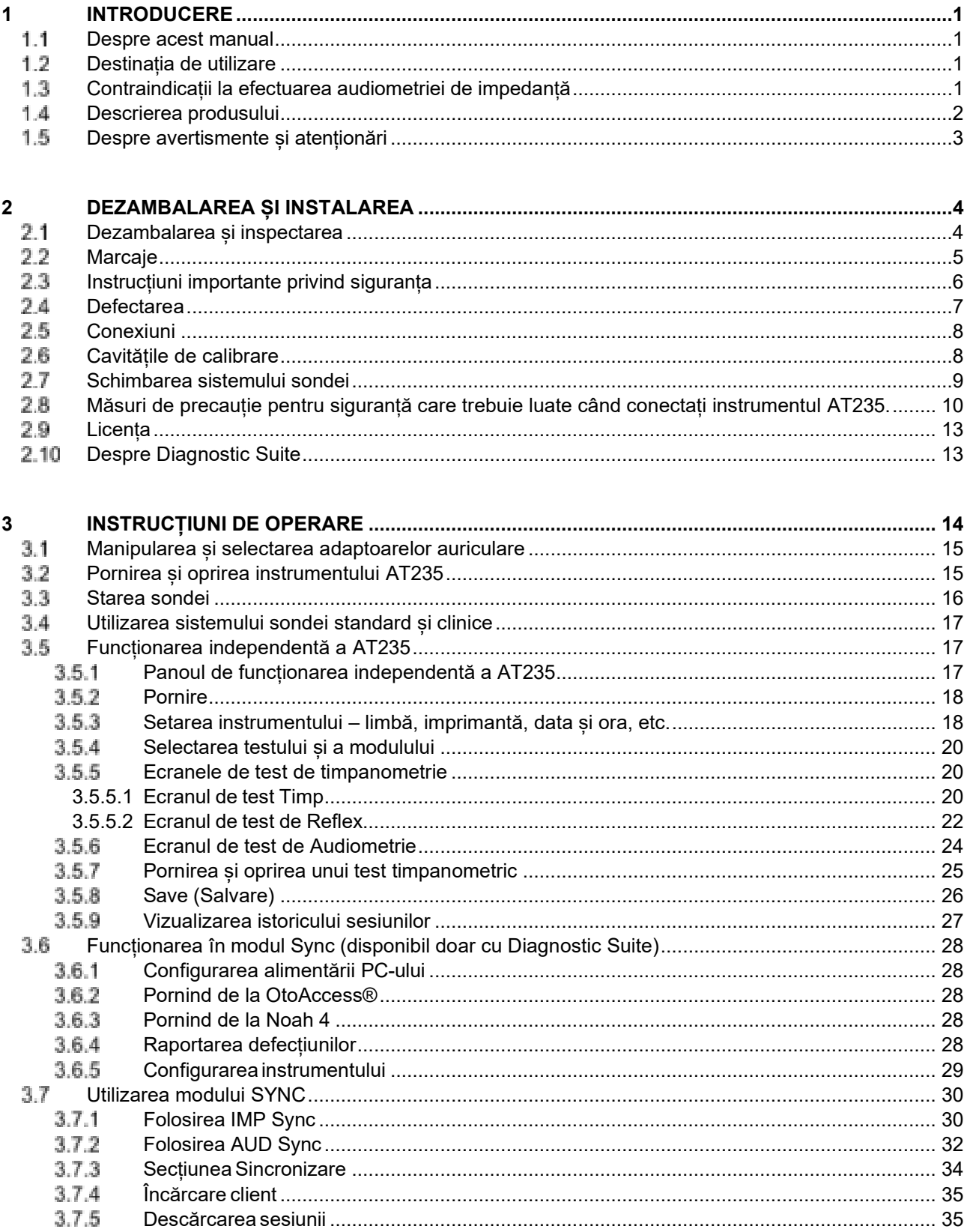

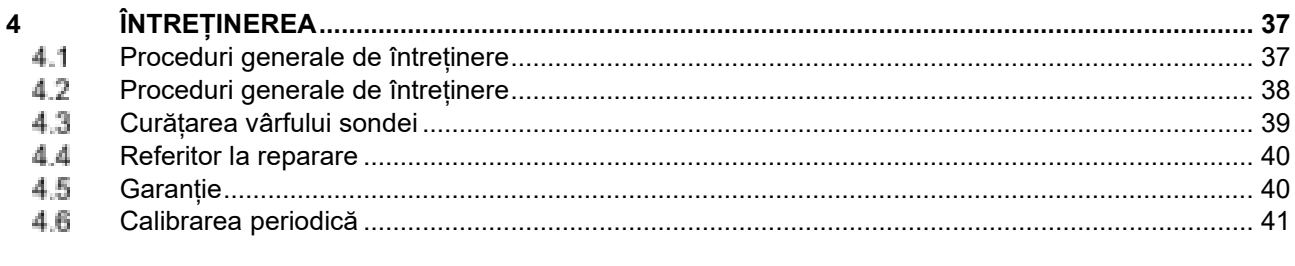

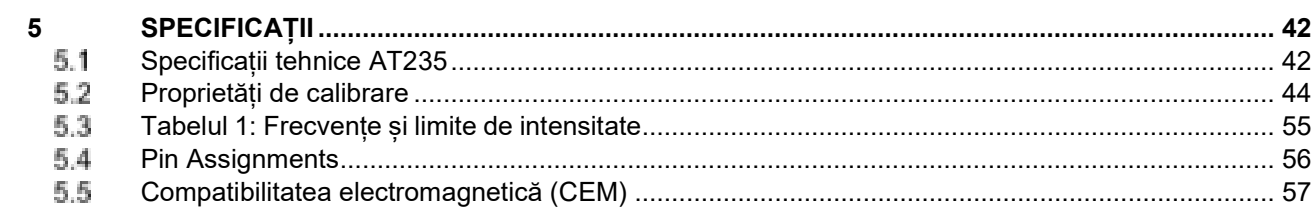

## <span id="page-68-0"></span>1 Introducere

### <span id="page-68-1"></span>**Despre acest manual**

Acest manual este valabil pentru AT235 firmware 1.42. Produsul este fabricat de:

Interacoustics A/S Audiometer Allé 1 5500 Middelfart **Danemarca** 

Tel.: +45 6371 3555 Fax: +45 6371 3522 E-mail: info@interacoustics.com Web[:www.interacoustics.com](http://www.interacoustics.com/)

### <span id="page-68-2"></span>**Destinația de utilizare**

AT235 este un audiometru de impedanță automat cu audiometrie de screening inclusă adecvată pentru screening, precum și pentru diagnosticare. Programele de screening neonatal vor aprecia în mod special prezența timpanometriei cu ton de testare ridicat, ceea ce permite obținerea unor rezultate mai fidele ale timpanometriei la nou-născuți.

Timpanometrul AT235 este conceput pentru a fi utilizat de către un audiolog, un membru al personalului medical de la audiologie sau de către un tehnician instruit, într-un mediu lipsit de zgomote.

### <span id="page-68-3"></span>**Contraindicații la efectuarea audiometriei de impedanță**

- Stapedectomie recentă sau orice altă operație la urechea medie
- Secreții auriculare
- Traumă acută a canalului auditiv extern
- Disconfort (de ex. otită externă severă)
- Blocarea canalului auditiv extern
- Prezența acufenelor, hiperacuzia sau alt tip de sensibilitate la zgomotele puternice ar putea contraindica testarea în cazul utilizării unor stimuli de intensitate mare

*Testarea nu trebuie efectuată la pacienții cu astfel de simptome fără aprobarea unui medic.*

*Inspecția vizuală pentru anomalii structurale evidente ale structurii și poziționării urechii externe, precum și a canalului urechii externe trebuie făcută înaintea testării.*

## willingthall

### <span id="page-69-0"></span>**Descrierea produsului**

AT235 este alcătuit din următoarele piese:

#### Piese incluse

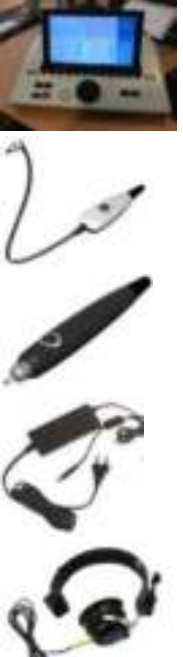

Instrumentul AT235

<span id="page-69-2"></span>Sistem sondă clinică<sup>[1](#page-69-1),</sup>

Sistem sondă diagnosti[c](#page-69-2)<sup>1,</sup>

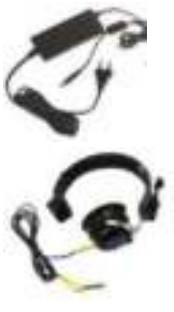

Unitate de alimentare UES65

Căști contralateral[e](#page-69-2)<sup>1</sup>

Verificați zilnic cavitatea CAT50 (Opțiuni) Cască audiometrică DD65v2 Răspuns pacient (Opțiuni) Set imprimantă (Opțiuni) Set de montare pe perete (Opțiuni)

Lavetă de curățare

Geantă trusă BET55

<span id="page-69-1"></span><sup>1</sup>Element aplicat în conformitate cu IEC60601-1

<sup>&</sup>lt;sup>1</sup> Se poate fi selectată

### willburgboot

### <span id="page-70-0"></span>**Despre avertismente și atenționări**

În acest manual se vor folosi următoarele semnificații pentru avertizări, atenționări și observații:

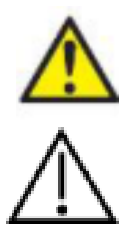

**AVERTIZARE** indică o situație periculoasă care, dacă nu este evitată, poate cauza decesul sau accidentări grave.

**ATENȚIE**, utilizat împreună cu simbolul de alertă de siguranță, indică o situație periculoasă care, dacă nu este evitată, poate genera accidentarea minoră sau moderată.

**OBSERVAȚIE** se utilizează pentru a indica practici care nu au legătură cu vătămarea corporală.

## willburgboot

## <span id="page-71-0"></span>2 Dezambalarea și instalarea

#### <span id="page-71-1"></span> $2.1$ **Dezambalarea și inspectarea**

#### **Verificați cutia și conținutul dacă nu prezintă deteriorări**

La recepția instrumentului, verificați dacă pachetul nu prezintă urme de lovituri sau nu este deteriorat. În cazul în care cutia este deteriorată, aceasta trebuie păstrată până când conținutul pachetului a fost verificat din punct de vedere mecanic și electric. Dacă instrumentul este defect, contactați distribuitorul local. Păstrați materialele de transport pentru a fi inspectate de transportator și pentru reclamația la asigurări.

#### **Păstrați cutia pentru a o utiliza la un transport ulterior**

AT235 este livrat în propria cutie de transport, care este concepută special pentru AT235. Vă rugăm să păstrați această cutie. Va fi necesară în cazul în care instrumentul trebuie trimis înapoi pentru lucrări de service.

Dacă sunt necesare lucrări de service, contactați distribuitorul local.

#### **Raportarea imperfecțiunilor**

Inspectați înainte de conectare Înainte de a conecta produsul, acesta trebuie verificat încă o dată pentru depistarea eventualelor deteriorări. Tot corpul acestuia și accesoriile trebuie verificate vizual pentru a descoperi dacă există zgârieturi și piese lipsă.

#### **Raportați imediat orice defecte**

Orice piesă lipsă sau funcționare necorespunzătoare trebuie raportată imediat la furnizorul instrumentului împreună cu factura, numărul serial și un raport detaliat al problemei. La sfârșitul acestui manual veți găsi un "Raport de retur" unde puteti descrie problema.

#### **Vă rugăm să utilizați "Raportul de retur"**

Utilizarea raportului de retur îi oferă tehnicianului de service informațiile necesare pentru investigarea problemei raportate. Fără aceste informații, ar putea fi dificil să se identifice defecțiunea și să se efectueze reparația dispozitivului. Vă rugăm să returnați întotdeauna aparatul cu un raport de retur completat, pentru a fi siguri că problema este remediată astfel încât să fiți satisfăcut.

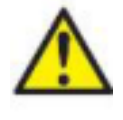

Folosiți doar unitatea de alimentare specificată de tip UES65-240250SPA3
# willbournal

### 2.2 Marcaje

Pe instrument se găsesc următoarele marcaje:

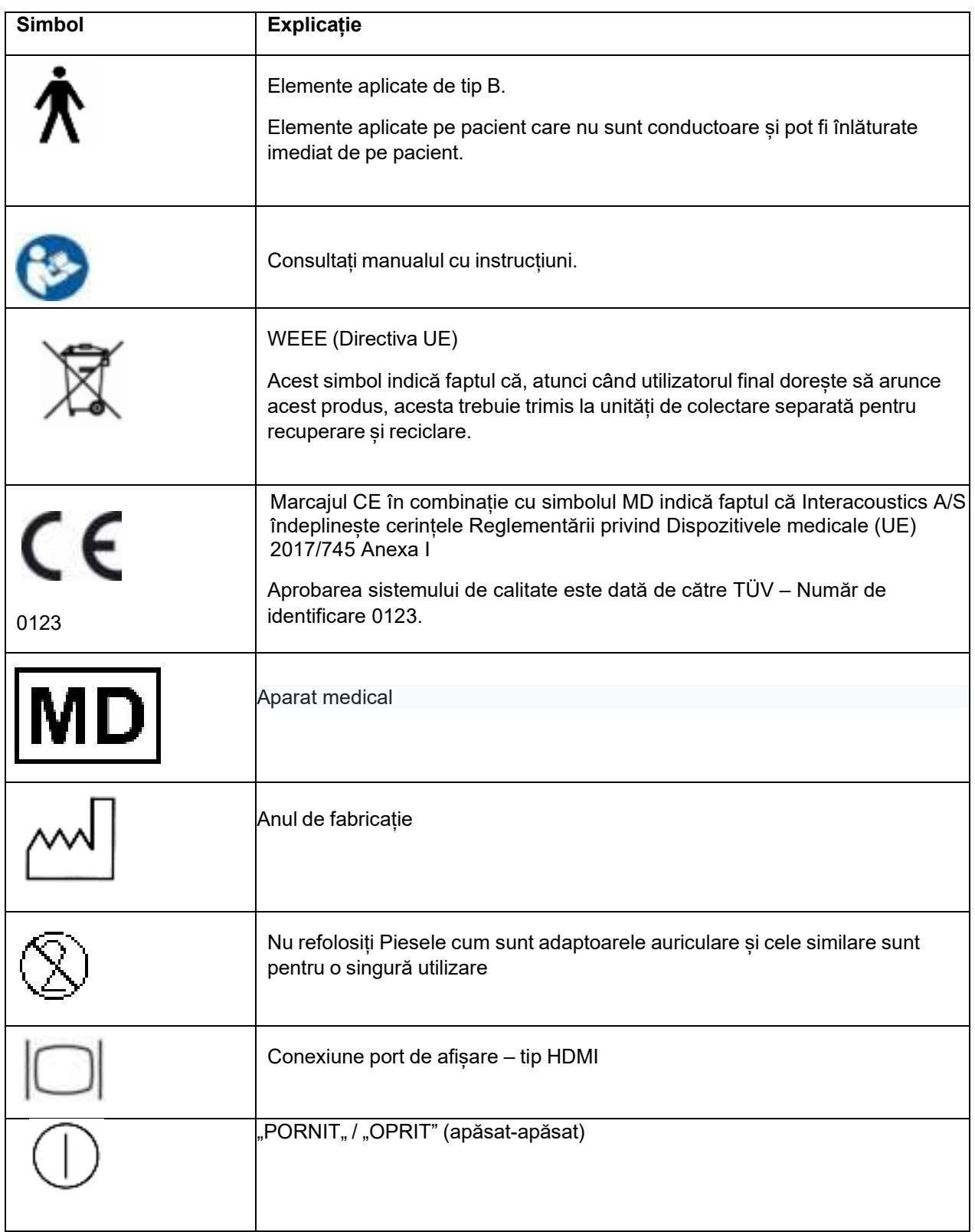

### *MINNAN*

### **Instrucțiuni importante privind siguranța**

Citiți cu atenție și în totalitate acest manual cu instrucțiuni înainte de a folosi produsul

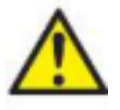

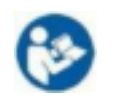

- 1. Echipamentul extern conceput pentru conectare la intrarea de semnal, ieșirea de semnal sau alți conectori trebuie să respecte standardul IEC corespunzător (de exemplu IEC 60950 pentru echipamente IT). În aceste situații, se recomandă o unitate de izolare optică pentru îndeplinirea cerințelor. Echipamentele care nu respectă IEC 60601-1 nu trebuie păstrate în mediul în care se află pacientul, conform celor definite în standard (de obicei 1,5 m). Dacă aveți întrebări, contactați tehnicianul medical calificat sau reprezentantul local.
- 2. Acest instrument nu include niciun dispozitiv de separare la conexiunile cu PC-uri, imprimante, difuzoare active (Sistem electric medical). Se recomandă un izolator galvanic I pentru a îndeplini cerințele. Pentru configurarea în siguranță, consultați secțiunea 2.3.
- 3. Dacă instrumentul este conectat la un computer și la alte echipamente ale unui sistem electric medical, asigurați-vă că curentul total de scurgere nu depășește limitele de siguranța și separațiile au putere dielectrică, spațiile de conturnare și spațiile de aer necesare să îndeplinească cerințele conform IEC/ES 60601-1. Atunci când instrumentul este conectat la un PC sau un alt element similar, aveți grijă să nu atingeți PC-ul și pacientul în același timp.
- 4. Pentru a evita riscul de electrocutare, acest echipament trebuie conectat numai la o sursă de alimentare cu împământare.
- 5. Nu utilizați o priză multiplă suplimentară și nici prelungitor. Pentru configurarea în siguranță, consultați secțiunea 2.3
- 6. Acest instrument conține o baterie cu litiu de dimensiunea unei monezi. Celula poate fi încărcată doar de către personalul de service. Bateriile pot să explodeze sau să cauzeze arsuri dacă sunt demontate, strivite sau expuse la foc sau temperaturi ridicate. Nu realizați un scurt-circuit.
- 7. Nu este permisă nicio modificare a acestui echipament fără autorizarea Interacoustics.
- 8. Interacoustics va oferi la cerere diagramele circuitelor, lista cu piesele componente, descrieri, instrucțiuni de calibrare sau orice alte informații care ajută personalul de service să repare acele piese ale acestui audiometru care sunt realizate de Interacoustics ca fiind reparabile de către personalul de service.
- 9. Pentru siguranță electrică maximă, opriți alimentarea cu curent a instrumentului atunci când nu îl utilizați.
- 10. Instrumentul nu este protejat de infiltrările dăunătoare de apă sau alte lichide. Dacă apar scurgeri de lichide, verificați instrumentul cu atenție înainte de utilizare sau trimiteți-l la service.
- 11. Nicio piesă a echipamentului nu poate fi reparată sau întreținută în timp ce este folosită pe pacient.

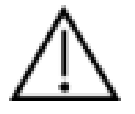

- 1. întotdeauna că spuma sau adaptorul auricular este montat corect. Adaptoarele auriculare și spuma sunt de unică folosință.
- 2. Instrumentul nu este conceput pentru a fi utilizat în medii expuse la scurgerile de lichide.
- 3. Instrumentul nu este conceput pentru a fi utilizat în medii bogate în oxigen sau împreună cu materiale inflamabile.
- 4. Verificați calibrarea dacă orice piesă a echipamentului este supusă la șocuri sau manipulare brutală.

### *MINNMAN*

#### **NOTICE**

- 1. Pentru a preveni defectarea sistemului, luați măsuri adecvate pentru a evita virușii de PC sau alte probleme similare.
- 2. Utilizați doar transductoare calibrate cu respectivul instrument. Pentru a identifica o calibrare validă, numărul de serie al instrumentului va fi marcat pe transductor.
- 3. Deși instrumentul îndeplinește cerințele CEM, se vor lua precauții pentru evitarea expunerii inutile la câmpurile electromagnetice, ex. de la telefoanele mobile etc. Dacă dispozitivul se utilizează împreună cu un alt echipament, se va evita apariția oricărei perturbări reciproce. Consultați și mențiunile CEM din secțiunea [0](#page-122-0)
- 4. Utilizarea accesoriilor, traductoarelor și cablurilor diferite de cele specificate, cu excepția traductoarelor și cablurilor vândute de Interacoustics sau reprezentații săi poate rezulta în creșterea emisiilor sau reducerea imunității echipamentului. Pentru o listă a accesoriilor, traductoarelor și cablurilor care respectă cerințele, consultați secțiunea [0](#page-122-0)
- 5. În cadrul Uniunii Europene, este ilegal să aruncați deșeurile electrice și electronice ca resturi menajere

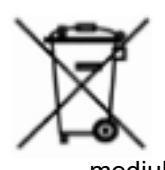

nesortate. Deșeurile electrice și electronice pot conține substanțe periculoase și, de aceea, trebuie colectate separat. Aceste produse vor fi marcate cu o pubelă tăiată, după cum se arată mai jos. Cooperarea utilizatorului este importantă, în scopul asigurării unui nivel ridicat de reutilizare și reciclare a deșeurilor electrice și electronice. Nereciclarea acestor deșeuri în mod adecvat poate pune în pericol mediul și, în consecință, sănătatea oamenilor.

6. În afara Uniunii Europene trebuie respectate reglementările locale atunci când aruncați produsul după durata sa de exploatare.

#### **Defectarea**

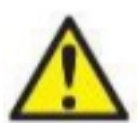

În cazul defectării produsului, protejarea pacienților, utilizatorilor și a celorlalte persoane de vătămări este importantă. Prin urmare, dacă produsul a cauzat sau ar putea cauza o astfel de vătămare, acesta trebuie izolat imediat.

Atât defectările periculoase, cât și cele inofensive, care se referă la produsul în sine sau la utilizarea acestuia, trebuie anunțate imediat la distribuitorul de unde a fost cumpărat produsul. Rețineți să includeți cât mai multe detalii posibile, de ex. tipul de vătămare, numărul de serie al produsului, versiunea software, accesoriile conectate și orice alte informații relevante.

În caz de deces sau incident grav legat de utilizarea dispozitivului, incidentul trebuie raportat imediat la Interacoustics și la autoritatea națională competentă.

# willmound

### 2.5 Conexiuni

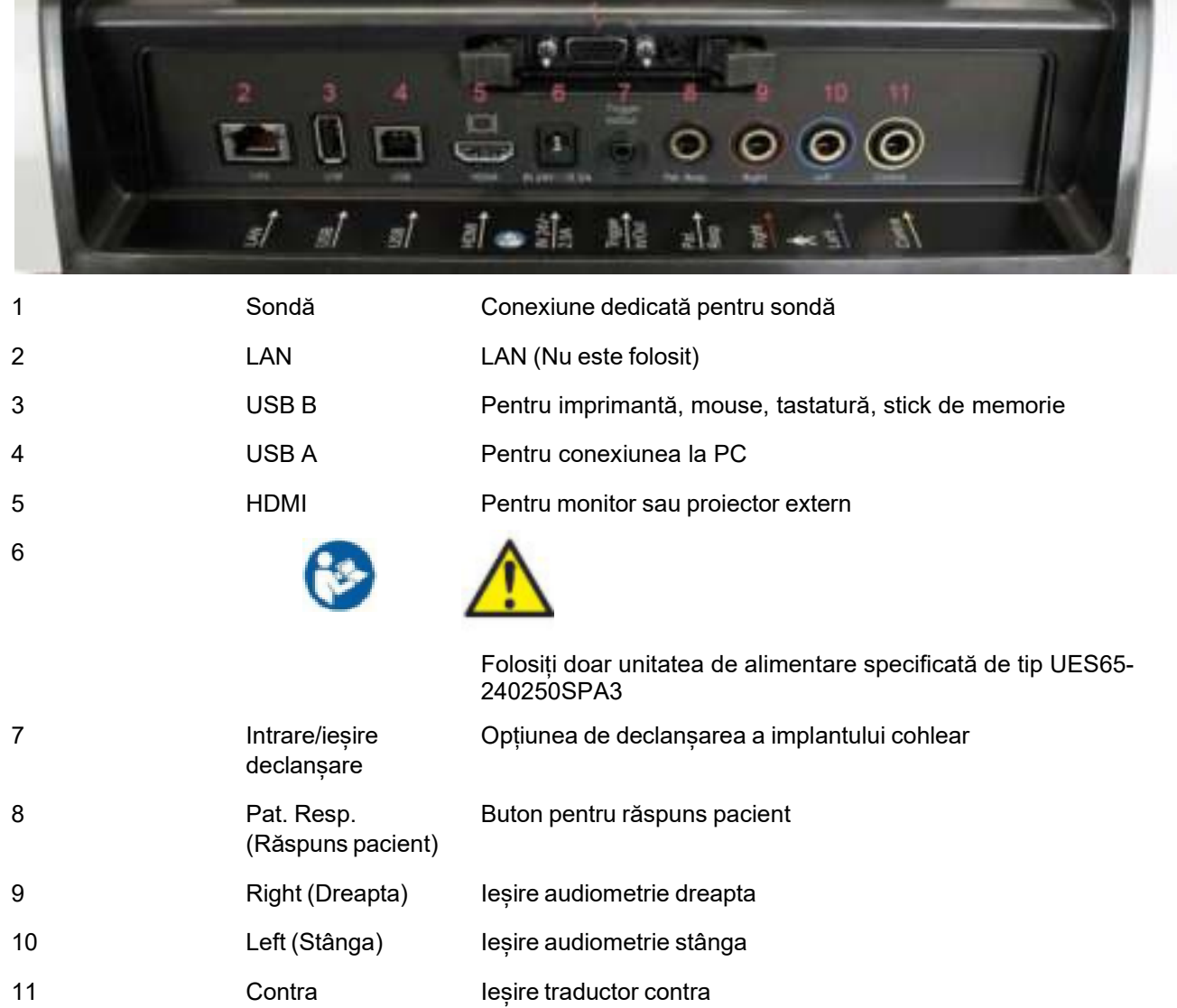

### **Cavitățile de calibrare**

Puteți utiliza cavitățile cilindrice de 0,2 ml, 0,5 ml, 2,0 ml și 5 ml pentru verificarea validității calibrării sondei.

Pentru a efectua o verificare a calibrării, selectați un protocol care măsoară o timpanogramă.

Nu utilizați un adaptor auricular! Introduceți vârful sondei complet în cavitate. Efectuați măsurarea. Verificați volumul măsurat.

Toleranța permisă la valoarea volumului măsurat este de ± 0,1 ml pentru cavități de până la 2 ml și ± 5% cavități mai mari. Aceste toleranțe sunt valabile pentru toate frecvențele de ton ale sondelor.

Vă recomandăm insistent să calibrați sonda și contra casca cel puțin o dată pe an.

### willburghood

### **Schimbarea sistemului sondei**

Schimbarea între sonda standard și cea clinică se face astfel:

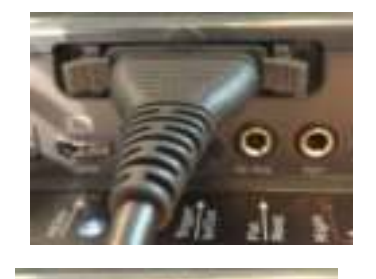

- 1. Localizați conexiunea sondei din spatele unității.
- 2. Deschideți cele 2 încuietori împingându-le în lateral.

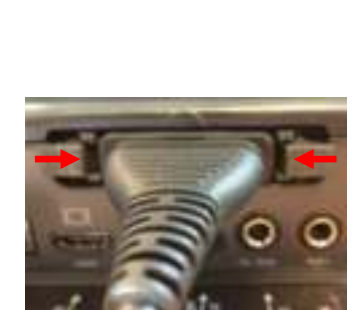

- 3. Schimbați cu celălalt sistem sondă.
- 4. Închideți cele 2 încuietori împingându-le spre centru.

### willworld

#### **Măsuri de precauție pentru siguranță care trebuie luate când conectați instrumentul AT235.**

#### **NOTICE**

Vă rugăm să rețineți că, dacă se face conectarea la echipamente standard, cum ar fi imprimante și rețele, trebuie luate măsuri speciale de precauție pentru menținerea siguranței medicale.

**OBSERVAȚIE:** În cadrul măsurilor de protecție a datelor, asigurați-vă de conformarea cu următoarele puncte:<br>1.

- 1. Utilizați sisteme de operare care beneficiază de suportul Microsoft
- 2. Asigurați-vă că sistemele de operare au aplicate remediile de securitate
- 3. Activați criptarea bazei de date<br>4. Folositi conturi de utilizator și pa
- 4. Folosiți conturi de utilizator și parole individuale
- 5. Securizați accesul fizic și la rețea pentru calculatoarele cu stocarea locală a datelor
- 6. Folosiți software actualizat pentru antivirus, firewall și anti-malware
- 7. Implementați o politică corespunzătoare de backup
- Implementați o politică corespunzătoare de păstrare a jurnalelor

Respectați instrucțiunile de mai jos.

Fig 1. AT235 folosit cu sursă de alimentare UES65-240250SPA3 aprobată pentru uz medical.

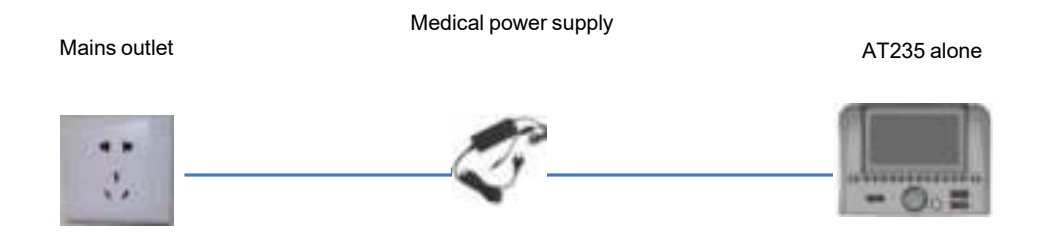

### willmound

Fig. 2. AT235 utilizat cu transformatorul de siguranță aprobat medical și cu o conexiune cu fir la un computer.

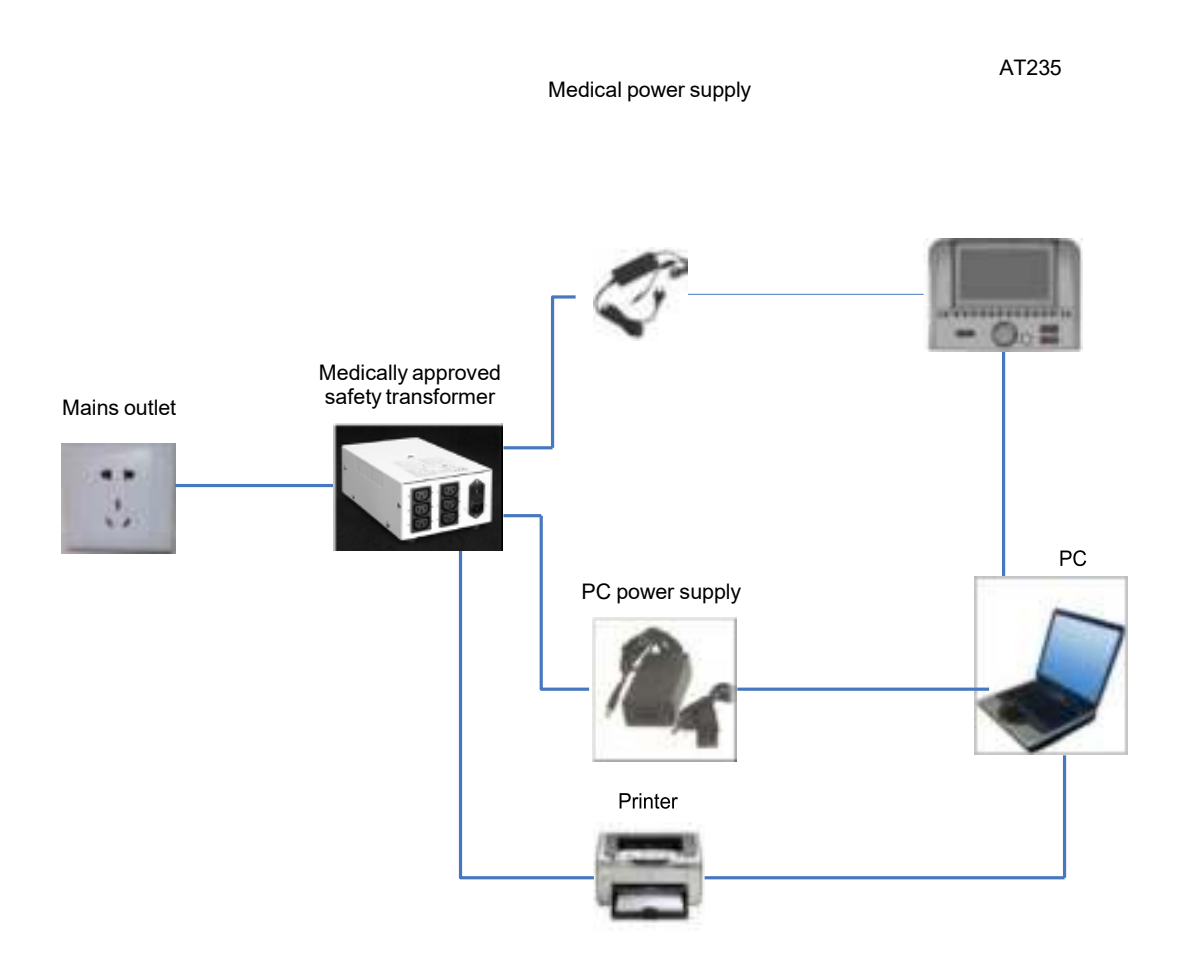

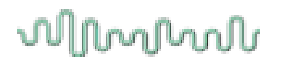

Fig. 3. AT235 folosit cu sursă de alimentare UES65-240250SPA3 aprobată pentru uz medical și imprimare cu o imprimantă HM-E300/MPT-III.

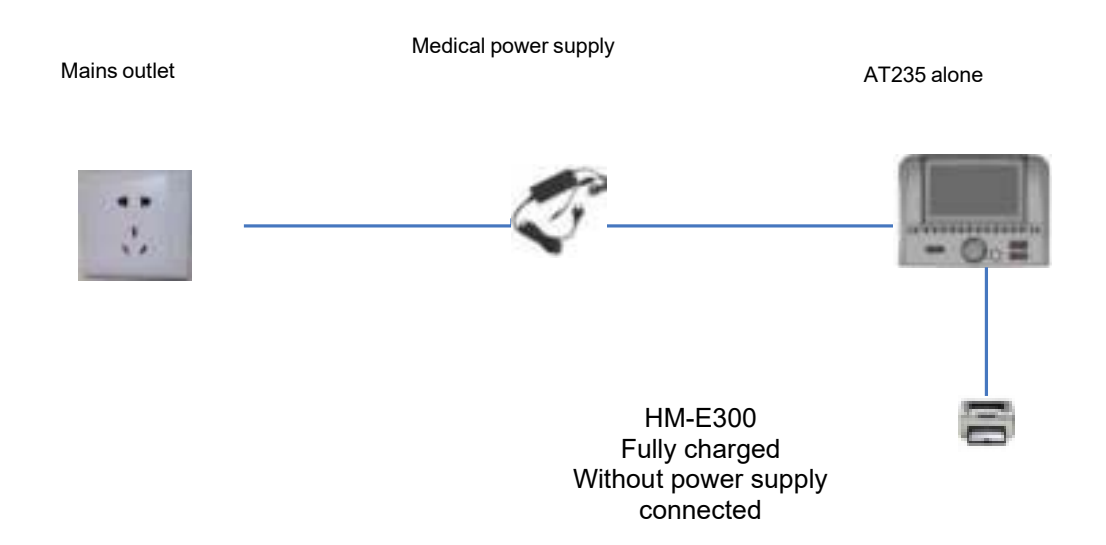

### willingtonul

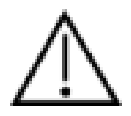

Fișa de curent separabilă este folosită pentru deconectarea în siguranță a alimentării dispozitivului. Nu poziționați sursa de alimentare într-o poziție care să facă dificilă deconectarea dispozitivului.

### **Licența**

Când primiți AT 235, acesta conține deja licența pe care ați comandat-o. Dacă doriți să adăugați alte licențe care sunt disponibile pentru AT235, contactați distribuitorul pentru o licență.

### **Despre Diagnostic Suite**

La accesarea Meniu > Ajutor > Despre veți observa fereastra de mai jos. În această parte a software-ului puteți gestiona cheile de licențiere și puteți afla versiunile pentru Suite, Firmware și Compilare.

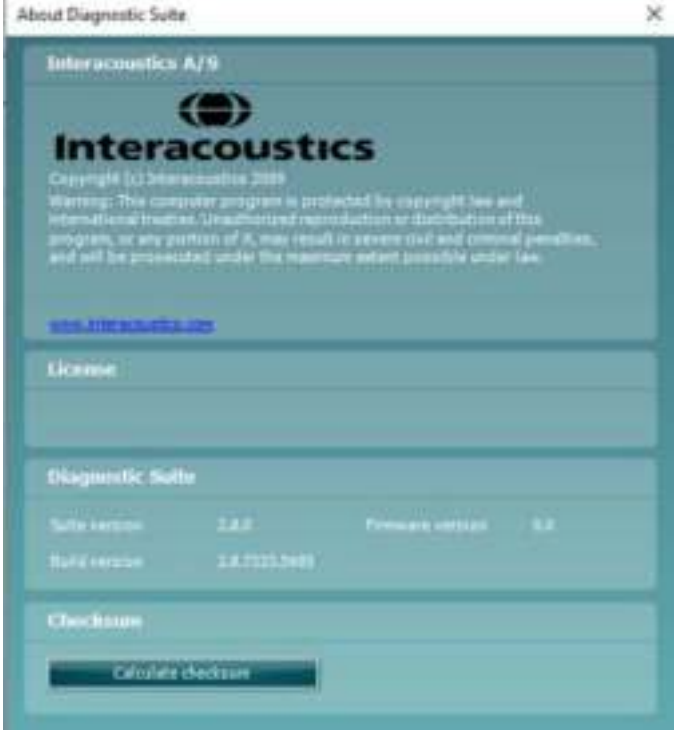

De asemenea, în această fereastră găsi secțiunea Sumă de verificare care este o caracteristică care vă ajută să identificați integritatea software-ului. Funcționează prin verificarea conținutului fișierului și folderului pentru versiunea dvs. de software. Aceasta folosește un algoritm SHA-256. La deschiderea sumei de verificare veti găsi un sir de caractere și numere pe care îl puteți copia făcând clic

dublu pe acesta.

### 3 Instrucțiuni de operare

Instrumentul se pornește prin apăsarea butonului ON (PORNIT) de pe unitate. Când utilizați instrumentul, respectați următoarele atenționări generale:

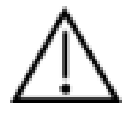

- 1. Utilizați aparatul numai conform instrucțiunilor din acest manual.
- 2. Utilizați numai adaptoare auriculare Sanibel de unică folosință, concepute entru a fi utilizate împreună cu acest instrument.
- 3. Utilizați întotdeauna un adaptor auricular nou pentru fiecare pacient, pentru a evita contaminarea încrucișată. Adaptorul auricular nu este conceput pentru a fi reutilizat.
- 4. Nu introduceți niciodată vârful sondei în conductul auditiv extern fără să atașați un adaptor auricular, deoarece puteți deteriora conductul auditiv extern al pacientului.
- 5. Țineți cutia cu adaptoare auriculare departe de pacient.
- 6. Asigurați-vă că introduceți vârful sondei astfel încât să fie fixat etanș, dar fără să vătămați pacientul. Este obligatorie utilizarea unui adaptor auricular adecvat și curat.
- 7. Asigurați-vă că utilizați numai intensități de stimulare acceptabile pentru pacient.
- 8. Când aplicați stimuli contralaterali utilizând căștile cu fixare în ureche nu le introduceți și nu încercați în niciun fel să efectuați măsurători fără ca adaptorul auricular adecvat, cu fixare în ureche, să fie la locul său.
- 9. Curățați periodic pernița căștii utilizând un dezinfectant recunoscut.
- 10. Contraindicațiile la testare includ stapedectomie recentă sau operație la urechea medie, secreții auriculare, traumă acută a conductului auditiv extern, stare de disconfort (de exemplu otită externă severă) sau ocluzie a conductului auditiv extern. Testarea nu trebuie efectuată la pacienții cu astfel de simptome fără aprobarea unui medic.
- 11. Prezența acufenelor, hiperacuzia sau alt tip de sensibilitate la zgomotele puternice ar putea contraindica testarea în cazul utilizării unor stimuli de intensitate mare.

#### **NOTICE**

- 1. Manipularea atentă a instrumentului, ori de câte ori este în contact cu un pacient, trebuie să aibă prioritate. În timpul testării este recomandată o poziționare stabilă, cu calm, pentru o acuratețe optimă.
- 2. Instrumentul AT235 trebuie utilizat într-un mediu fără zgomot, astfel încât măsurătorile să nu fie influențate de zgomote acustice exterioare. Acest aspect poate fi stabilit de o persoană cu instruire adecvată în acustică. Standardul ISO 8253, Secțiunea 11, definește o încăpere fără zgomote pentru testarea audiometrică a auzului în acest îndrumar.
- 3. Se recomandă ca instrumentul să fie utilizat la o temperatură ambientală între 15°C / 59°F și 35°C / 95°F.
- 4. Căștile obișnuite și cele cu fixare în ureche sunt calibrate la AT235 folosirea traductorilor de la alt echipament necesită o nouă calibrare.
- 5. Nu curățați niciodată carcasa traductorului cu apă și nu introduceți instrumente nespecificate în traductor.
- 6. Nu lăsați aparatul să cadă pe jos și evitați orice impact. Dacă instrumentul cade pe jos sau este deteriorat în orice fel, returnați-l producătorului pentru a fi reparat și/sau calibrat. Nu utilizați instrumentul dacă suspectați că s-a deteriorat.
- 7. Deși instrumentul îndeplinește cerințele CEM, se vor lua precauții pentru evitarea expunerii inutile la câmpurile electromagnetice, de ex. de la telefoanele mobile etc. Dacă dispozitivul se utilizează împreună cu un alt echipament, se vor lua măsuri de precauție pentru a evita apariția oricărei perturbări reciproce.

### ึงป∏տղԹտմ

#### **Manipularea și selectarea adaptoarelor auriculare**  $3.1$

Dacă utilizați sonda AT235 și contra casca CIR, trebuie să folosiți adaptoare auriculare Sanibel.

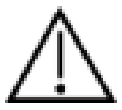

Adaptoarele auriculare Sanibel sunt pentru o singură utilizare și nu trebuie reutilizate. Reutilizarea adaptoarelor auriculare poate conduce la răspândirea infecției de la un pacient la altul.

Sonda și contra casca CIR trebuie prevăzută cu un adaptor auricular de tip și dimensiune adecvate, înainte de testare. Alegerea dvs. va depinde de dimensiunea și forma conductului auditiv extern și ale urechii. De asemenea, alegerea dvs. poate depinde de preferințele personale și de modul în care efectuați testul.

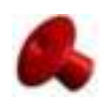

Când efectuați un test rapid de screening al impedanței, puteți alege un adaptor auricular cu vârful în formă de umbrelă. Adaptoarele auriculare cu vârful în formă de umbrelă sigilează conductul auditiv extern fără ca vârful sondei să pătrundă în conductul auditiv. Apăsați ferm adaptorul auricular pe conductul auditiv extern astfel încât pe tot parcursul testului să rămână etanșeizat.

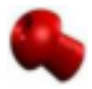

Pentru o testare mai stabilă, recomandăm utilizarea unui cablu prelungitor cu un adaptor auricular în formă de ciupercă. Asigurați-vă că acest adaptor auricular este introdus complet în conductul auditiv extern. Adaptoarele auriculare în formă de ciupercă vă permit să efectuați testarea fără a atinge cu mâna instrumentul AT235. Astfel se reduce șansa apariției zgomotelor de contact care să perturbe măsurătoarea.

Consultați Ghidul rapid "Selectarea adaptorului auricular corect" inclus în documentul Informații suplimentare AT235 pentru o trecere în revistă a dimensiunilor și gamei de adaptoare auriculare.

### **Pornirea și oprirea instrumentului AT235**

Porniți sau opriți AT235 apăsând pe ON (PORNIT) (1).

#### **NOTICE**

AT235 pornește în aproximativ 35 de secunde. Lăsați unitatea să se încălzească timp de 1 minut înainte de utilizare.

### willburgbundb

#### **Starea sondei**

Starea sondei este indicată de culoarea luminii de pe panoul de comandă, sistemul sondei standard și sistemul sondei clinice. Mai jos sunt explicate culorile și semnificațiile acestora:

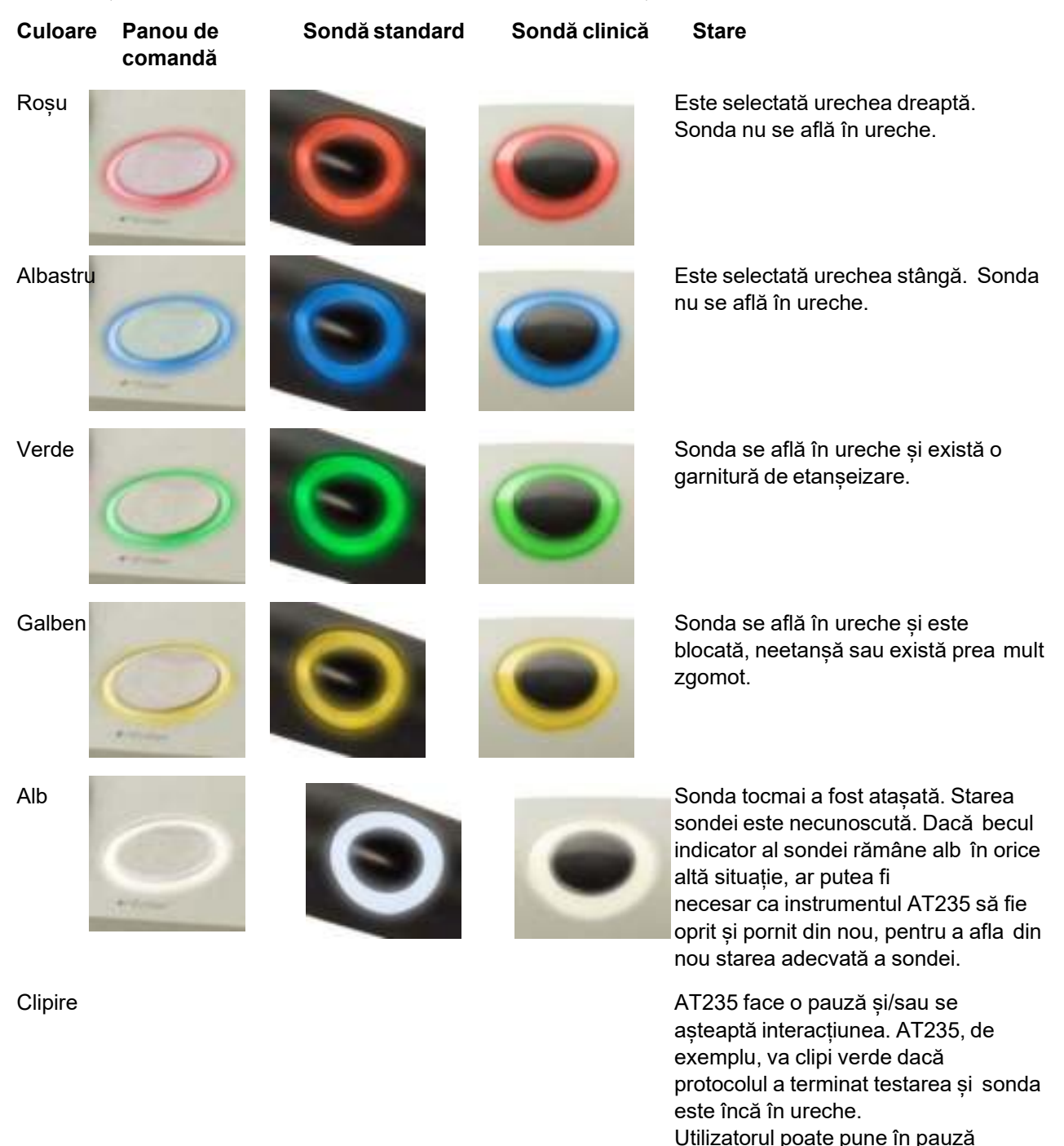

Niciun bec indicator

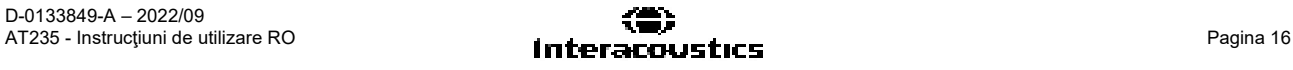

AT235 înainte de a introduce sonda rezultând într-o clipire albastră sau

Instrumentul AT235 nu monitorizează starea sondei.

roșie.

### willburgboot

### **Utilizarea sistemului sondei standard și clinice**

Pentru a avea cele mai stabile măsurători, se recomandă să nu se țină sonda între degete în timpul măsurătorilor. În special măsurătorile de reflex acustic pot fi afectate de mișcările sondei.

### **Funcționarea independentă a AT235**

#### **Panoul de funcționarea independentă a AT235**

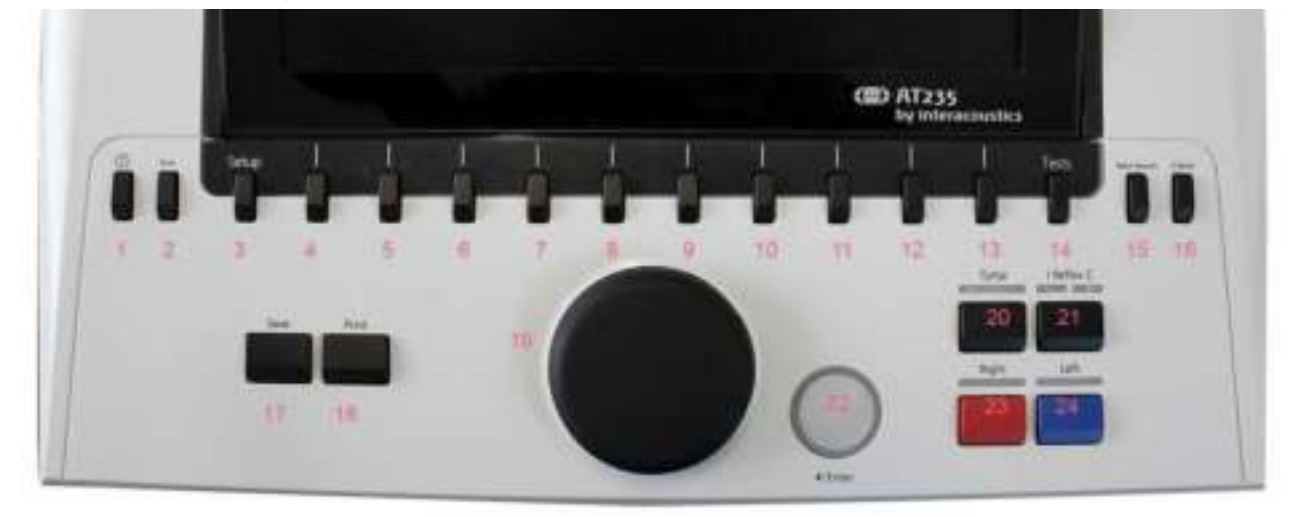

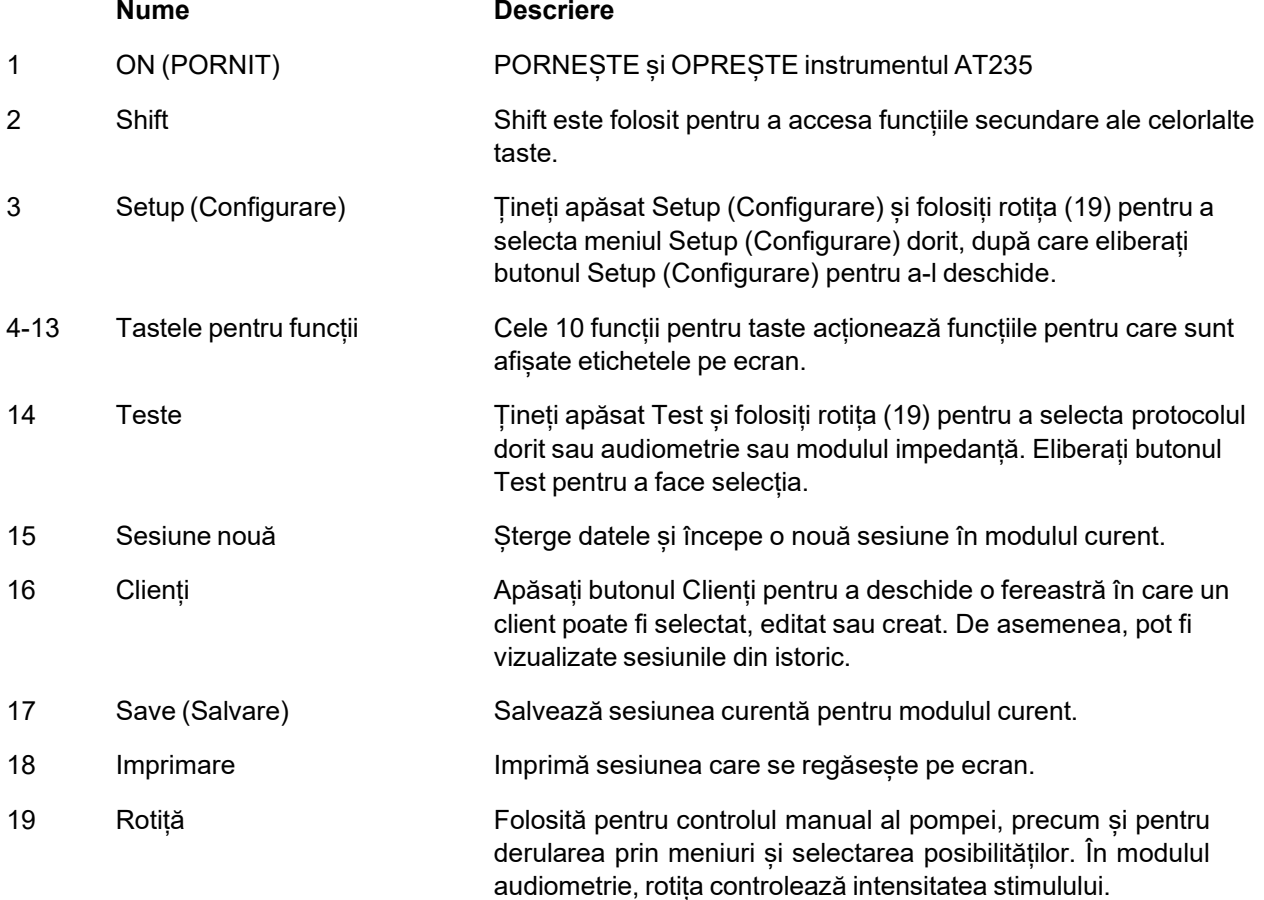

### willbrunnung

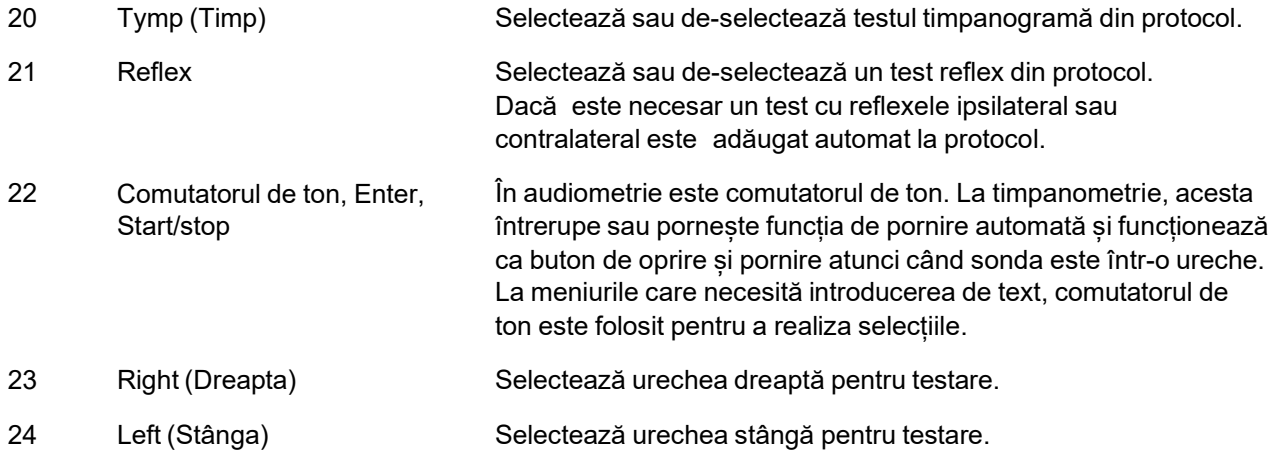

#### **3.5.2 Pornire**

AT235 va încărca întotdeauna ultimul protocol de timpanometrie folosit ca punct de start.

#### **Setarea instrumentului – limbă, imprimantă, data și ora, etc.**

În timp ce țineți apăsat butonul "Setup" (Configurare) (3), folosiți rotița (19) pentru a selecta setările Instrumentului și eliberați butonul "Setup" (Configurare) (3) pentru a le deschide.

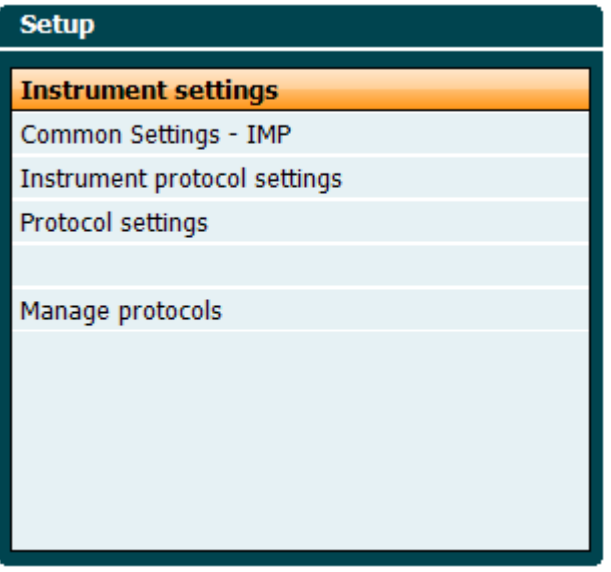

Pentru schimbarea limbii de utilizare a sistemului, țineți apăsat butonul Language (Limbă) (6) folosind rotița (19) pentru a selecta limba dorită. AT235 trebuie repornit pentru ca modificarea să fie făcută.

Folosiți rotița (19) pentru a pre-selecta Display light (Lumină afișaj) (A), LED light (Lumină LED) (B), Date and time (Data și ora) (C) și Printer type (Tipul imprimantei) (D). Pentru a face modificări la Display light (Lumină afișaj), LED light (Lumină LED) și Printer type(Tipul imprimantei), țineți apăsat butonul Change (Modificare) (7) în timp ce învârtiți rotița (19).

### willburgtungly

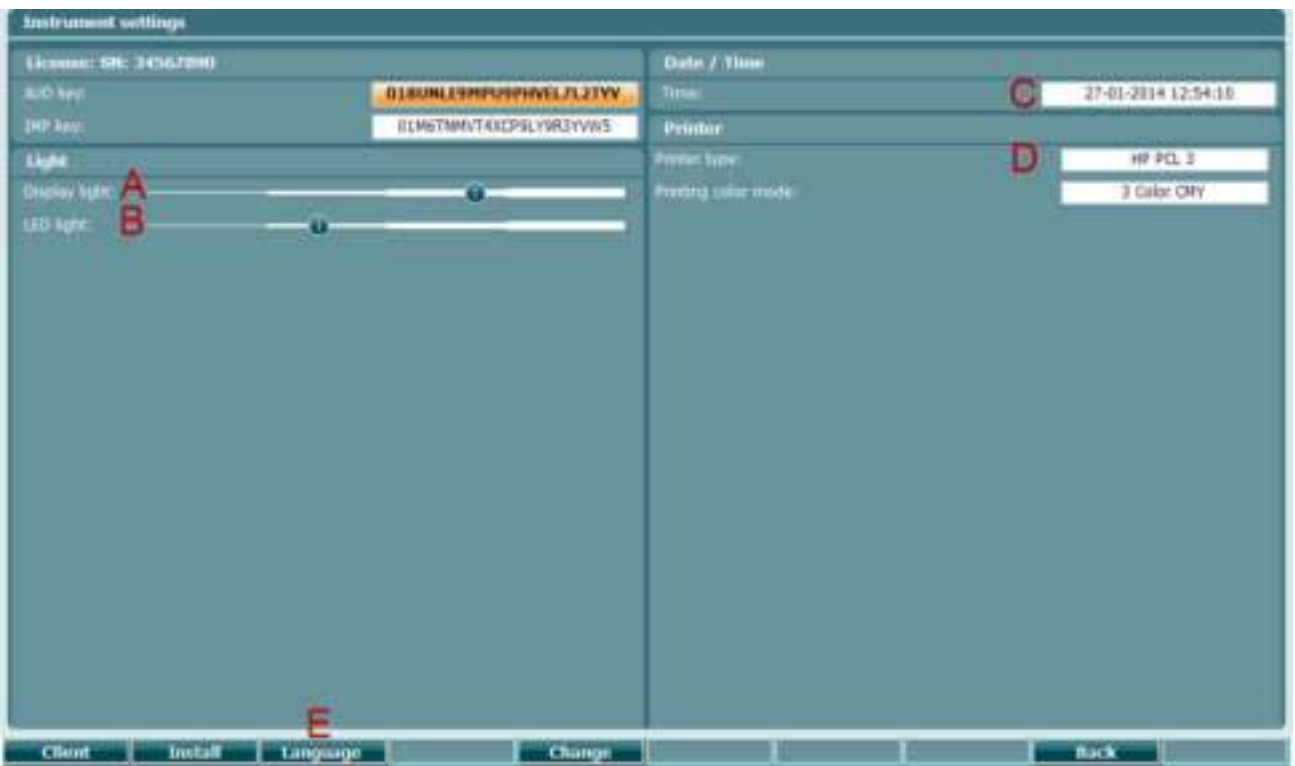

În cazul în care AT235 este conectat la Diagnostic Suite, computerul dvs. va actualiza automat data și ora. Actualizarea automată a datei și orei este făcut prin apăsarea butonului Change (Modificare) (7) în timp ce pre-selectați Date and time (Data și ora) (C). Astfel obțineți acces la ecranul de mai jos. Folosiți rotița (19) pentru a selecta ziua, luna, anul, ora sau minutele. Folosiți butoanele Change - (Modificare -) și Change + (Modificare +) (9 și 10) pentru a modifica numărul. Apăsați butonul Set (Setare) (13) pentru a păstra modificările și a seta data și ora sau apăsați butonul Back (Înapoi) (12) pentru a respinge orice modificare făcută.

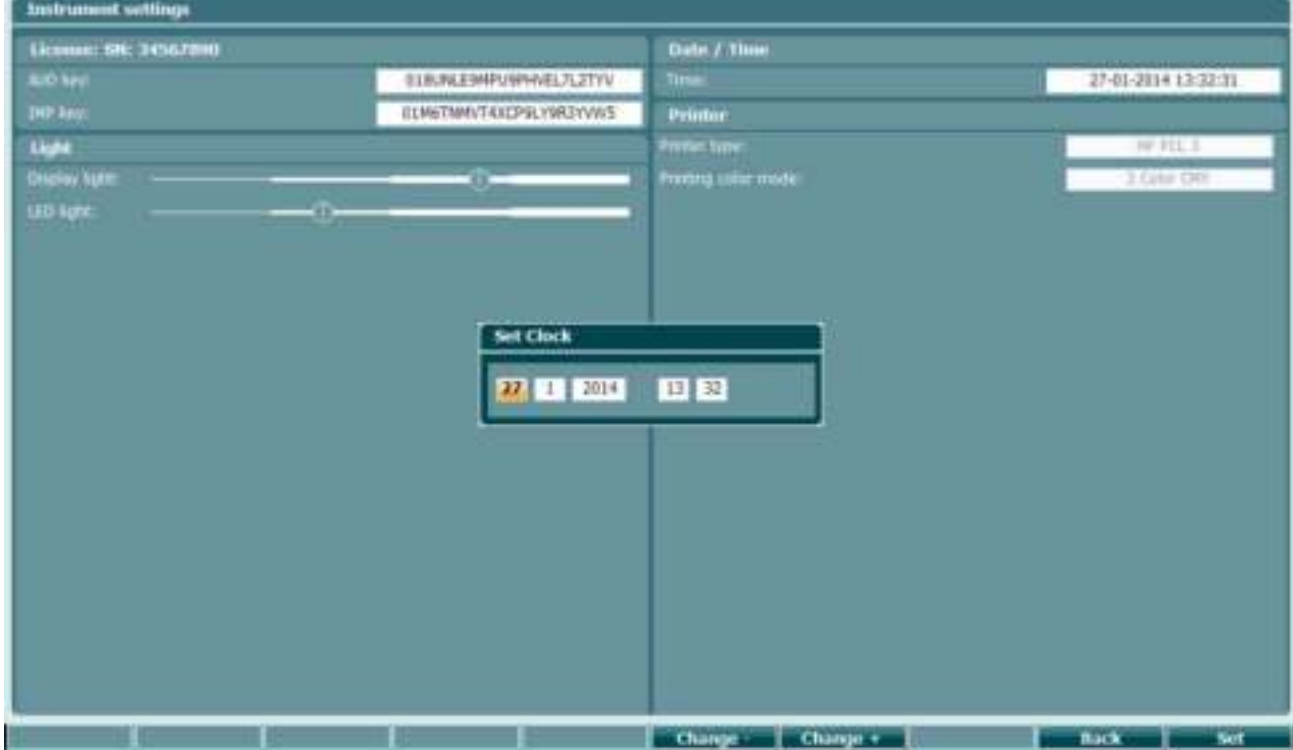

#### **Selectarea testului și a modulului**

În timp ce apăsați butonul "Tests" (Teste) (14), folosiți rotița (19) pentru a selecta oricare dintre protocoale sau un modul diferit. Eliberați rotița (19) pentru a face selecția.

#### **Ecranele de test de timpanometrie**

După pornirea instrumentului AT235 aveți deja selectat ultimul protocol impedanță folosit și gata pregătit pentru a începe testul. Ecranul afișat acum va fi numit ca ecranul de test. Următoarele paragrafe descriu ce informații și funcții se găsesc pe ecranele de test timpanogramă, reflex și audiometrie.

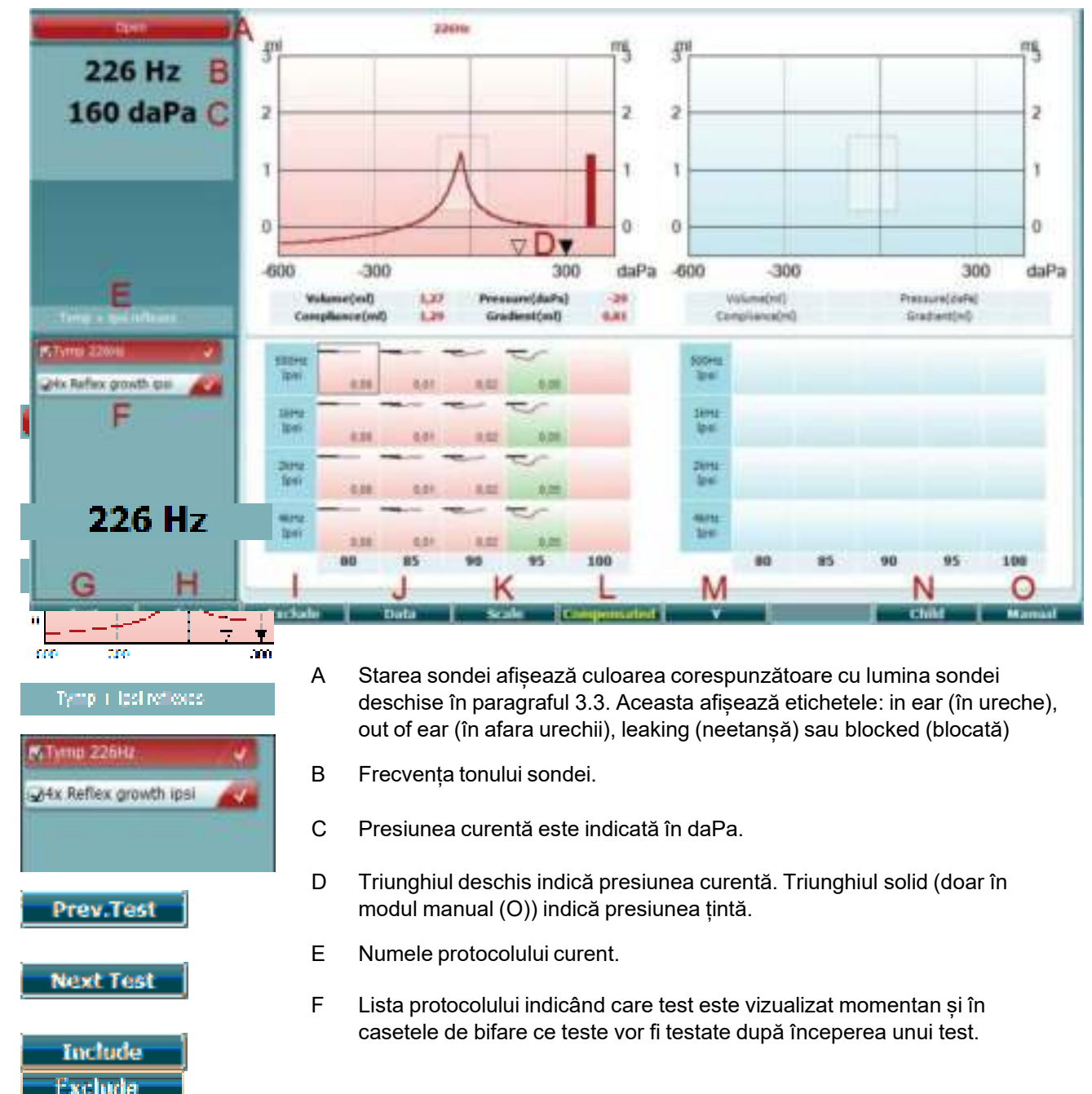

#### **3.5.5.1 Ecranul de test Timp**

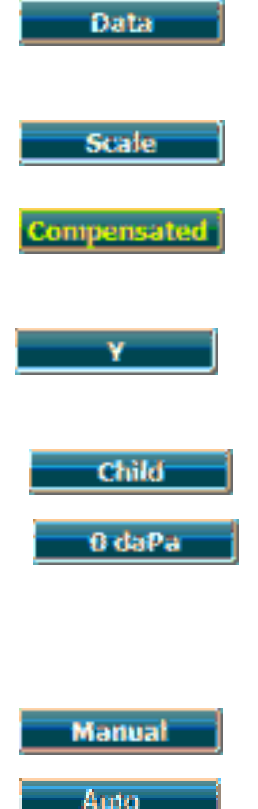

- G Apăsați Prev. (Ant.) Test pentru a selecta testul anterior din lista protocolului.
- H Apăsați Next Test (Testul următor) pentru a selecta testul următor din lista protocolului.
- I Apăsați Include pentru a selecta sau Exclude pentru a de-selecta caseta de bifare de la testul vizualizat în acel moment (F) și astfel îl puteți include sau exclude de la testare.
- J Atunci când se fac mai multe încercări de măsurătoare, apăsând Data puteți alege ce set de date să fie vizualizat. Doar datele vizualizate pot fi salvate într-un client.
- K Dacă apăsați Scale (Scală) puteți modifica scala axei de conformitate din timpanogramă.
- S Dacă apăsați Compensated (Compensat) puteți activa sau dezactiva compensarea timpanogramei conform cu volumul estimat al canalului urechii.
- M Dacă apăsați Y puteți comuta între vizualizarea timpanogramelor denumite Y, B sau G. Cea afișată în respectivul moment se recunoaște după litera mare din eticheta butonului.
- N Dacă apăsați Child (Copil) se activează un tren care se mișcă în partea de jos a ecranului pentru a ajuta la distragerea atenției copilului în timp ce se face măsurătoarea.
- N Dacă apăsați 0 daPa are ca rezultat setarea rapidă a presiunii ambientale ca presiune țintă și pomparea rapidă înapoi la 0 daPa. Funcția este disponibilă doar în modul manual (O).
- O Activarea modului manual la testul timpanogramă permite setarea manuală a presiunii cu rotița (19). Apăsați atenuatorul (22) pentru a începe și opri înregistrarea în modul manual. Oprirea modului manual și revenirea la testarea automată se face apăsând pe Auto

### whenhal

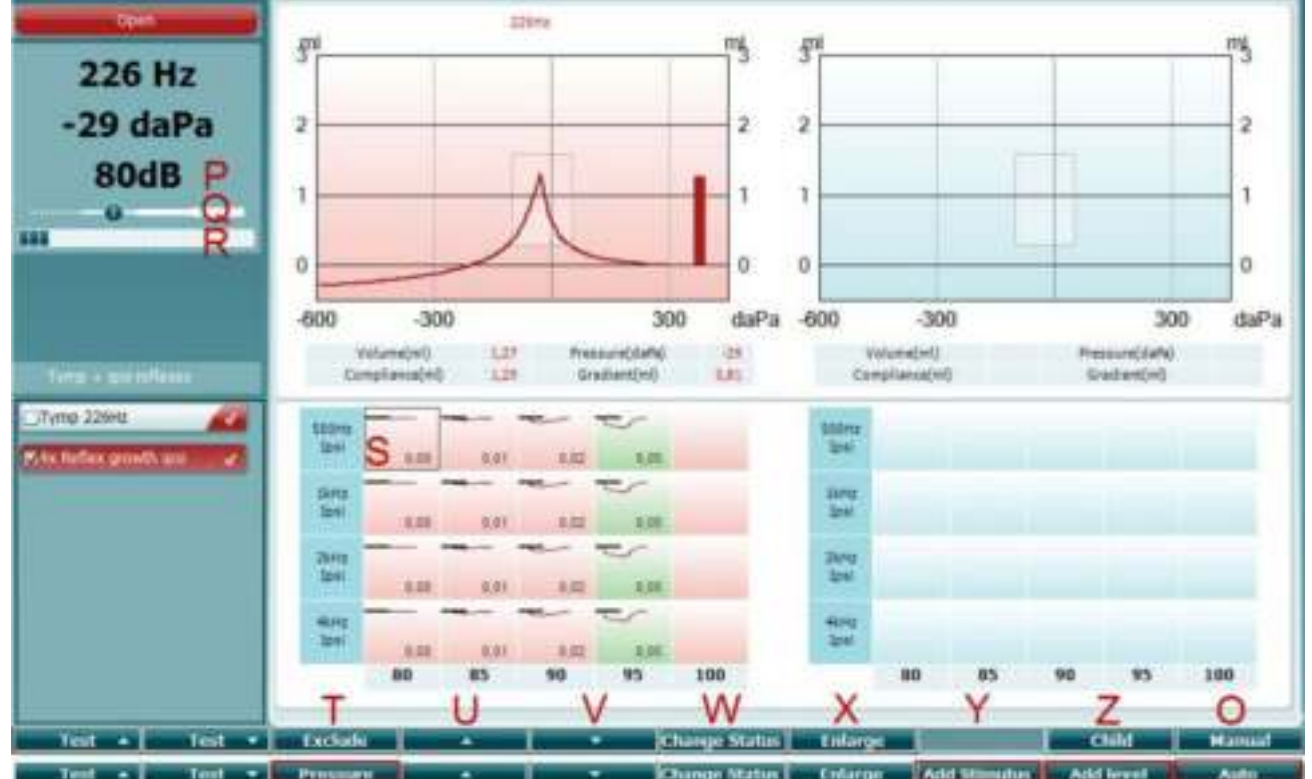

#### **3.5.5.2 Ecranul de test de Reflex**

Bara superioară a tastelor software indică funcția în modul auto, în timp ce bara inferioară indică funcția pentru tastele software în modul manual.

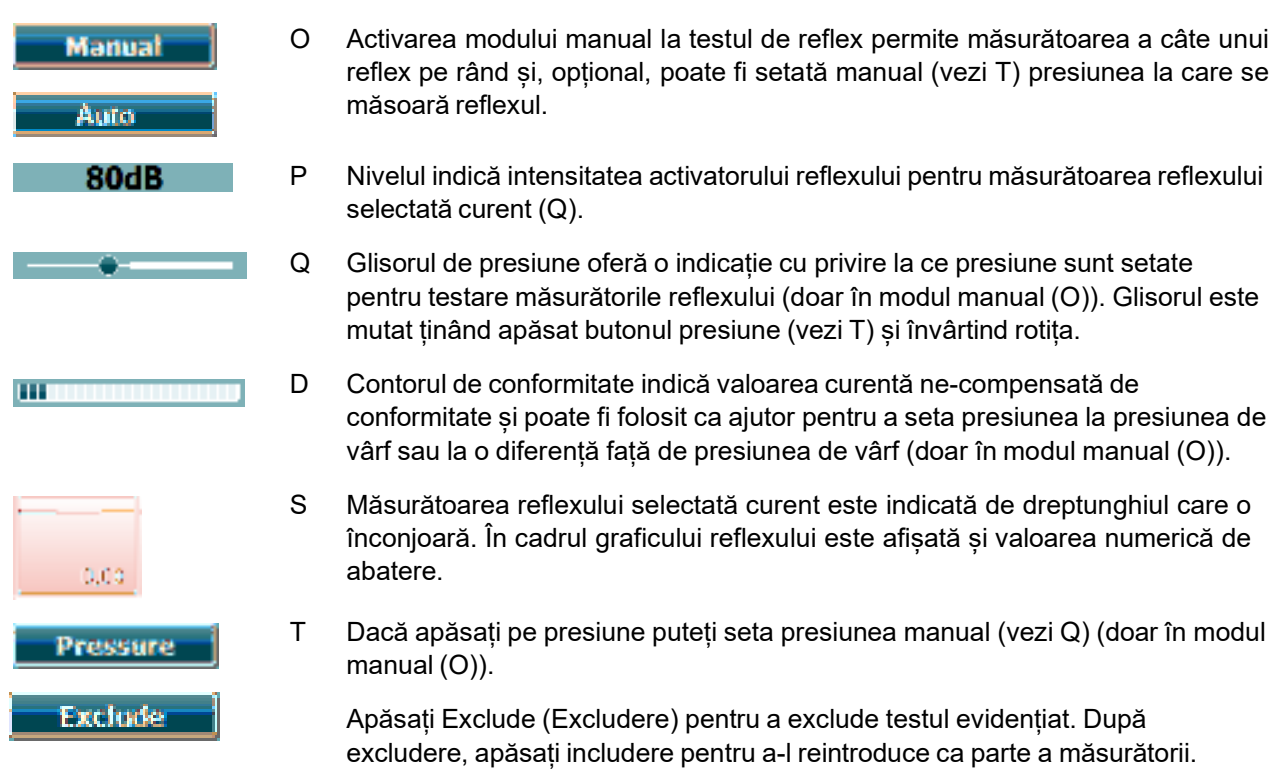

### whenhal

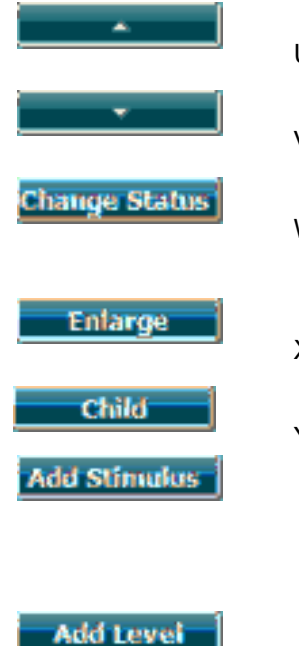

- U Dacă apăsați butonul săgeată sus se mută selecția reflexului la rândul de reflex anterior. Mutarea selecției în lateral se face cu rotița (19).
- V Dacă apăsați butonul săgeată jos se mută selecția reflexului la rândul de reflex următor. Mutarea selecției în lateral se face cu rotița (19).
- W Dacă apăsați Change Status (Modificare stare) se schimba starea reflexului selectat în acel moment (Q). Verde indică faptul că un reflex este prezent în timp ce roșu/albastru indică faptul că reflexul nu este prezent.
- X Dacă țineți apăsat butonul Enlarge (Mărire) se va afișa reflexul curent selectat (Q) în cel mai ridicat grad de detaliere posibil.
- Y Dacă apăsați Child (Copil) se activează un tren care se mișcă în partea de jos a ecranului pentru a ajuta la distragerea atenției copilului în timp ce se face măsurătoarea.

În modul manual (O), butonul Add Stimulus (Adăugare stimul) este disponibil și permite adăugarea rândurilor cu reflex nou.

Z În modul manual (O), butonul Add Level (Adăugare nivel) este disponibil și permite includerea intensităților suplimentare de testare.

### willburgboot

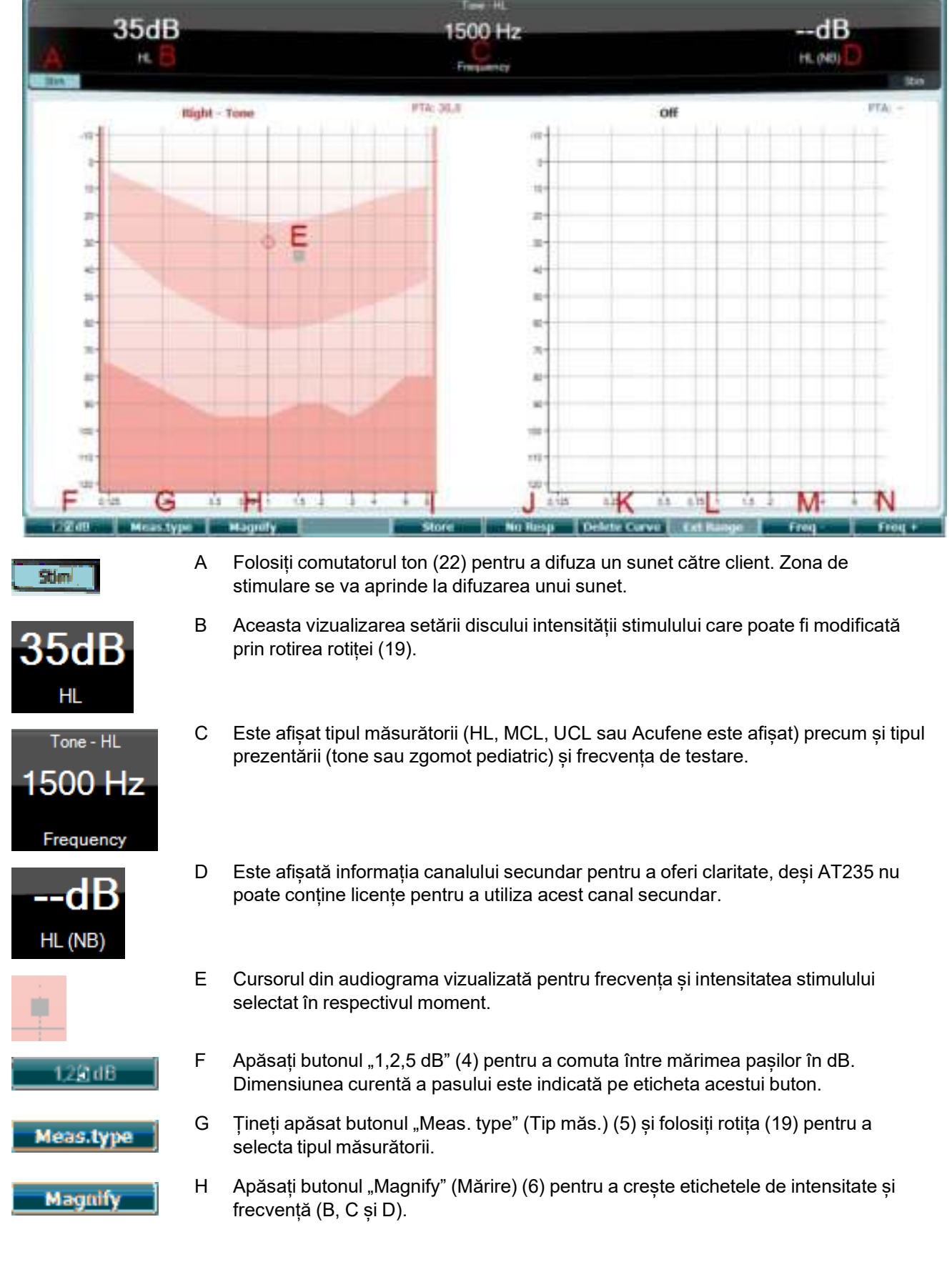

#### **Ecranul de test de Audiometrie**

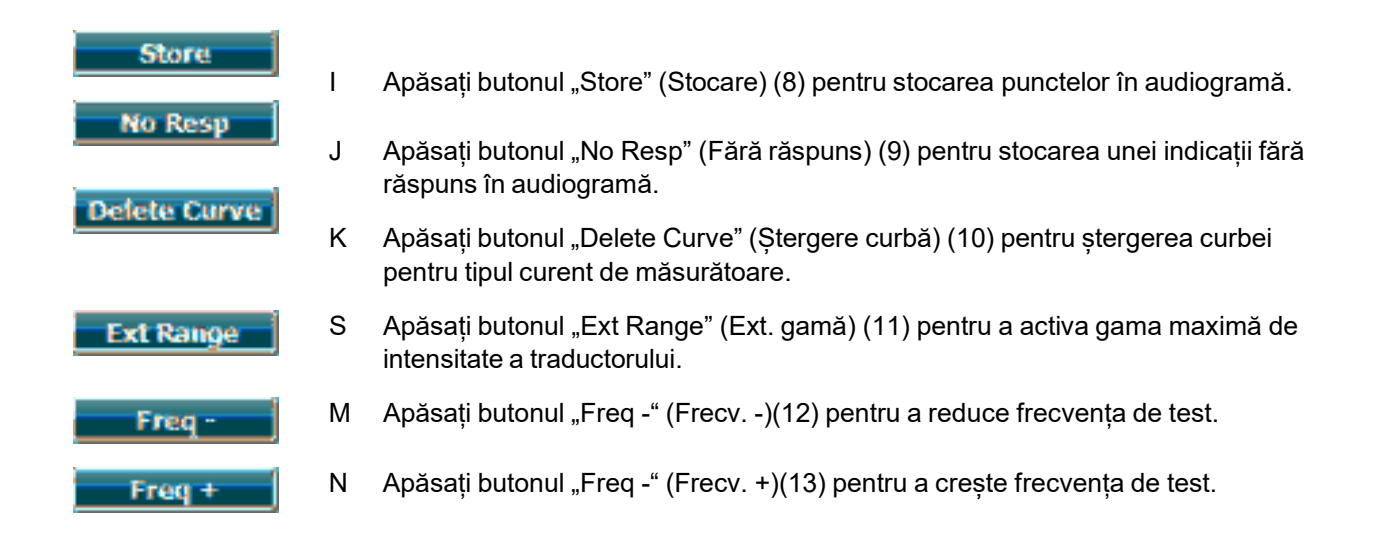

#### **Pornirea și oprirea unui test timpanometric**  $3.5.7$

După pornire, AT235 este pregătit pentru a începe automat o măsurătoare imediat ce detectează că sonda se află în ureche. Atunci când sona se află în ureche, testul poate fi oprit manual (sau pus pe pauză) și pornit din nou prin apăsarea butonului "Start/stop" (22) sau prin apăsarea butonului sondei. Atunci când sonda este scoasă din ureche, testul poate fi oprit (ca și cum ar fi fost pus pe pauză înaintea introducerii

sondei) sau pornit prin apăsarea butonului "Start/Stop" (22). Folosirea butonului sondei în timp ce sonda este în afara urechii va avea ca rezultat schimbarea urechii selectate și în același timp restabilirea funcției automat de start dacă este cazul.

### willburgboot

#### **Save (Salvare)**

Apăsați "Save" (Salvare) (17) pentru a intra în ecranul de salvare.

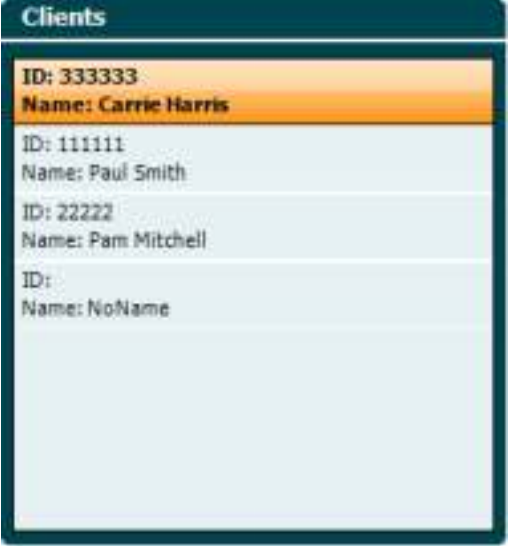

Folosiți rotița (19) pentru a selecta un client din listă și apăsați "Enter" (22) sau apăsați "Save" (Salvare) (13) pentru a confirma că datele trebuie salvate pentru clientul selectat. Înaintea salvării sesiunii, puteți edita un client existent sau puteți crea un client nou apăsând pe butonul Edit (Editare) (5) sau New (Nou) (6). Procesul de introducere a detaliilor clientului este descris mai jos:

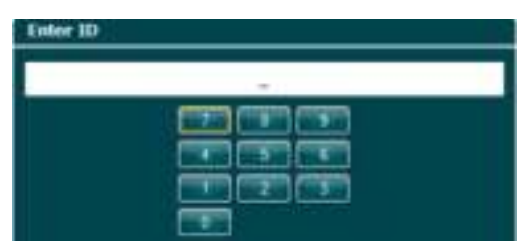

Folosiți rotița (19) pentru a derula și folosiți "Enter" (22) pentru a selecta numerele care să fie introduse pentru ID-ul clientului. Apăsați butonul "Next" (Următor) (13) pentru a continua.

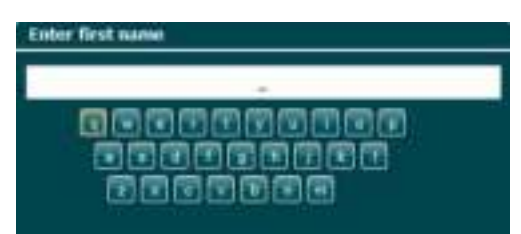

Folosiți rotița (19) pentru a derula și folosiți "Enter" (22) pentru a selecta litera care să fie introdusă la prenumele clientului. Funcțiile ștergere, înapoi, shift, litere mari și spațiu se găsesc pe butoanele tastaturii software (de la 4 la 8). Apăsați butonul "Next" (Următor) (13) pentru a continua.

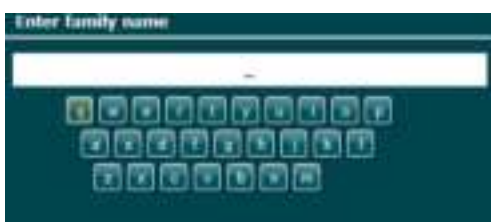

### willmound

Folosiți rotița (19) pentru a derula și folosiți "Enter" (22) pentru a selecta litera care să fie introdusă la numele de familie al clientului. Funcțiile ștergere, înapoi, shift, litere mari și spațiu se găsesc pe butoanele tastaturii software (de la 4 la 8). Apăsați butonul "Done" (Realizat) (13) pentru a continua.

#### **Vizualizarea istoricului sesiunilor**

Apăsați butonul "Clients" (Clienți) (16) și folosiți rotița (19) pentru a derula printre clienți. Selectați clientul apăsând butonul "Select" (13) și apare o listă cu sesiunile disponibile. Folosiți din nou rotița (19) pentru a evidenția sesiunea care trebuie selectată. Apăsați butonul "View" (Vizualizare) (13) pentru a afișa sesiunea istorică într-o fereastră separată.

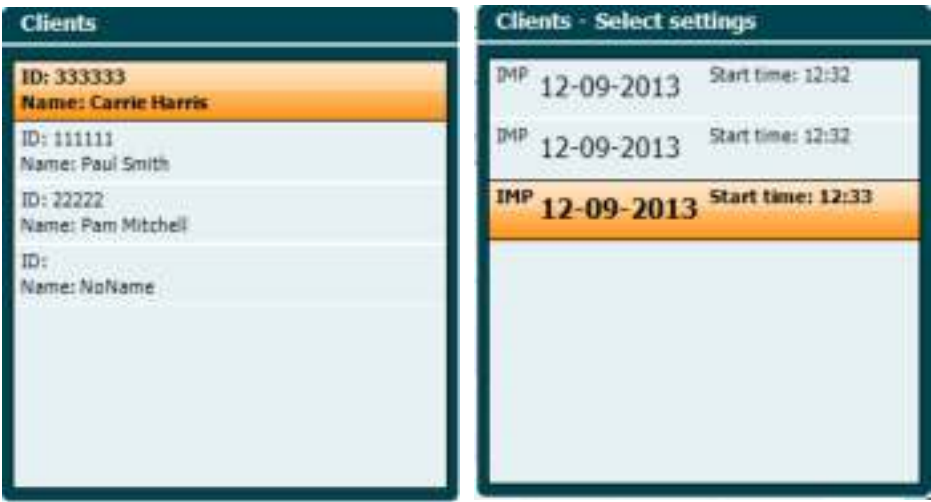

Folosiți butonul "Next" (Următor) (13) pentru a parcurge testele din cadrul sesiunii. Reveniți la ecranul de test apăsând "Back" (Înapoi) de trei ori.

### **Funcționarea în modul Sync (disponibil doar cu Diagnostic Suite)**

NOTICE

#### **Configurarea alimentării PC-ului**

Dacă permiteți ca PC-ul să intre în modul repaus sau hibernare poate provoca defectarea programului Suite atunci când PC-ul pornește din nou. Din meniul Start al sistemului de operare, mergeți la **Control Panel** | **Power Options** (Panou de comandă | Opțiuni de alimentare) pentru a modifica aceste setări.

#### **Pornind de la OtoAccess®**

Pentru instrucțiuni privind lucrul cu baza de date OtoAccess®, consultați manualul de utilizare pentru OtoAccess®.

#### **Pornind de la Noah 4**

Pentru a porni Diagnostic Suite din Noah 4:

- 1. Deschideți Noah 4.
- 2. Căutați și selectați pacientul cu care doriți să lucrați.
- 3. Dacă pacientul nu se află încă în listă:
	- Faceți clic pe pictograma **Add a New Patient** (Adăugare pacient nou).
	- Completați câmpurile necesare și faceți clic pe **OK**
- 4. Faceți clic pe pictograma modulului **Diagnostic Suite** din partea de sus a ecranului.

Pentru mai multe instrucțiuni privind lucrul cu baza de date, consultați manualul de utilizare pentru Noah 4.

#### **Raportarea defecțiunilor**

În cazul în care Diagnostic Suite se defectează și detaliile pot fi înregistrate de sistem, fereastra Crash Report (Raportare defectare) apare pe ecranul de test (ca în imaginea de mai jos). Raportarea defectiunilor oferă Interacoustics informații despre mesajul de eroare și informațiile suplimentare pot fi adăugate de utilizator care prezintă ce făcea înainte de a apărea defectarea pentru a ajuta la remedierea problemei.

Poate fi trimisă și o captură a ecranului software-ului.

Caseta "I agree to the Exclusion of Liability" (Sunt de acord cu excluderea răspunderii) trebuie bifată înainte ca raportul defectării să fie trimis prin Internet. Pentru utilizatorii fără o conexiune la Internet, raportul defectării poate fi salvat pe o unitate externă pentru a fi trimis de la un alt calculator cu o conexiune la Internet.

### willburgboot

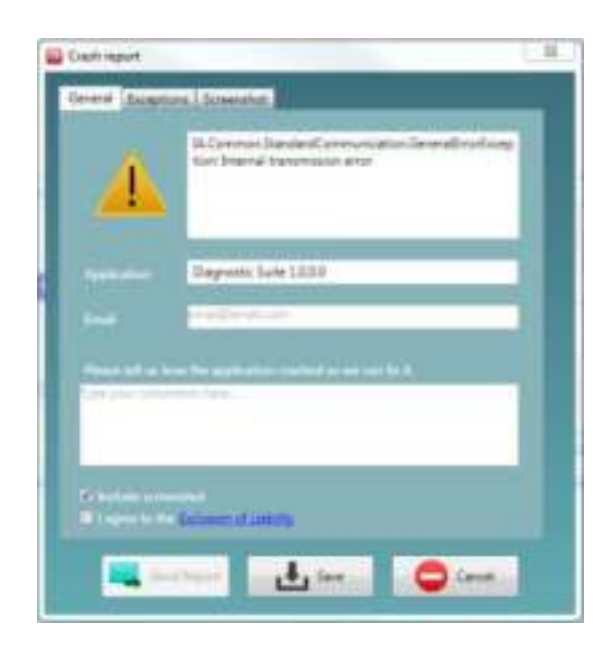

#### **Configurarea instrumentului**

Selectați Menu | Setup | Suite setup... (Meniu | Configurare | Configurare suită) pentru a deschide setările

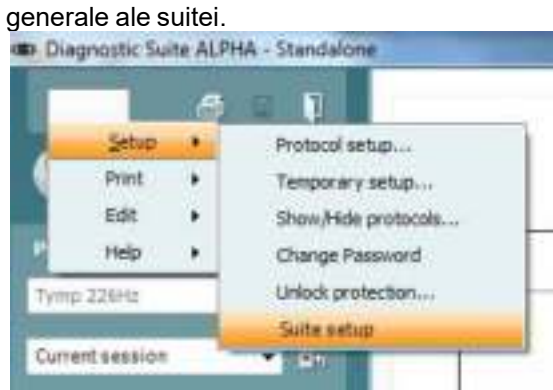

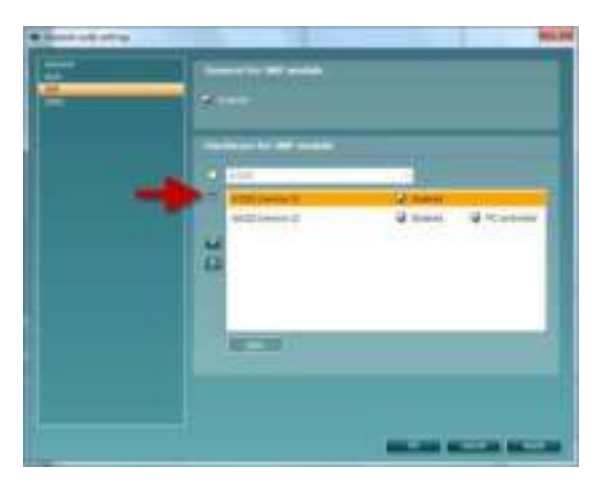

Important: Atât la modulul AUD, cât și la modulul IMP, asigurați-vă că selectați "AT235 (versiunea 3)" (și nu "AT235", care se referă la versiunea veche).

### **Utilizarea modului SYNC**

Modul de sincronizare permite un transfer de date cu un singur clic. Când apăsați Save sesiune pe instrument, sesiunea va fi transferat automat la Suite diagnostic. Începeți suita cu dispozitiv conectat.

#### **Folosirea IMP Sync**

Următoarele operațiuni sunt disponibile în secțiunea IMP a Diagnostic Suite:

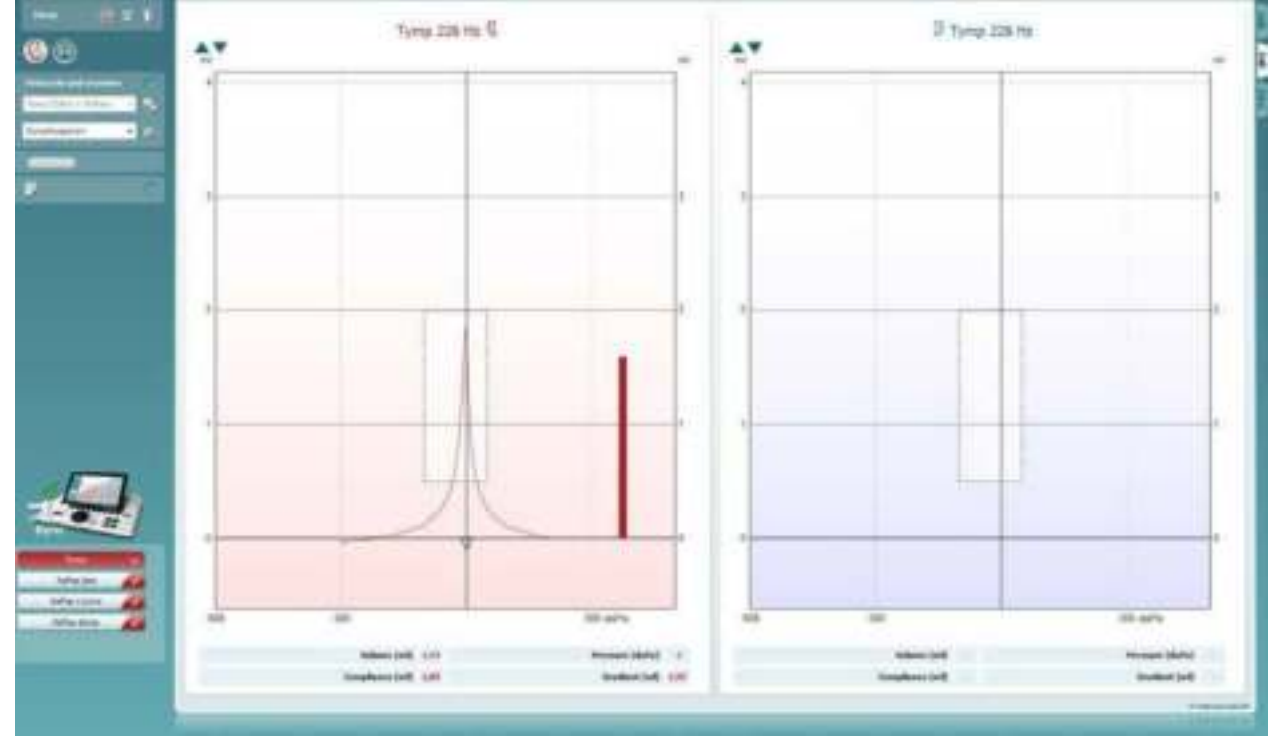

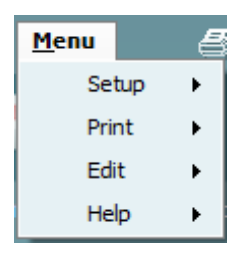

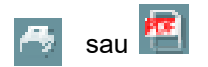

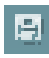

H

**Menu** (Meniu) oferă acces la Setup (Configurare), Print (Tipărire), Edit (Editare) și Help (Ajutor) (consultați documentul Informații suplimentare pentru mai multe detalii privind elementele din meniu).

Modificarea limbii:

**Menu | Setup | Suite Setup** (Meniu | Configurare | Configurare suită) vă duce la o fereastră unde puteți modifica limba.

**Print** (Imprimare) permite tipărirea rezultatelor de pe ecran direct la imprimanta implicită sau într-un fișier pdf. Vi se va cere să selectați un model de tipărire dacă protocolul nu are unul asociat (consultați documentul Informații suplimentare pentru mai multe detalii privind expertul de tipărire).

**Save & New Session** (Salvare și sesiune nouă) salvează sesiunea curentă în baza de date Noah sau OtoAccess® (sau într-un fișier XML utilizat în mod obișnuit atunci când se lucrează în modul autonom) și deschide o sesiune nouă.

**Save & Exit** (Salvare și ieșire) salvează sesiunea curentă în baza de date Noah sau OtoAccess® (sau într-un fișier XML utilizat în mod obișnuit atunci când se lucrează în modul autonom) și iese din suită.

D-0133849-A – 2022/09

D-0133849-A – 2022/09<br>AT235 - Instrucțiuni de utilizare RO **Pagina 30**<br> **AT235 - Instrucțiuni de utilizare RO** Pagina 30

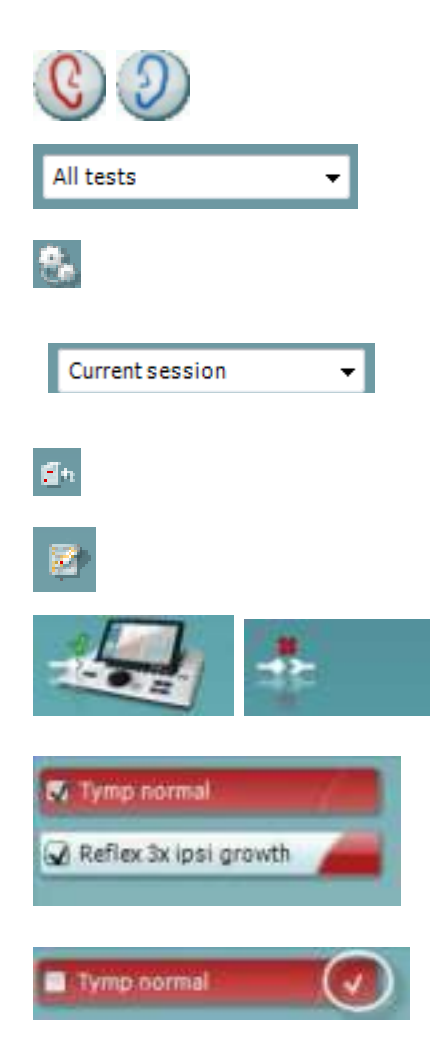

**Toggle Ear** (Schimbă urechea) schimbă de la urechea dreaptă la cea stângă și invers.

**List of Defined Protocols** (Lista cu protocoale definite) permite vizualizarea protocolului folosit pentru sesiunile istorice.

**Temporary setup** (Configurare temporară) permite vizualizarea setărilor folosite pentru sesiunile istorice.

**List of historical sessions** (Lista istoricului sesiunilor) accesează

 istoricul sesiunilor pentru examinare sau Current Session (Sesiunea curentă).

**Go to current session** (Mergi la sesiunea curentă) vă aduce înapoi la sesiunea curentă.

Butonul **Report Editor** (Editor rapoarte) deschide o fereastră separată pentru adăugarea și salvarea notelor la sesiunea curentă.

**Imaginea cu indicații hardware** arată dacă a fost conectat hardware- ul. **Simulation mode** (Modul simulare) este indicat atunci când se utilizează software-ul fără hardware.

**Lista protocoalelor** arată toate testele care fac parte din protocolul folosit. Testul afișat în zona ecranului de test este evidențiat cu albastru sau roșu, în funcție de urechea aleasă.

Dacă în protocol sunt incluse mai multe teste decât intră în fereastră, va fi vizibilă o bară de defilare.

Un **semn de bifat de culoare albă** arată că datele (cel puțin unele) pentru acest test au fost salvate.

### willbungtung

### **Folosirea AUD Sync**

Următoarele operațiuni sunt disponibile în secțiunea AUD a Diagnostic Suite:

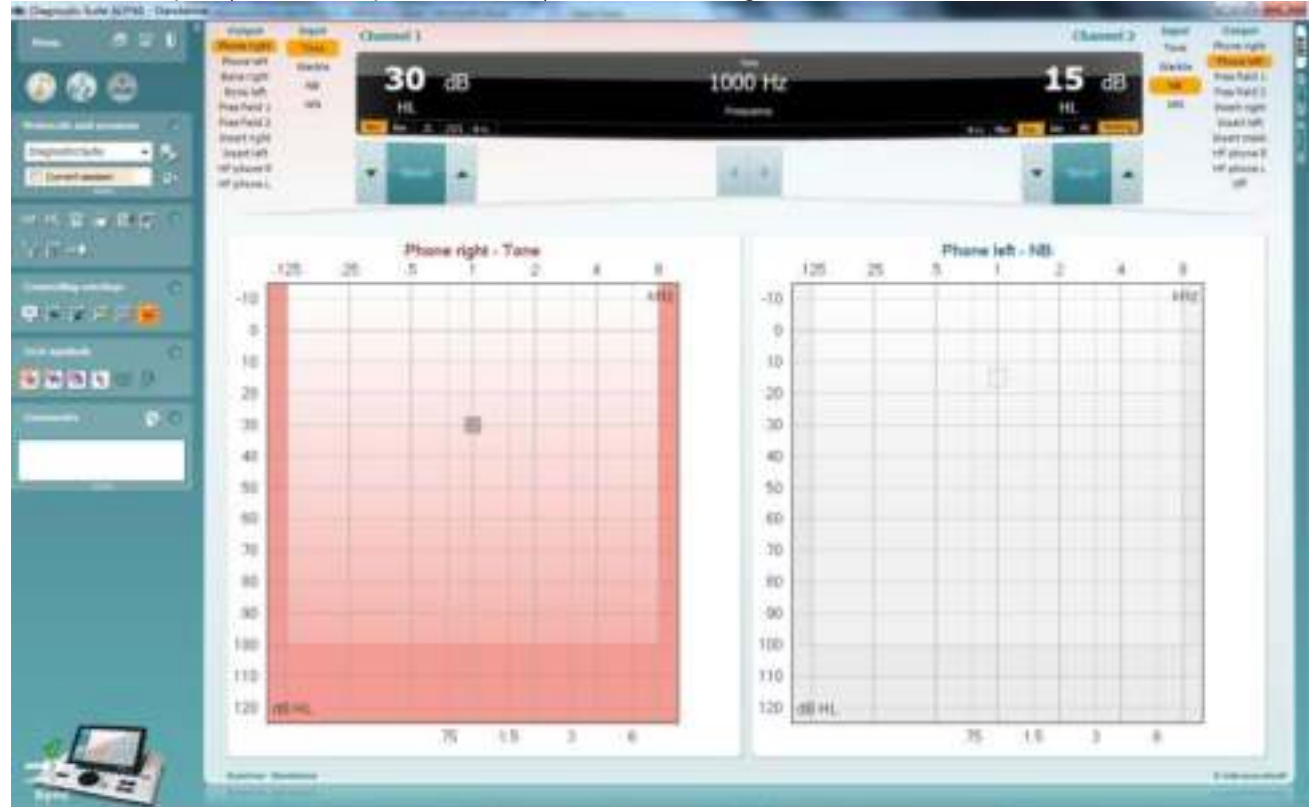

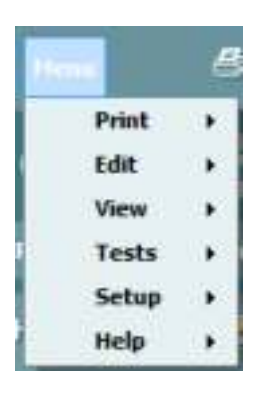

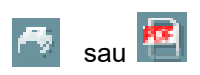

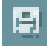

 $\Box$ 

**Menu** (Meniu) oferă acces la Print (Tipărire), Edit (Editare), View (Vizualizare) Setup (Configurare) și Help (Ajutor) (consultați documentul Informații suplimentare pentru mai multe detalii privind elementele din meniu).

Modificarea limbii:

**Menu | Setup | Language** (Meniu | Configurare | Limbă) vă duce la o fereastră unde puteți modifica limba.

**Print** (Imprimare) permite tipărirea rezultatelor de pe ecran direct la imprimanta implicită sau într-un fișier pdf. Vi se va cere să selectați un model de tipărire dacă protocolul nu are unul asociat (consultați documentul Informații suplimentare pentru mai multe detalii privind expertul de tipărire).

**Save & New Session** (Salvare și sesiune nouă) salvează sesiunea curentă în baza de date Noah sau OtoAccess® (sau într-un fișier XML utilizat în mod obișnuit atunci când se lucrează în modul autonom) și deschide o sesiune nouă.

**Save & Exit** (Salvare și ieșire) salvează sesiunea curentă în baza de date Noah sau OtoAccess® (sau într-un fișier XML utilizat în mod obișnuit atunci când se lucrează în modul autonom) și iese din suită.

### whenhal

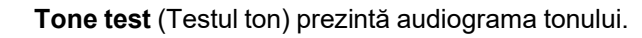

**Speech test** (Testul vocii) prezintă graficul sau tabelul vocii.

**Extended range** (Gamă extinsă) permite deschiderea celor mai ridicate intensități pentru traductorii selectați în acel moment.

**List of Defined Protocols** (Lista cu protocoale definite) permite vizualizarea protocolului folosit pentru sesiunile istorice.

**Temporary setup** (Configurare temporară) permite vizualizarea setărilor folosite pentru sesiunile istorice.

**List of historical sessions** (Lista istoricului sesiunilor) accesează istoricul sesiunilor pentru examinare sau Current Session (Sesiuneacurentă).

**Go to current session** (Mergi la sesiunea curentă) vă aduce înapoi la sesiunea curentă.

**Single audiogram** (Audiogramă unică) prezintă datele pentru dreapta și stânga într-o singură audiogramă

. **Synchronize channels** (Sincronizare canale) blochează canalul 2 la canalul 1 astfel încât diferența de intensitate dintre canale să rămână constantă.

**Edit mode** (Modul editare) permite intrarea în audiogramă printr-un clic cu mouse-ul.

**Mouse controlled audiometry** (Audiometria controlată de mouse) permite prezentarea stimulului și salvarea în audiogramă cu ajutorul mouse-ului.

**dB step size** (Dimensiune pas dB) permite comutarea între dimensiunea pasului de 1, 2 și 5 dB.

**Hide unmasked threshold** (Ascunde limită nemascată) permite afișarea sau ascunderea limitelor nemascate pentru care există limite mascate.

**Transfer** permite actualizarea ecranului PC-ului cu date curente disponibile în modulul de audiometrie al AT235.

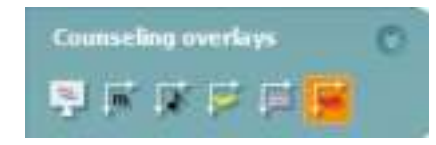

Counseling overlays (Suprapuneri de ghidare) pot fi activate pe un monitor separat al pacientului. Fonemele, exemplele de sunet, banana de voce, o indicație a gravității și valorile maxime testabile sunt disponibile ca suprapunere.

Diagnostic Suite

£h

Current session

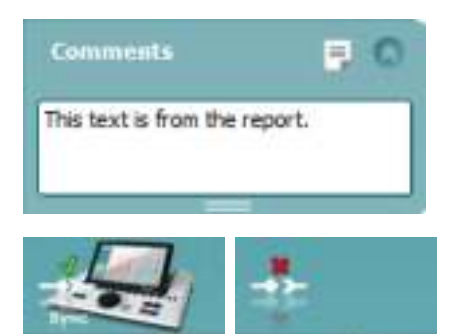

Butonul **Report Editor**(Editor rapoarte) deschide o fereastră separată pentru adăugarea și salvarea notelor la sesiunea curentă. Aceste note pot fi citite sau introduse în spațiul alb.

**Imaginea cu indicații hardware** arată dacă a fost conectat hardware- ul. **Simulation mode** (Modul simulare) este indicat atunci când se utilizează software-ul fără hardware.

#### **Secțiunea Sincronizare**

Dacă există mai multe sesiuni stocate în AT235 (la unul sau mai mulți pacienți), trebuie să utilizați secțiunea Sync (Sincronizare). Captura de ecran de mai jos arată Diagnostic Suite cu secțiunea SYNC deschisă (dedesubtul secțiunilor AUD și IMP, în colțul din dreapta sus).

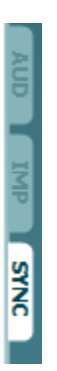

Secțiunea SYNC oferă următoarele posibilități:

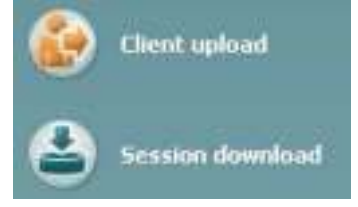

**Client upload** (Încărcare client) se utilizează pentru încărcarea clienților din baza de date (Noa sau OtoAccess) în AT235. Memoria internă a AT235 poate reține până la 500 de clienți și 50.000 de sesiuni.

**Session download** (Descărcare sesiune) se utilizează pentru descărcarea sesiunilor (audiogramă și/sau timpanometrie) stocate în memoria AT235 în Noah, OtoAccess sau XML (ultima variantă când Diagnostic Suite rulează fără o bază de date).

### whenhal

### **Încărcare client**

Următoarea captură de ecran prezintă ecranul de încărcare a clienților:

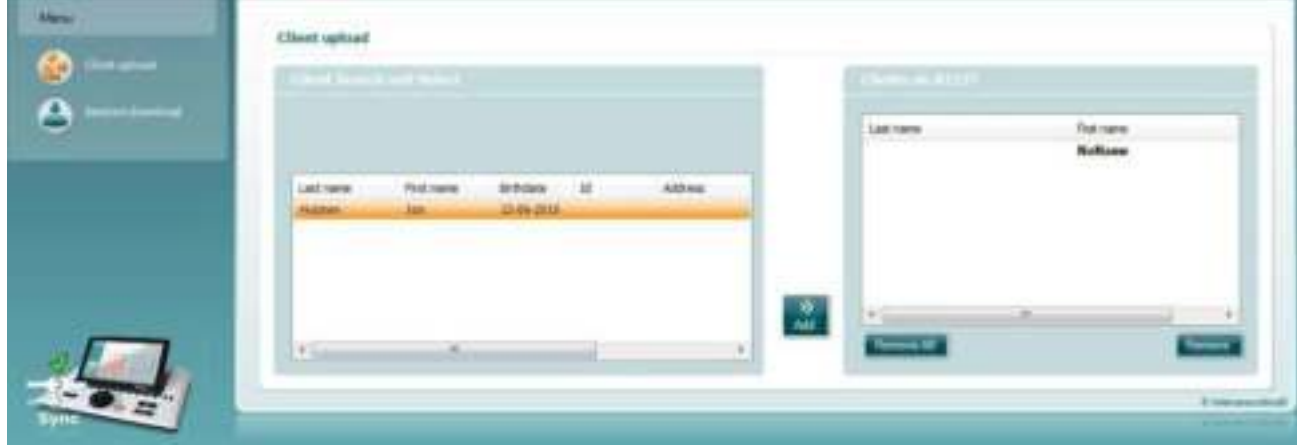

- În partea stângă este posibilă căutarea clientului în baza de date pentru transfer în baza de date utilizând diferite criterii de căutare. Utilizați butonul "Add" (Adăugare) pentru a transfera (încărca) clientul din baza de date în memoria internă a AT235. Memoria internă a AT235 poate reține până la 500 de clienți și 50.000 de sesiuni.
- În partea dreaptă sunt afișați clienții salvați în prezent în memoria internă a AT235 (hardware). Este posibilă ștergerea tuturor clienților sau clienți individuali utilizând butoanele "Șterge toți" sau "Ștergere".

#### **Descărcarea sesiunii**

Următoarea captură de ecran prezintă ecranul de descărcare a sesiunii:

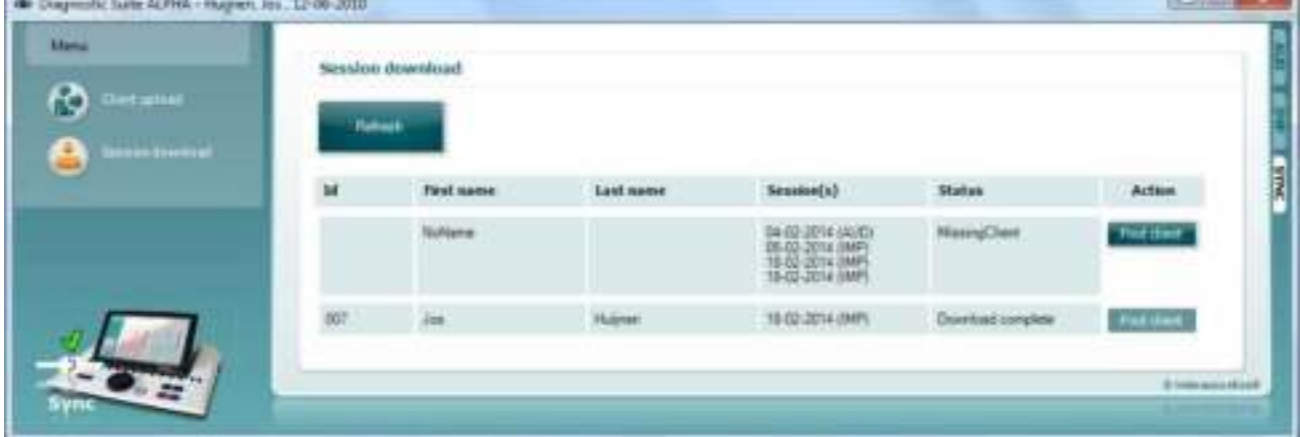

Când apăsați butonul "Find client" (Căutare client) apare o fereastră ca cea de mai jos din care poate fi găsit clientul căutat. Apăsați butonul "Save" (Salvare) pentru a începe descărcarea sesiunilor acestui client în baza de date.

# willmound

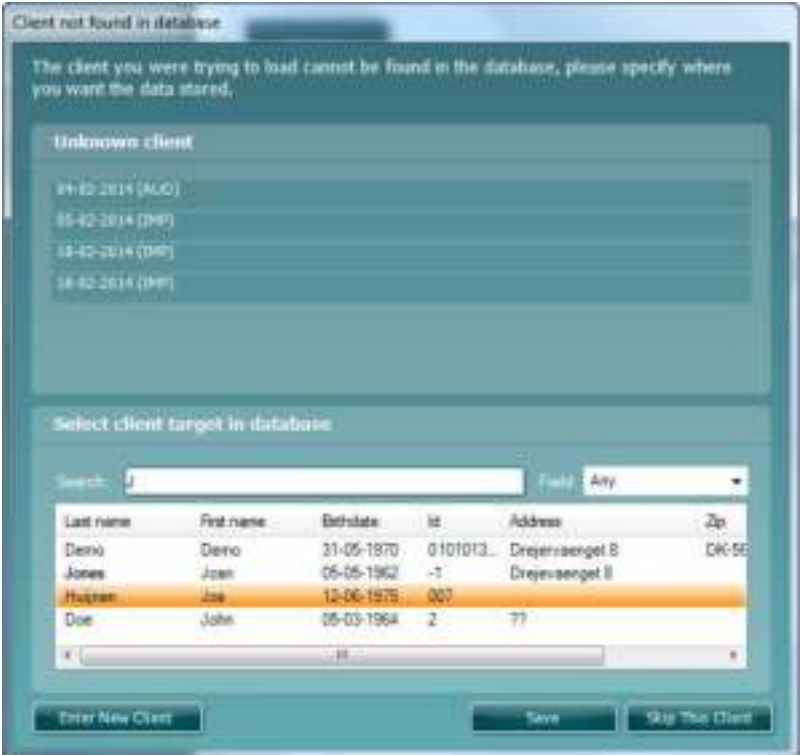

# 4 Întreținerea

### **Proceduri generale de întreținere**

#### **Verificări de rutină (teste subiective)**

Se recomandă efectuarea săptămânală a procedurilor complete de verificare de rutină pentru tot echipamentul utilizat. Aliniatele 1-9 trebuie respectate la utilizarea zilnică a echipamentului.

#### **General**

Scopul verificării de rutină este asigurarea funcționării corecte a echipamentului, verificarea stării calibrării și a funcționării corecte a traductoarelor și conexiunilor pentru a nu afecta negativ rezultatul testării. Procedurile de verificare trebuie efectuate cu audiometrul configurat într-o situație normală de lucru. Cele mai importante elemente ale verificărilor zilnice de performanță sunt testele subiective, iar aceste teste pot fi realizate cu succes doar de către un operator care nu are deloc probleme de auz. Dacă este folosită o cabină sau o cameră separată de testare, echipamentul trebuie verificat exact cum este instalat; poate fi necesar un asistent pentru realizarea procedurilor. Verificările vor acoperi conexiunile dintre audiometru și echipamentul din cabină, toate firele de conexiune, fișele și mufele din caseta de conectare (peretele camerei izolate fonic) trebuie examinate ca surse potențiale de intermitență sau conexiune incorectă. Condițiile de zgomot ambiental din timpul testelor nu trebuie să fie substanțial mai proaste decât cele din timpul utilizării normale a echipamentului.

- Curătați și examinați audiometrul și toate accesoriile.
- Verificați pernele căștii, fișele, cablul de alimentare și de accesorii dacă prezintă semne de uzură sau deteriorare. Piesele deteriorate sau foarte uzate trebuie înlocuite.
- Porniți echipamentul și lăsați-l să se încălzească pentru durata recomandată. Efectuați toate reglajele de configurare, conform cu specificațiile. La echipamentele alimentate de la baterie, verificați starea bateriei folosind metoda specificată de producător. Porniți echipamentul și lăsați-l să se încălzească pentru durata recomandată. Dacă nu este prevăzută nicio perioadă de încălzire, așteptați 5 minute să se stabilizeze circuitele. Efectuați toate reglajele de configurare, conform cu specificațiile. La echipamentele cu baterii, verificați starea bateriei.
- Verificați dacă numerele de serie al căștilor interne și vibratorului osos sunt corecte pentru utilizarea cu audiometrul.
- Verificați dacă ieșirea audiometrului este aproximativ corectă la conducția prin aer și os prin realizarea unei audiograme simplificate pe un subiect de test cu auzul bun; verificați dacă există schimbări.
- Verificați la nivel înaltă (de exemplu, nivelurile de auz de 60 dB la conducția prin aer și 40 dB pentru conducția osoasă) la toate funcțiile corespunzătoare (și la ambele căști interne) la toate frecvențele utilizate; ascultați dacă funcționează corect, nu există distorsiuni, clicuri, etc.
- Verificați dacă la toate căștile interne (inclusiv transductorul de mascare) și vibratorul osos există distorsiuni și intermitențe; verificați fișele și cablurile pentru intermitențe.
- Verificați dacă toate butoanele de comutare sunt fixate și dacă indicatoarele funcționează corect.
- Verificați dacă sistemul de semnal al subiectului funcționează correct
- Ascultați la nivel redus existența oricărui zgomot, murmur sau sunete nedorite (străpungerea apare atunci când un semnal intră pe alt canal) sau dacă există orice modificare a calității tonului pe măsura introducerii mascării.
- Verificați dacă atenuatorii atenuează semnalele peste toată gama lor completă și dacă atenuatorii care sunt concepuți pentru a funcționa în timp ce este transmis un ton nu prezintă zgomot electric sau mecanic
- Verificați dacă comenzile funcționează silențios și că niciun zgomot radiat de audiometru nu este auzit din poziția subiectului.
- Verificați circuitele de comunicație vocală cu subiectul, dacă există, aplicând proceduri similare cu

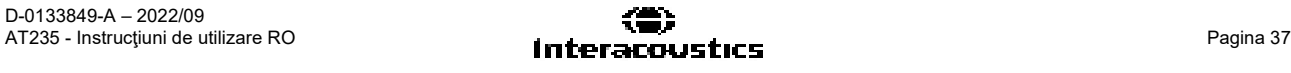

- cele folosite la funcția tonală.
- Verificați tensionarea benzii căștilor și a benzii vibratorului osos. Asigurați-vă că îmbinările articulate revin liber fără o forță excesivă.
- Verificați benzile și îmbinările articulate ale căștilor cu atenuarea zgomotelor dacă prezintă semne de uzură sau de slăbire.

### **Proceduri generale de întreținere**

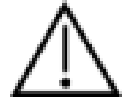

- Întotdeauna opriți aparatul și deconectați-l de la sursa de alimentare înainte de a-l curăța
- Respectați cele mai bune practici locale și ghidurile de siguranță dacă sunt disponibile
- Folosiți o lavetă moale înmuiată puțin într-o soluție de curățat pentru a curăța toate suprafețele expuse
- Nu lăsați lichidele să vină în contact cu părțile metalice din interiorul căștilor
- Nu îl introduceți în autoclavă, nu îl sterilizați, nu introduceți instrumentul sau accesoriul în niciun lichid
- Nu utilizați obiecte dure sau ascuțite pentru a curăța nicio piesă a instrumentului sau un accesoriu
- Nu lăsați piesele care au intrat în contact cu lichide să se usuce înainte de a le curăța
- Adaptoarele auriculare din cauciuc sau spumă sunt piese pentru o singură utilizare
- Asigurați-vă că alcoolul izopropilic nu intră în contact cu niciun ecran al instrumentelor

Soluții recomandate pentru curățare și dezinfectare:

- Apă caldă cu soluție de curățare slabă, neabrazivă (săpun)
- Alcool izopropilic 70%

#### Procedura

- Curățați instrumentul ștergând carcasa cu o lavetă fără scame umezită cu soluția de curățare
- Curățați pernițele, comutatorul de ton al pacientului și alte piese cu o lavetă fără scame, ușor umezită cu soluție de curățare
- Asigurați-vă că umezeala nu ajunge în porțiunea difuzorului căștilor sau în zone similare

### willburgboot

### **Curățarea vârfului sondei**

#### Sondă Diagnostic Sondă Clinică

Pasul 1: Deșurubați capacul sondei și scoateți vârful sondei.

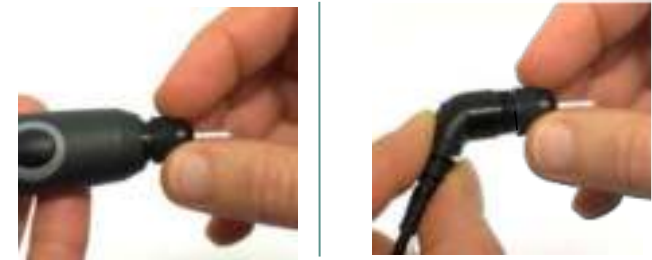

Pasul 2: Inșurubați capătul dur al periei de curățare în unul dintre tuburi din interior. Trageți ața de curățare complet prin tubul vârfului sondei. Curățați toate cele trei tuburi. Aruncați ața după utilizare.

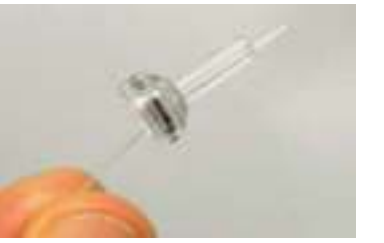

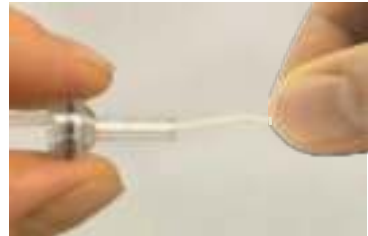

Pasul 3: Înlocuiți vârful curățat.

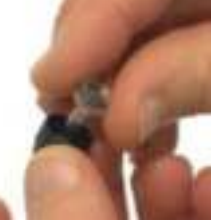

Pasul 4: Montați sonda la loc.

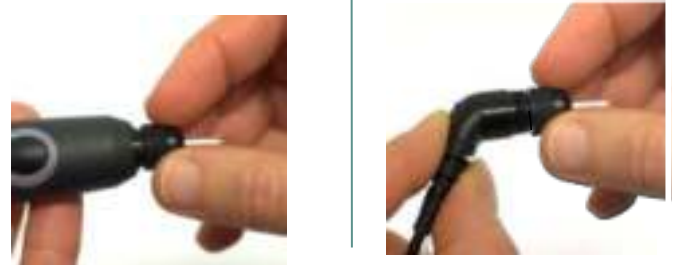

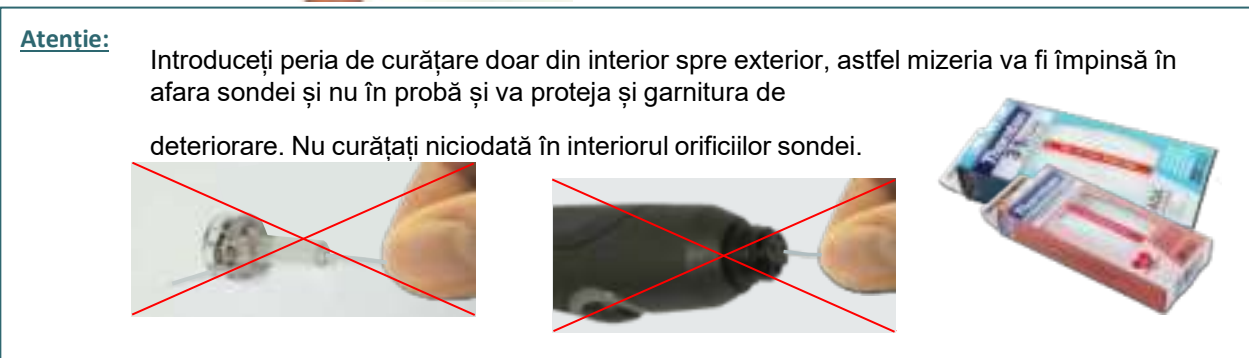

D-0133849-A – 2022/09<br>AT235 - Instrucțiuni de utilizare RO **Pagina 39**<br> **AT235 - Instrucțiuni de utilizare RO** Pagina 39

### *MINNAN*

### **Referitor la reparare**

Interacoustics se consideră responsabilă pentru valabilitatea marcajului CE, pentru efectele asupra siguranței, fiabilității și performanței echipamentului numai dacă:

- 1. operațiunile de montare, prelungirile, efectuarea unor noi reglaje, modificările și reparațiile sunt efectuate de către persoane autorizate
- 2. revizia aparatului se face la intervale de 1 an;
- 3. instalația electrică din încăperea respectivă respectă cerințele corespunzătoare; și
- 4. echipamentul este utilizat de către persoane autorizate, în conformitate cu documentația livrată de către **Interacoustics**

Clientul va contacta distribuitorul local pentru a stabili posibilitățile de service/reparații, inclusiv serviceul/reparația în locație. Clientul (prin intermediul distribuitorului local) trebuie să completeze **RAPORTUL DE RETUR** de fiecare dată când componenta/produsul este trimisă la service/reparații la Interacoustics.

### **Garanție**

INTERACOUSTICS garantează că:

- AT235 nu conține niciun defect de material sau manoperă în cadrul utilizării normal și executării service-ului pentru o perioadă de 24 de luni de la data livrării de către Interacoustics către primul cumpărător.
- Accesoriile nu conțin niciun defect de material sau manoperă în cadrul utilizării normale și executării lucrărilor de service pentru o perioadă de nouăzeci (90) de zile de la data livrării de către Interacoustics către primul cumpărător.

Dacă orice produs necesită lucrări de service pe durata perioadei de garanție aplicabile, cumpărătorul va comunica direct cu centrul de service Interacoustics local pentru a stabili unitatea adecvată de reparație. Repararea sau înlocuirea va fi realizată pe cheltuiala Interacoustics, conform termenilor din această garanție. Produsul care necesită lucrări de service trebuie returnat prompt, ambalat adecvat și cu transportul plătit în avans. Pierderea sau deteriorarea la transportul de retur către Interacoustics va constitui riscul cumpărătorului.

În nicio situație Interacoustics nu va fi responsabilă pentru nicio daună accidentală, indirectă sau secundară în legătură cu achiziția sau utilizarea oricărui produs Interacoustics.

Acest lucru este valabil doar pentru cumpărătorul inițial. Această garanție nu este aplicabilă pentru niciun proprietar sau deținător ulterior al produsului. Suplimentar, această garanție nu este valabilă și Interacoustics nu va fi responsabilă pentru nicio pierdere rezultată din achiziționarea sau utilizarea oricărui produs Interacoustics care:

- a fost reparat de o persoană care nu este reprezentant autorizat de service Interacoustics;
- a fost modificat în orice mod, astfel încât, în opinia Interacoustics, s-au adus prejudicii stabilității sau fiabilității produsului;
- face obiectul utilizării abuzive, neglijenței sau unui accident sau numărul său serial sau de lot a fost modificat, șters sau îndepărtat; sau
- a fost întreținut sau utilizat incorect într-o modalitate care nu este conformă cu instrucțiunile furnizate de Interacoustics.

Această garanție înlocuiește orice altă garanție, explicită sau implicită, și orice altă obligație sau răspundere a Interacoustics. Interacoustics nu oferă și nu acordă, direct sau indirect, autoritate niciunui reprezentant sau altei persoane de a-și asuma în numele Interacoustics orice altă răspundere în legătură cu comercializarea produselor Interacoustics.
#### willingthall

INTERACOUSTICS NU RECUNOAȘTE NICIO ALTĂ GARANȚIE, EXPLICITĂ SAU IMPLICITĂ, INCLUSIV NICIO GARANȚIE DE VANDABILITATE SAU DE FUNCȚIONARE ADECVATĂ PENTRU UN SCOP SAU APLICAȚIE ANUME.

#### **Calibrarea periodică**

Cerințele minime pentru calibrarea periodică:

#### **Intervalul minim de calibrare de o dată (anual) la 12 luni.**

Înregistrările tuturor calibrărilor trebuie păstrate într-un

fișier. Recalibrarea trebuie făcută după:

- 1) Trecerea unui anumit interval de timp (maxim 12 luni anual).
- 2) La trecerea unei anumite durate de utilizare (ore de funcționare). Aceasta se bazează pe gradul de utilizare și mediu, la cererea proprietarului audiometrului. De obicei, acesta este un interval de 3 sau 6 luni, în funcție de utilizarea instrumentului.
- 3) Atunci când audiometrul sau traductorul a suferit un șoc, vibrație, defectare sau s-a făcut o reparație sau înlocuire de piesă care ar fi putut decalibra audiometrul.
- 4) De fiecare dată când observațiile utilizatorului sau rezultatele pacientului par să ridice semne de întrebare privind funcționarea audiometrului.

#### **Calibrarea anuală::**

Se recomandă realizării calibrării anuale de către un tehnician instrui / personal de laborator competent, care deține cunoștințe la zi despre cerințele relevante ale ANSI/ASA și/sau IEC și specificațiile dispozitivului.

Procedura de calibrare va valida toate cerințele relevante de performanță oferite de ANSI/ASA și/sau IEC.

# 5 Specificații

#### **Specificații tehnice AT235**

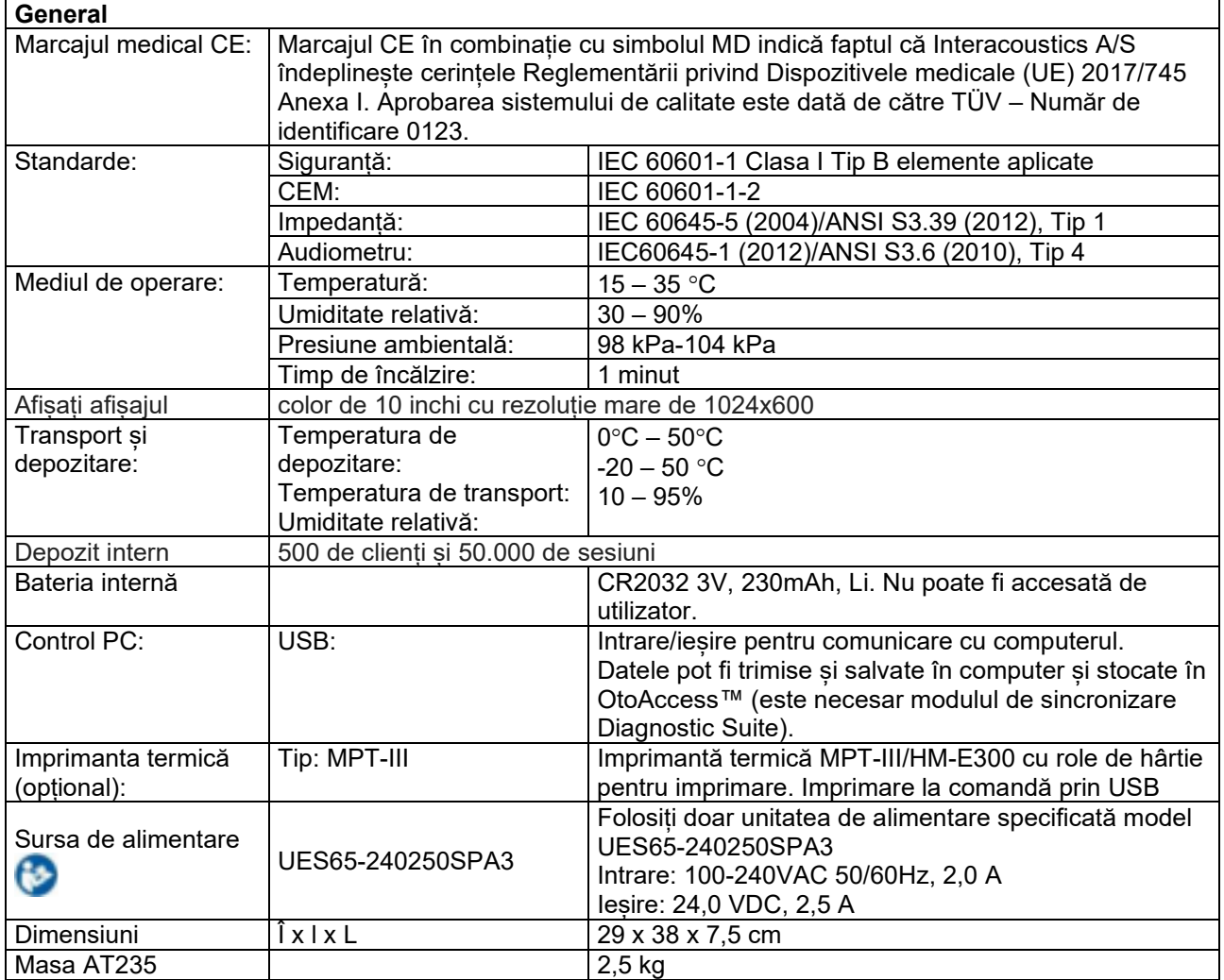

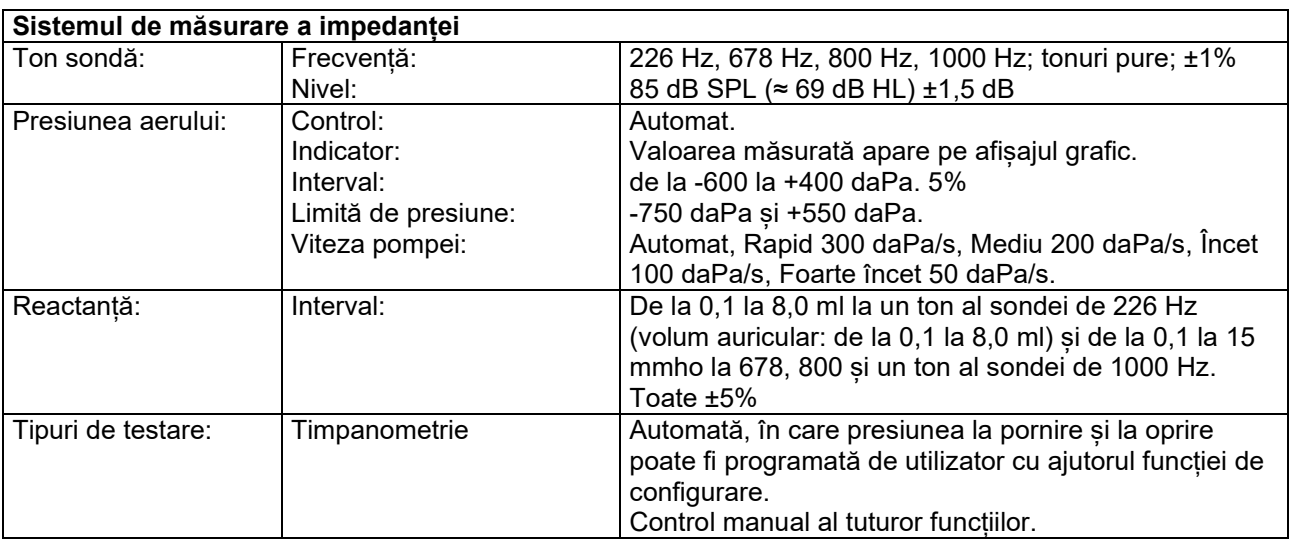

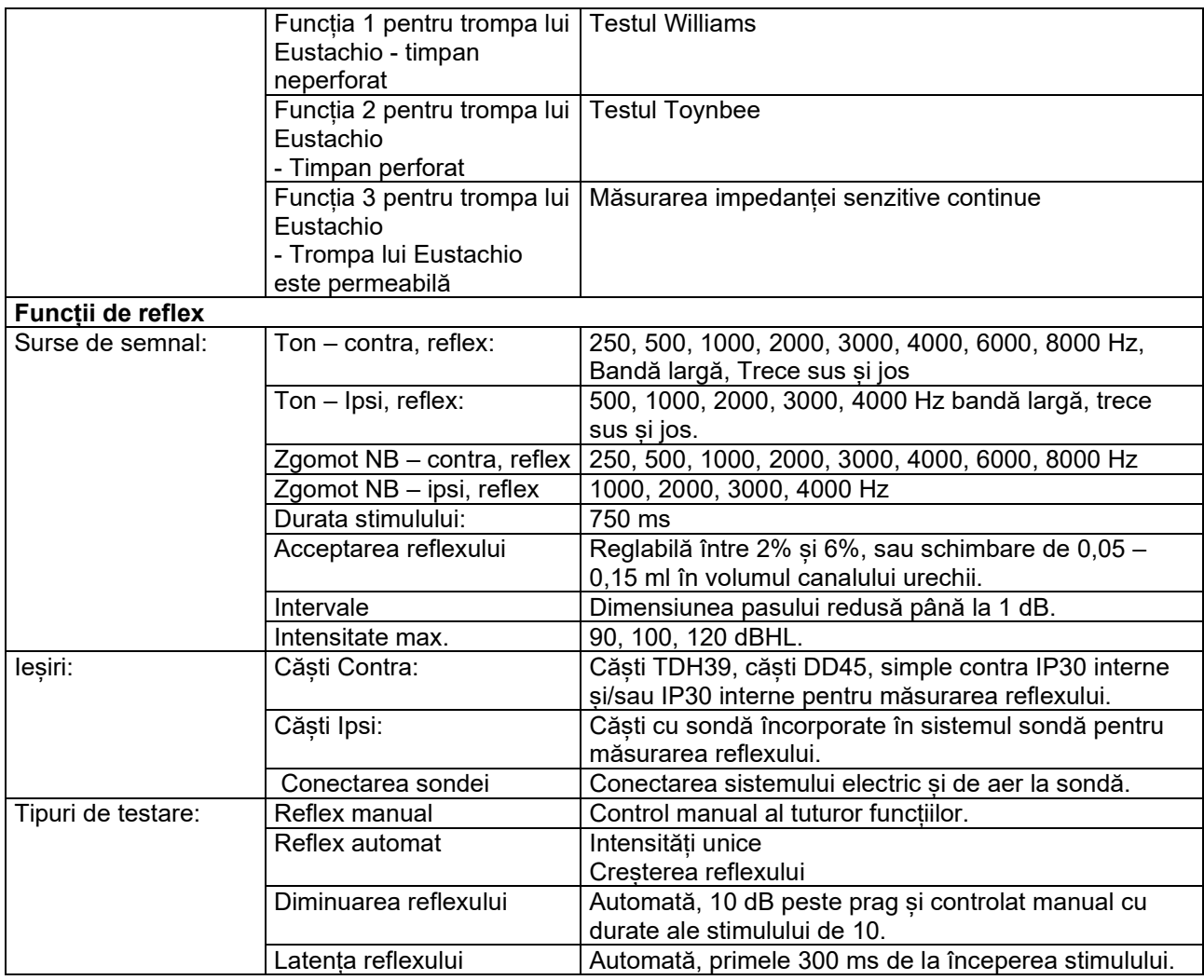

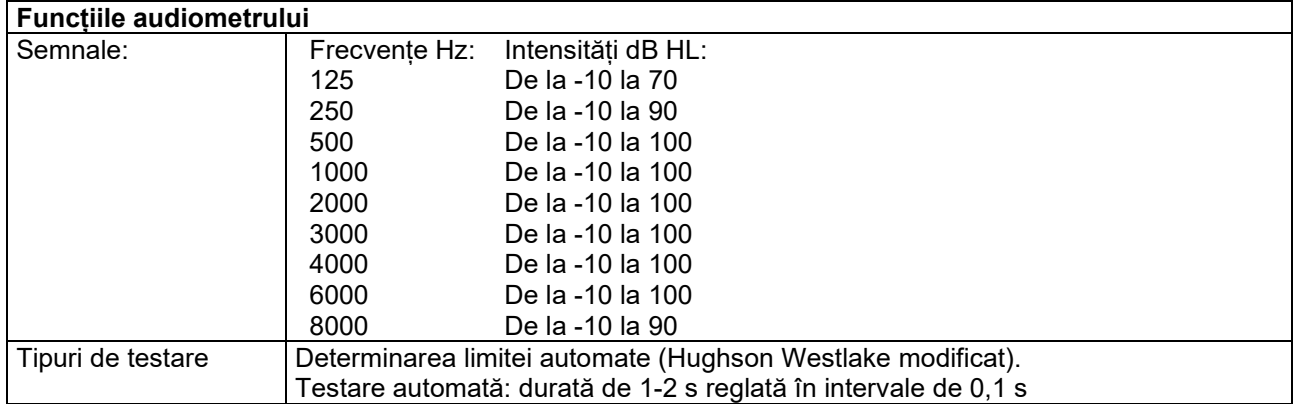

#### **Proprietăți de calibrare**

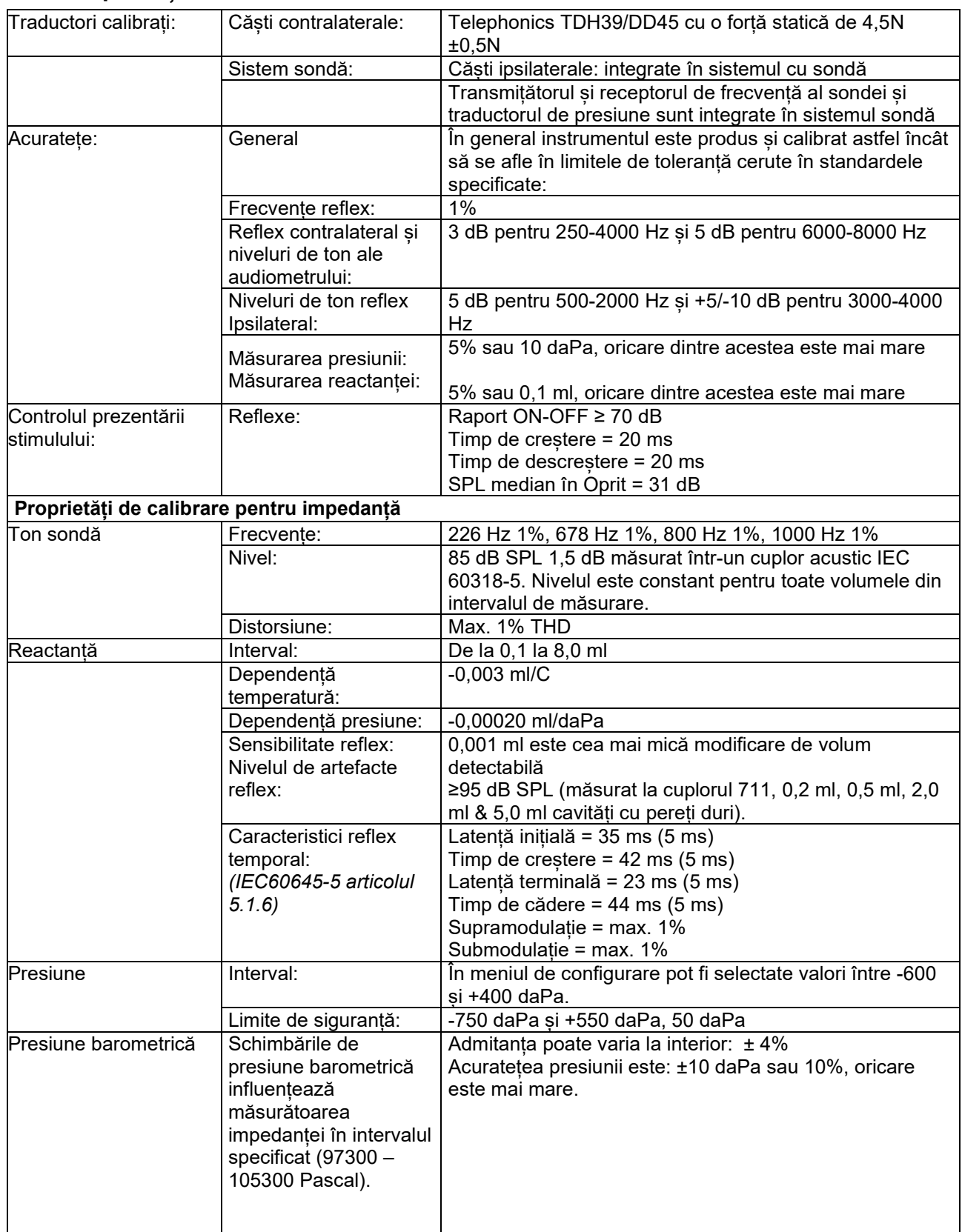

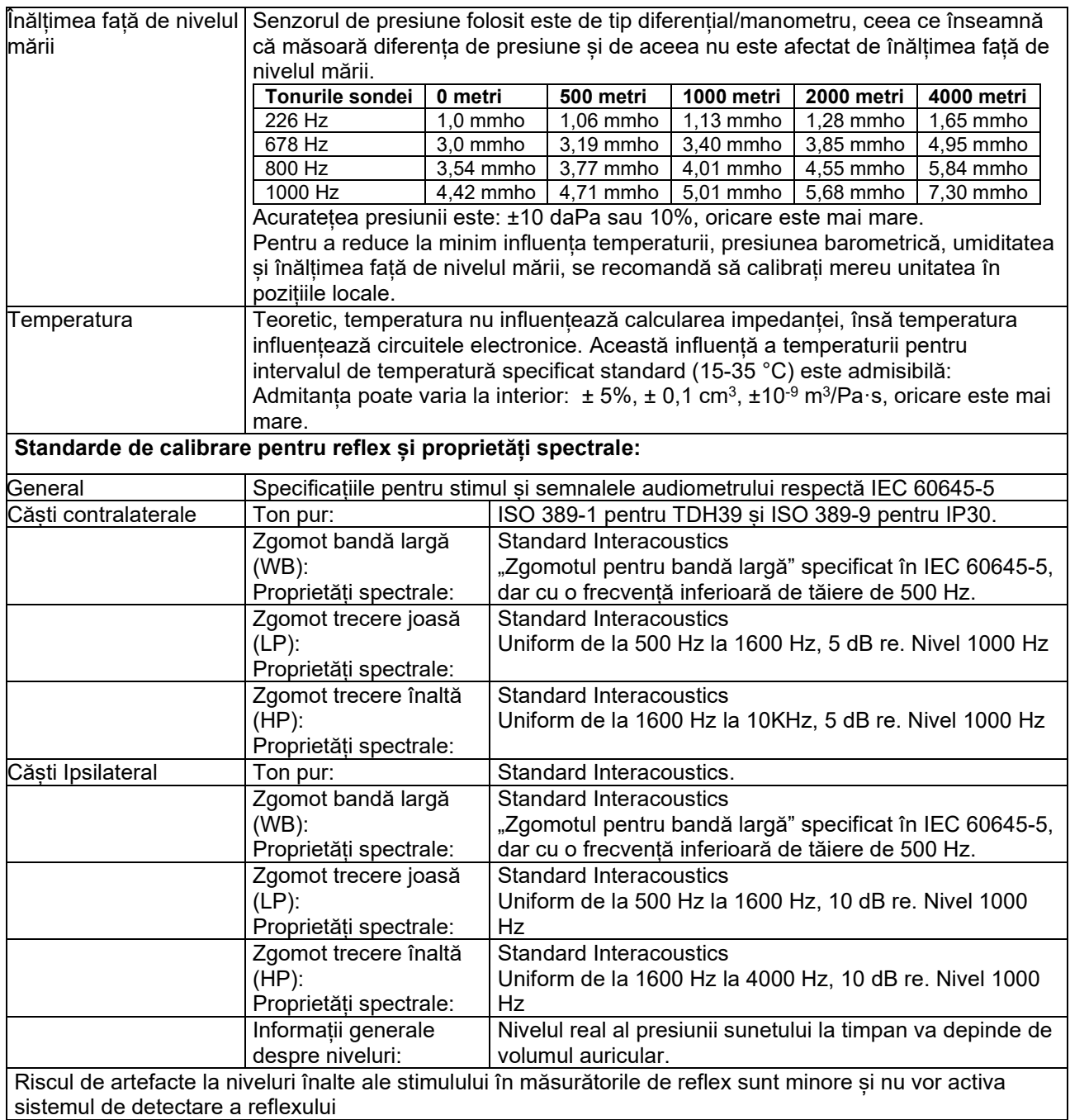

### willbournal

#### **Valori de referință pentru calibrarea stimulului**

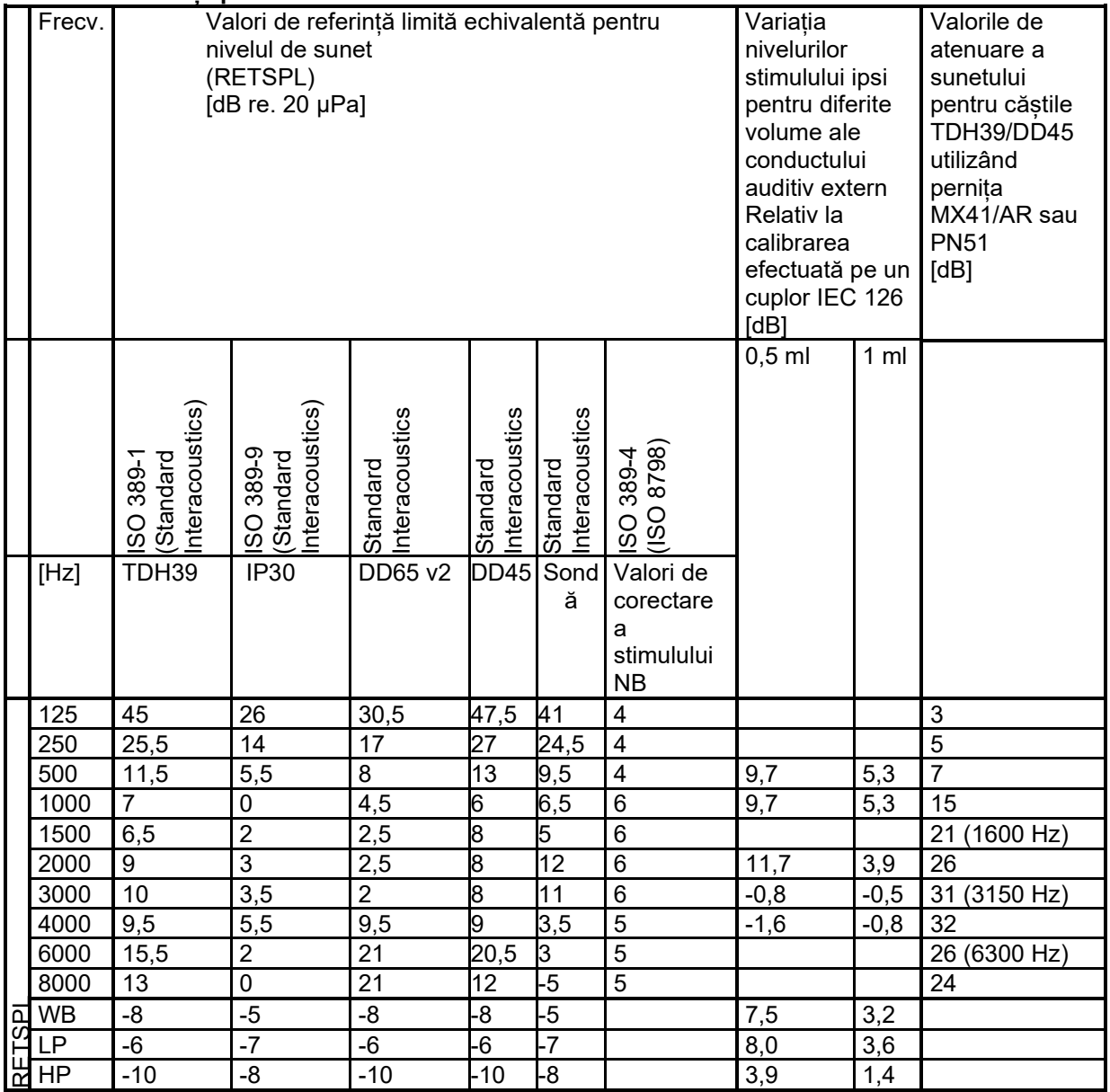

\*Toate cifrele scrise îngroșat sunt valori Standard Interacoustics.

### willburgbundb

#### **Tipuri de cuploare folosite la calibrare**

#### **IMP:**

TDH39 și DD45 este calibrat cu ajutorul unui cuplor acustic 6cc realizat în conformitate cu IEC 60318-3. Căștile Ipsilateral și tonul sondei sunt calibrate cu ajutorul unui cuplor acustic 2cc realizat în conformitate cu IEC 60318-5

#### **Informații generale despre specificații**

Interacoustics se străduiește în permanență să-și îmbunătățească produsele și performanțele acestora. De aceea, specificațiile pot fi modificate fără o notificare prealabilă.

Performanțele și specificațiile instrumentului pot fi garantate numai dacă acesta este supus unei proceduri de întreținere tehnică cel puțin o dată pe an. Aceasta trebuie efectuată de către un atelier autorizat de Interacoustics.

Interacoustics pune la dispoziția companiilor de service autorizate diagrame și manuale de service.

Întrebările privind reprezentanții și produsele pot fi adresate la:

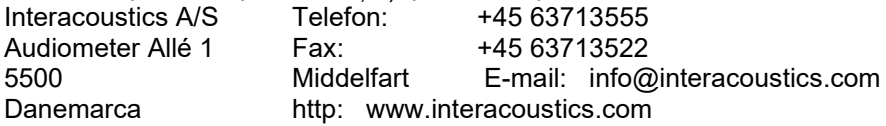

### willbournal

#### **Tabelul 1: Frecvențe și limite de intensitate**

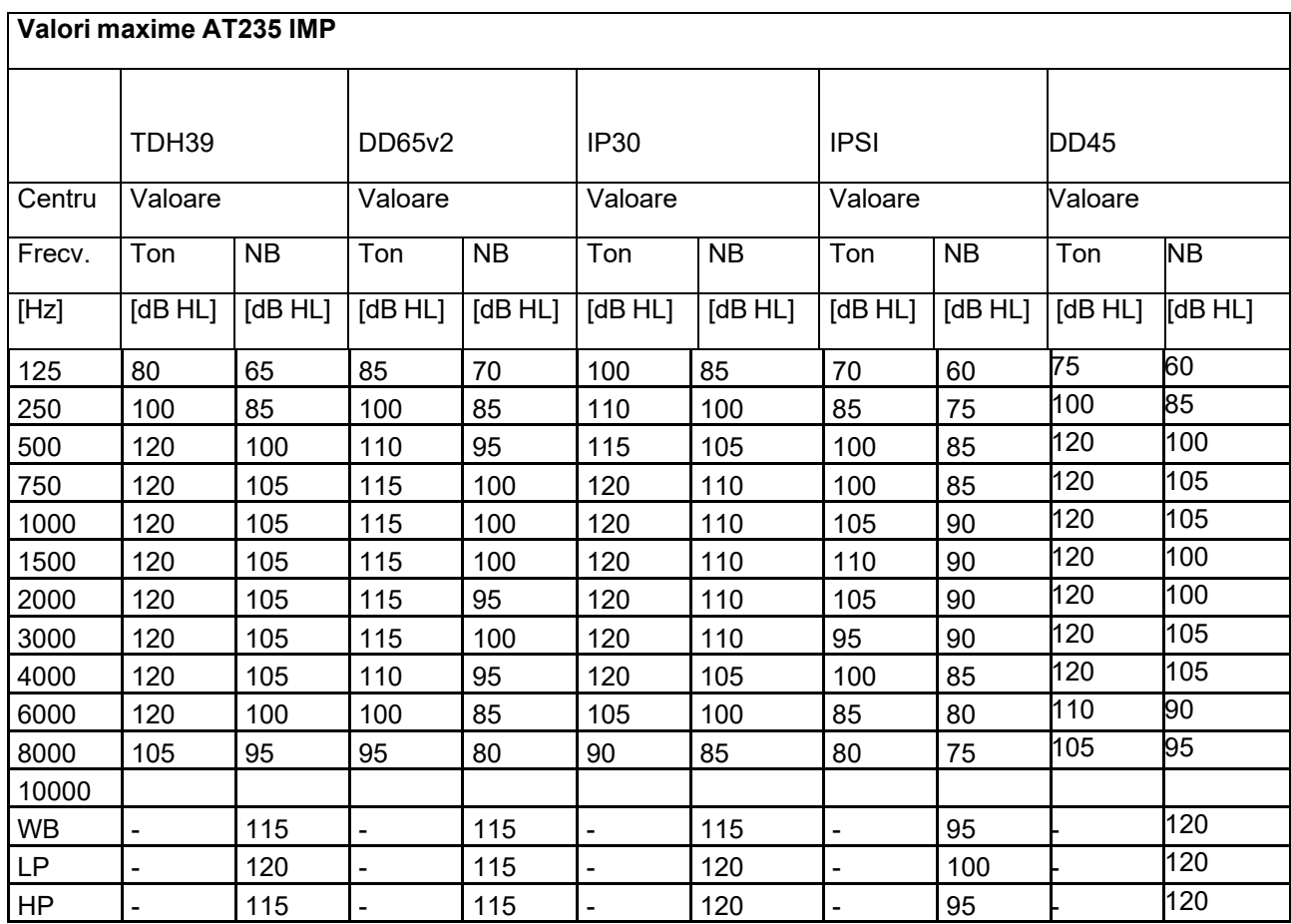

# wwwww

#### **5.4 Pin Assignments**

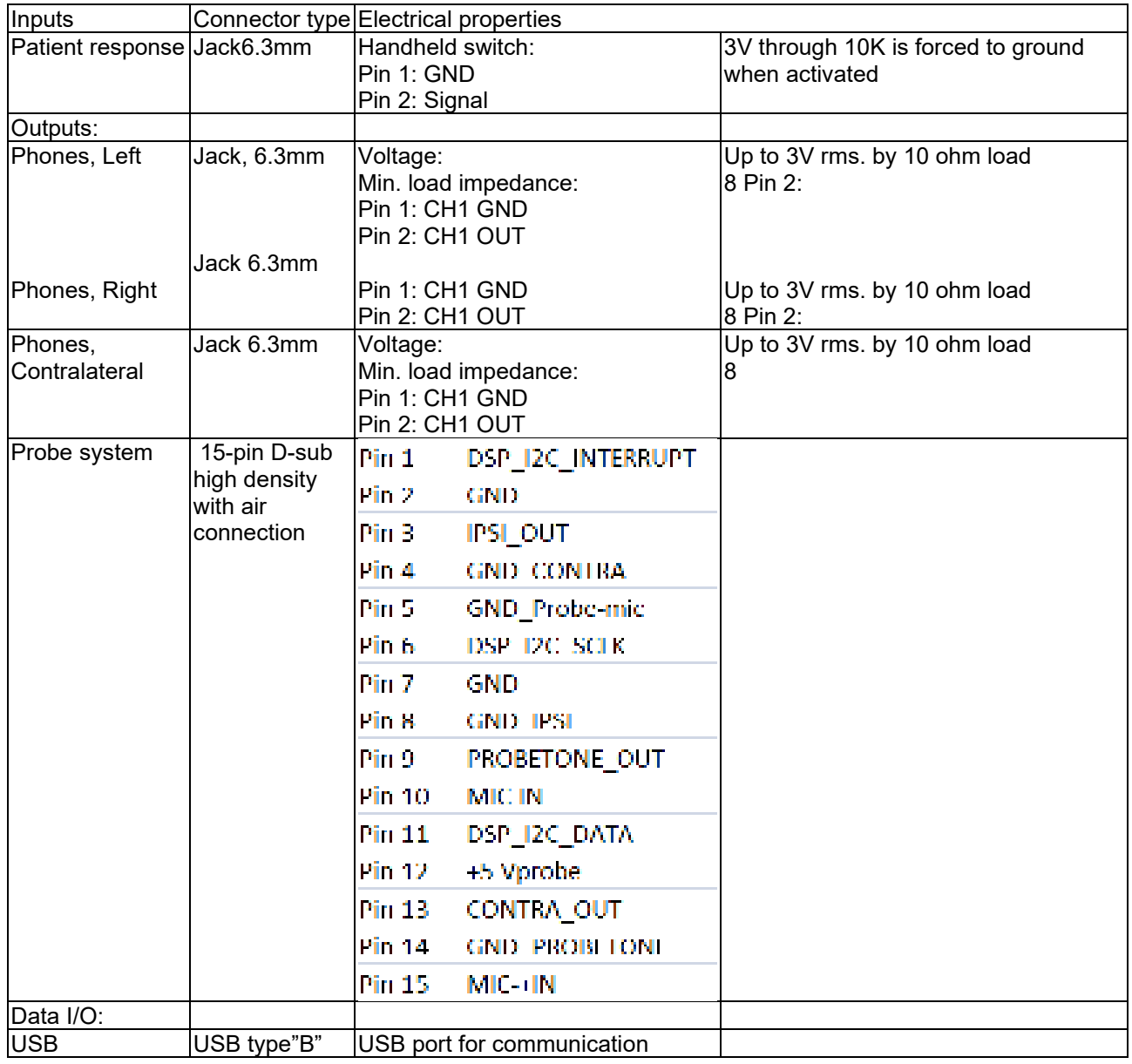

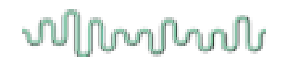

#### **Compatibilitatea electromagnetică (CEM)**

Echipamentele de comunicații RF portabile și mobile pot afecta AT235 . Instalați și utilizați AT235 în conformitate cu informațiile EMC

prezentate în acest capitol.

AT235 a fost testat pentru emisii EMC și imunitate ca AT235 independent . Nu folosiți AT235 lângă sau pus peste alte echipamente electronice. Dacă este necesară utilizarea adiacentă sau suprapusă, utilizatorul trebuie să verifice funcționarea normală a configurației. Utilizarea accesoriilor, traductoarelor și cablurilor diferite de cele specificate, cu excepția pieselor de service vândute de Interacoustics ca piese de schimb pentru componente interne, poate conduce la creșterea EMISIILOR sau scăderea IMUNITĂȚII dispozitivului.

Toate persoanele care conectează un echipament suplimentar sunt responsabile de verificarea conformității sistemului cu standardul IEC 60601-1-2.

#### **Îndrumări și declarația producătorului - emisii electromagnetice**

AT235 **este conceput pentru utilizarea în mediul electromagnetic specificat mai jos. Clientul sau utilizatorul AT235 trebuie să se asigure că este folosit într-un astfel de mediu.**

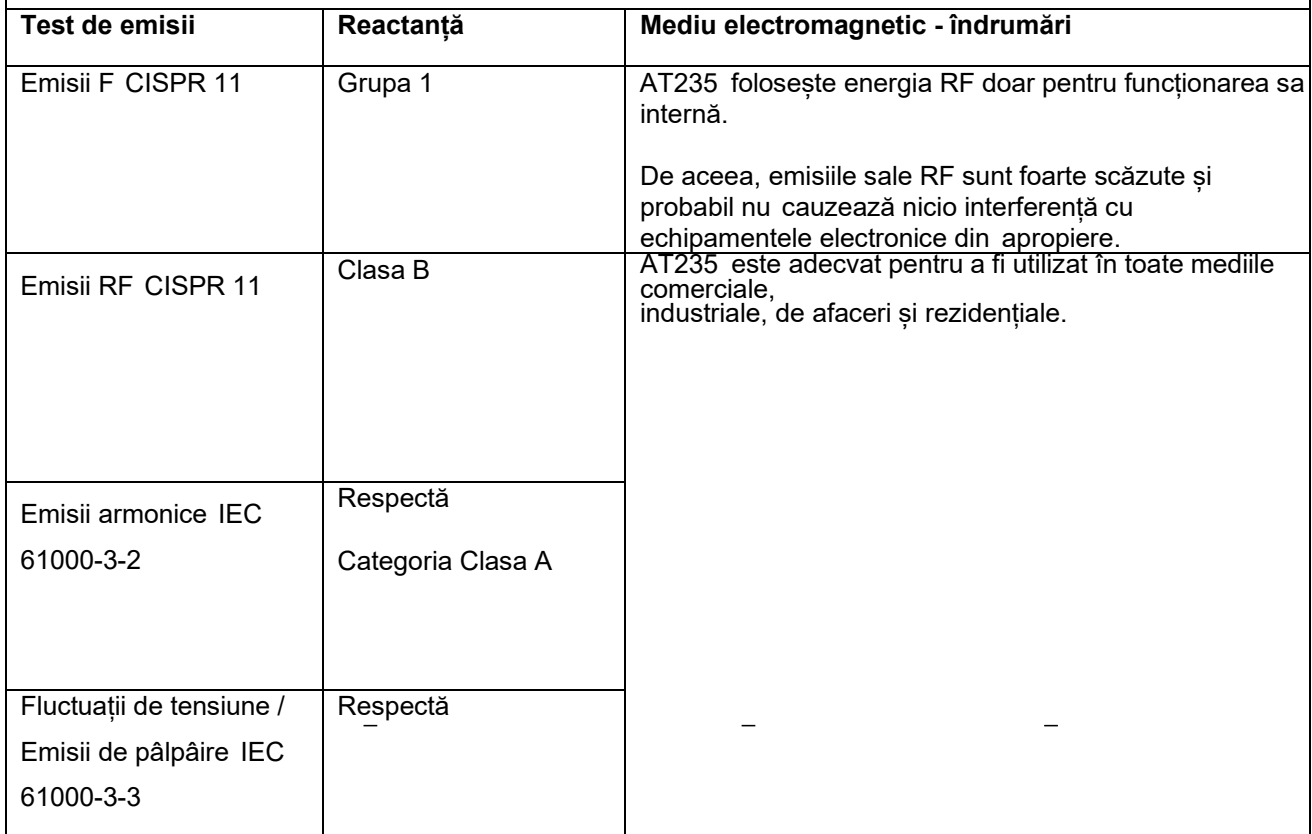

### willingthall

Distanțele de separare recomandate dintre echipamentele de comunicații RF portabile și mobile și AT235 .

AT235 este conceput pentru a fi utilizat într-un mediu electromagnetic în care tulburările în RF sunt controlate. Clientul sau utilizatorul AT235 poate ajuta la prevenirea interferențelor electromagnetice prin păstrarea unei distanțe minime între echipamentul de comunicații RF (transmițătoare) portabile și mobile și AT235 conform recomandărilor de mai jos, în conformitate cu puterea maximă de emisie a echipamentului de comunicații.

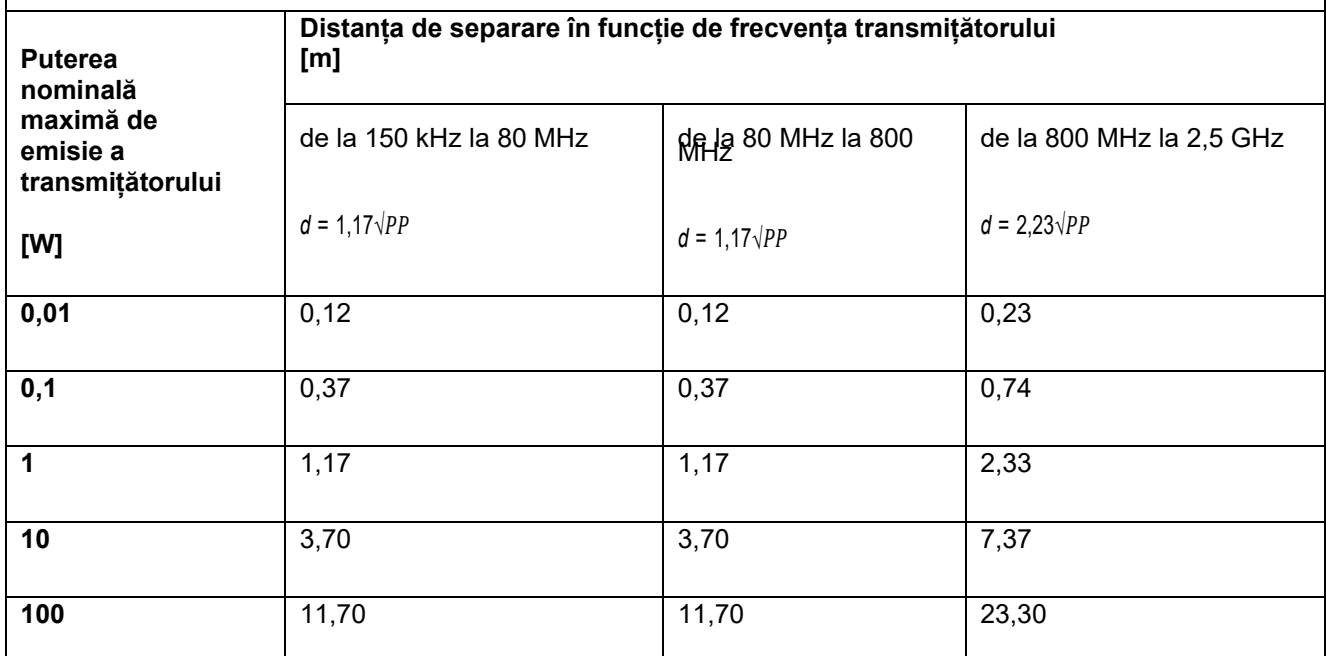

Pentru transmițătoarele clasificate la o putere maximă de emisie care nu este menționată mai sus, distanța recomandată de separare d în metri (m) poate fi estimată folosind ecuația aplicabilă la frecvența transmițătorului, unde P este puterea nominală maximă de emisie exprimată în wați (W) în conformitate cu producătorul transmițătorului.

**Nota 1** La 80 MHz și 800 MHZ, se aplică gama de frecvență mai înaltă.

**Nota 2** Aceste îndrumări s-ar putea să nu se aplice în toate cazurile. Propagarea electromagnetică este afectată de absorbția și reflexia din structuri, obiecte și oameni.

#### **Îndrumări și declarația producătorului - Imunitatea electromagnetică**

AT235 este conceput pentru utilizarea în mediul electromagnetic specificat mai jos. Clientul sau utilizatorul AT235 trebuie să se asigure că este folosit într-un astfel de mediu.

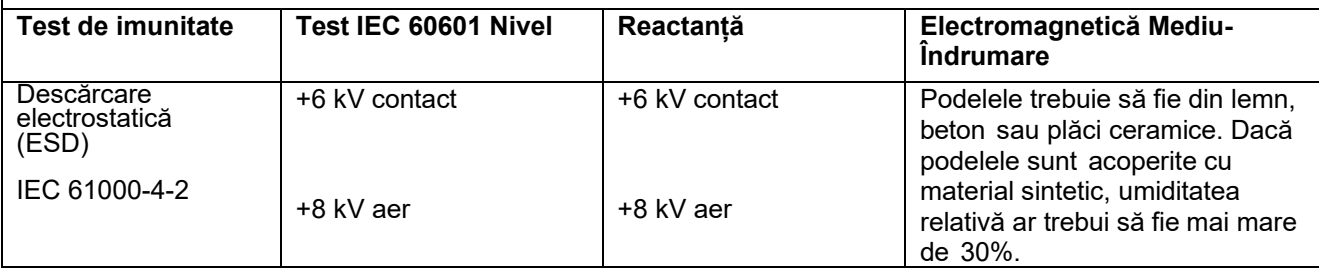

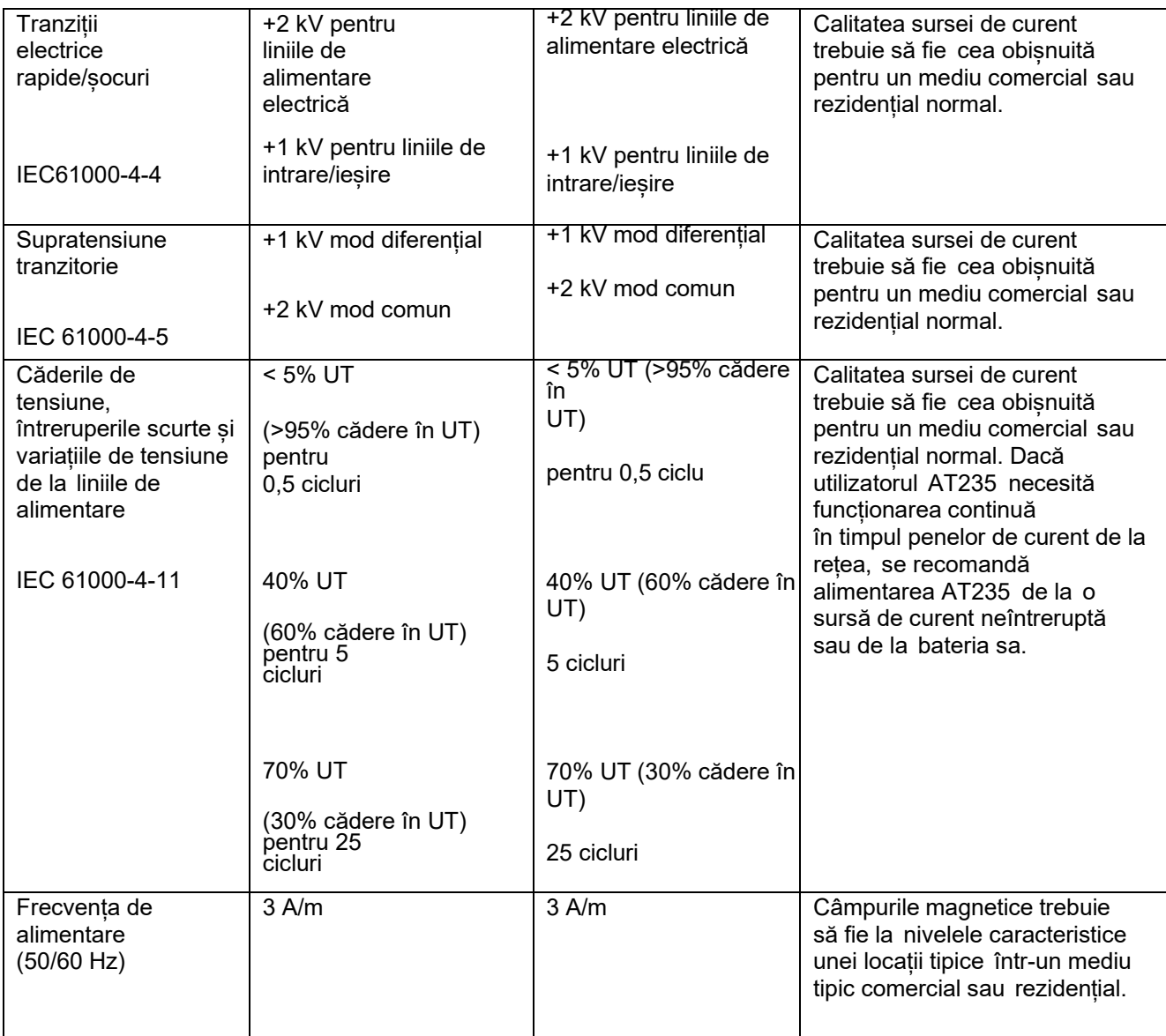

# willproperate

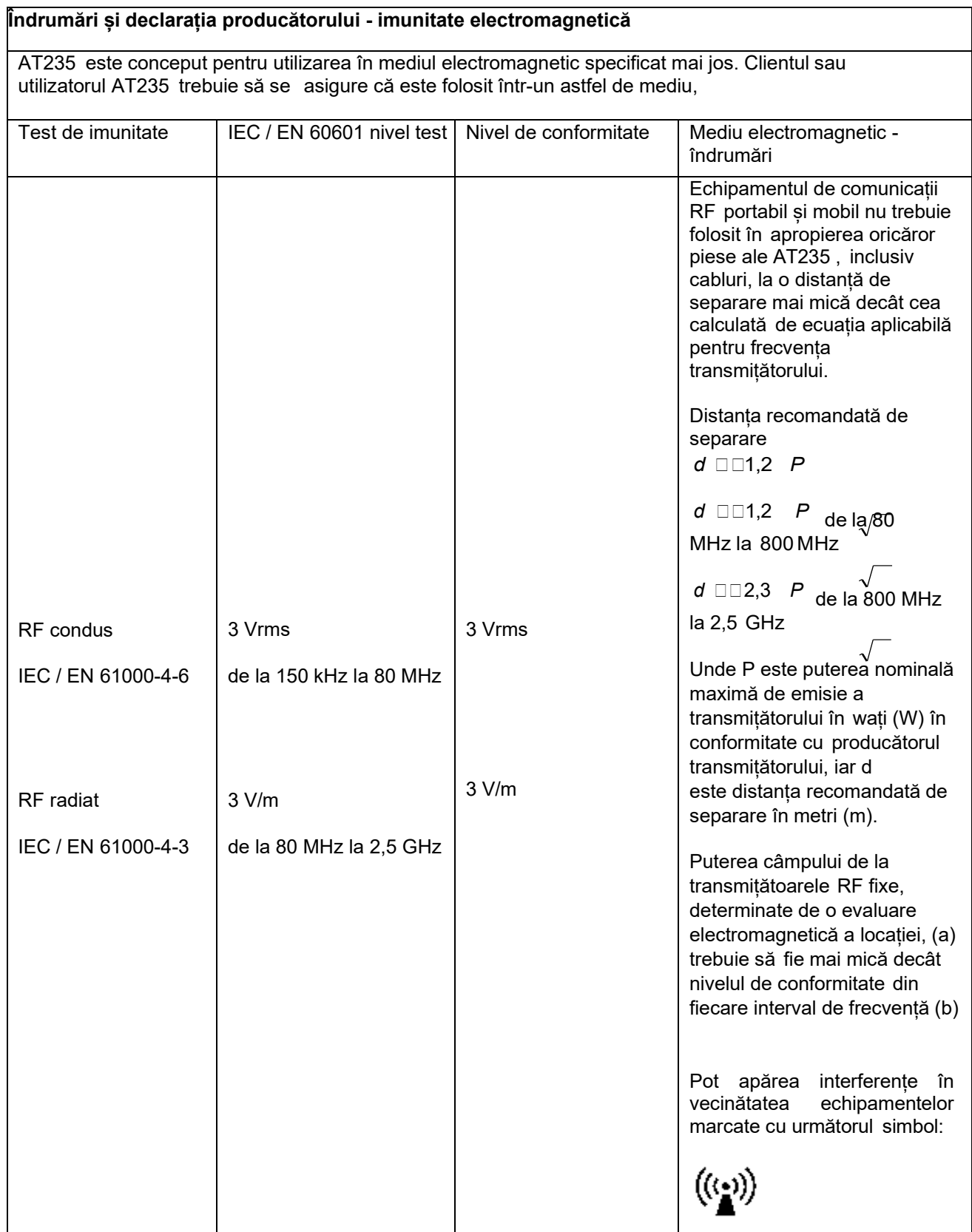

#### whenhal

NOTA 1 La 80 MHz și 800 MHz, se aplică gama de frecvență mai înaltă

NOTA 2 Aceste îndrumări s-ar putea să nu se aplice în toate cazurile. Propagarea electromagnetică este afectată de absorbția și reflexia din structuri, obiecte și oameni.

(a) Puterea câmpului de la transmițătoare fixe, cum ar fi stații de bază pentru telefoane radio (celulare/fără fir) și radiouri terestre mobile, radio amatori, transmițătoare radio AM și FM și de TV nu pot fi prezise teoretic cu acuratețe. Pentru a evalua mediul electromagnetic de la transmițătoarele RF fixe, trebuie avut în vedere o evaluare electromagnetică a locației. Dacă puterea măsurată a câmpului din locația de utilizare a AT235 depășește nivelul de conformitate RF aplicabil de mai sus, AT235 trebuie supravegheat pentru a verifica funcționarea normală. Dacă se observă funcționarea anormală, trebuie luate măsuri suplimentare, cu ar fi reorientarea sau repoziționarea AT235 .În gama de frecvențe de la 150 kHz la 80 MHz, puterea câmpului trebuie să fie mai mică de 3 V/m.

Pentru a asigura conformitatea cu cerințele CEM, conform celor specificate în IEC 60601-1-2, este esențial să se utilizeze numai următoarele accesorii:

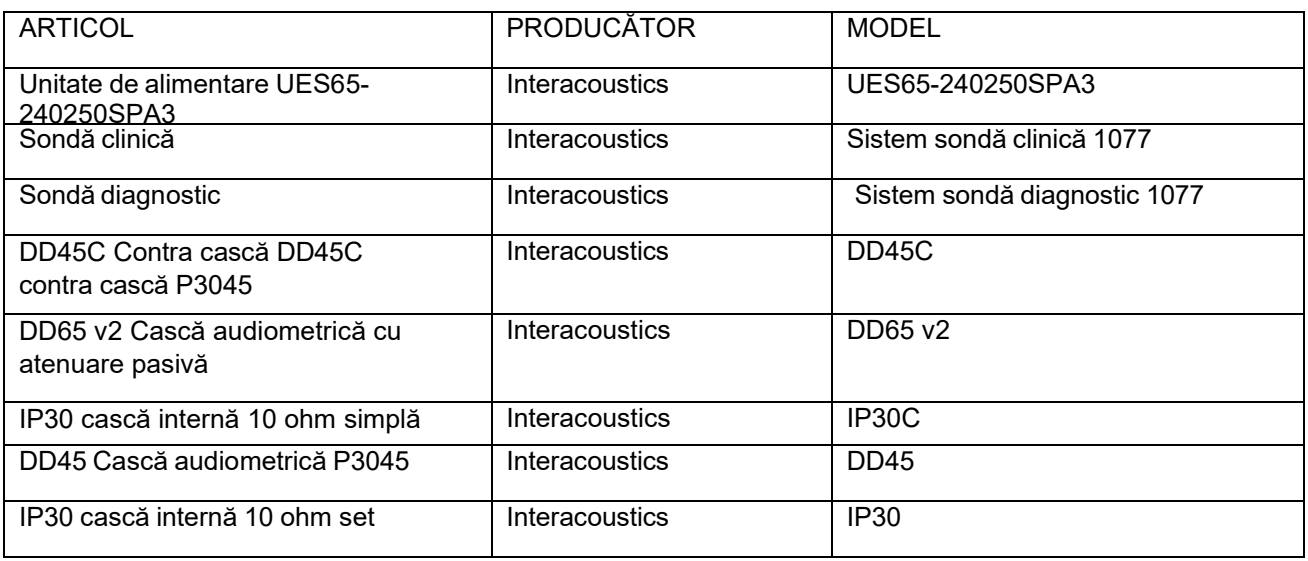

Conformitatea cu cerințele CEM, specificate în IEC 60601-1-2, este asigurată dacă tipurile și lungimile de cabluri sunt cele specificate mai jos:

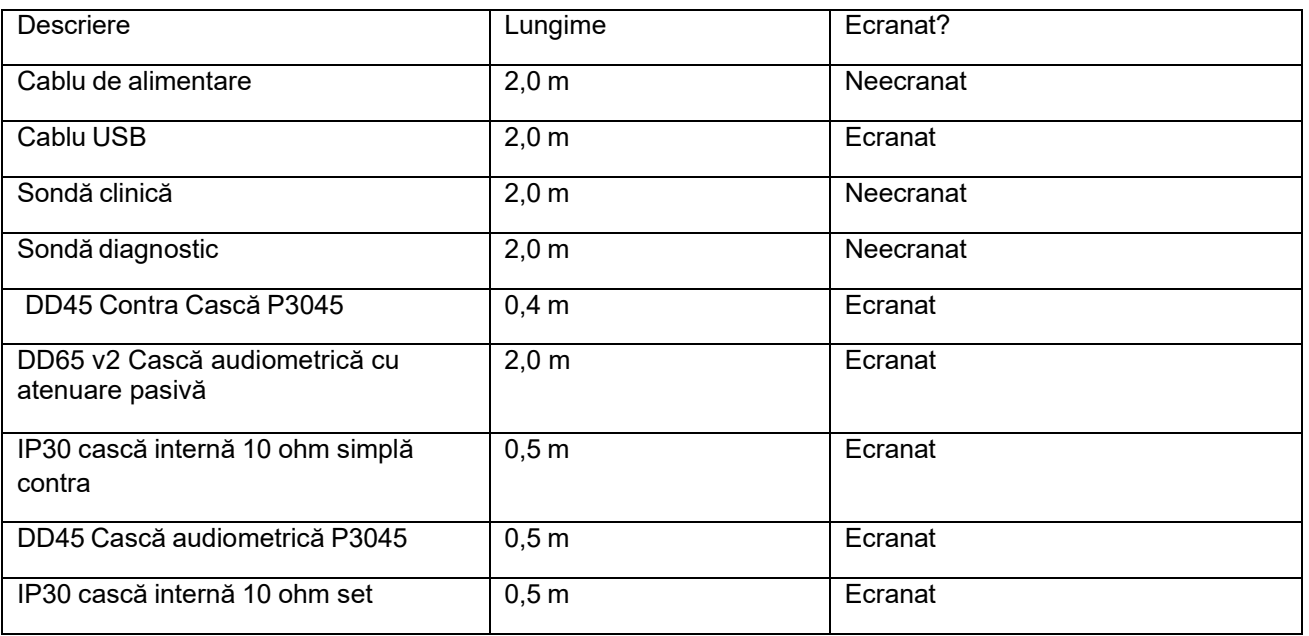

Science **made** smarter

Technical Specifications

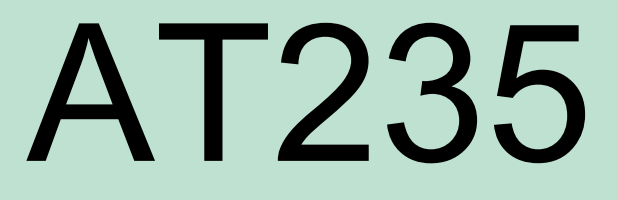

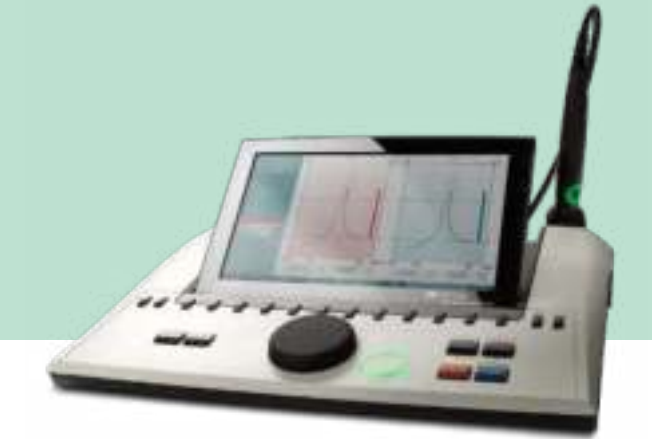

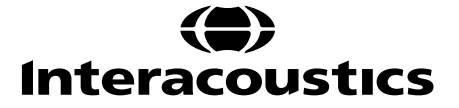

 $D-0105062 - H - 2021/09$ D-0105062-H – 2021/09

#### License overview

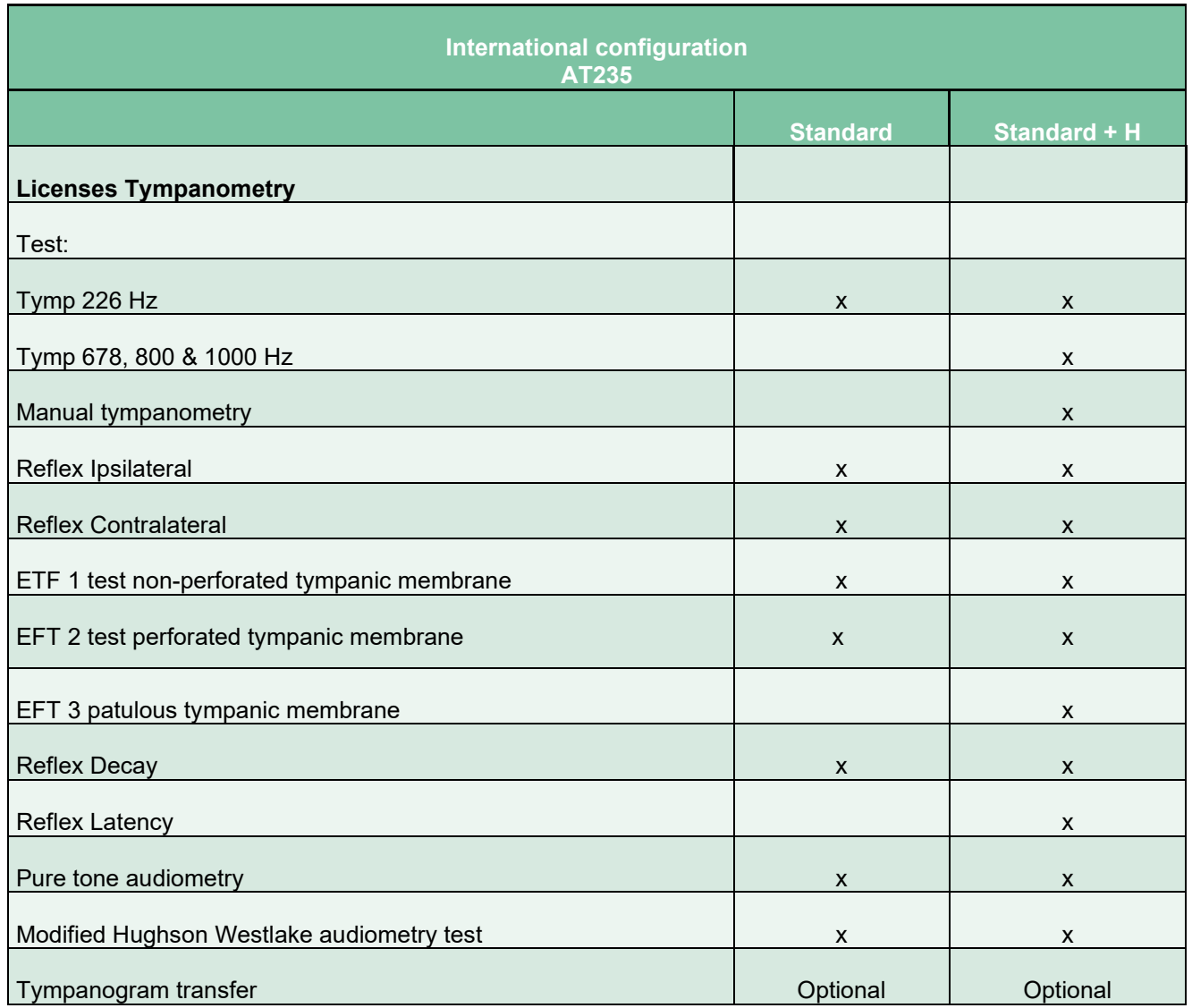

#### Languages supported in IMP and AUD

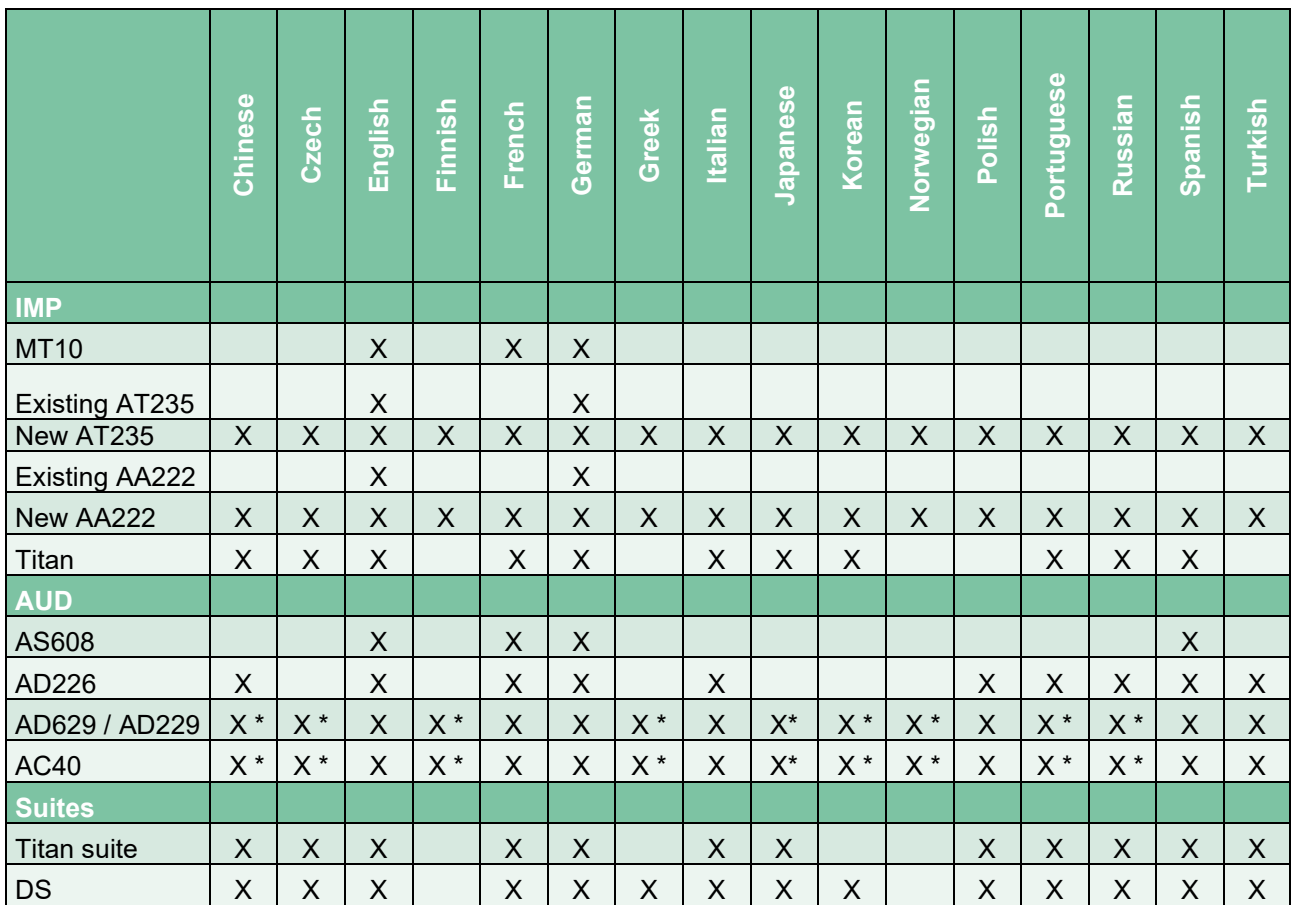

#### willburghood

#### Included and optional parts

#### **Included Parts:**

<span id="page-126-0"></span>AT235 instrument Clinical probe system<sup>[1](#page-126-1),</sup> Diagnostic probe syste[m1](#page-126-0),[2](#page-126-2) Power supply unit UES65-240250SPA3 Contralateral headphon[e1](#page-126-0)  CAT50 (Option) DD65v2 Audiometric headset Patient response (Option) Printer kit (Option) Wall mounting kit (Option) Cleaning cloth

Assortment bag BET55

<span id="page-126-1"></span><sup>1</sup> Applied part as according to IEC60601-1

<span id="page-126-2"></span><sup>2</sup> One can be selected.

### General technical specifications

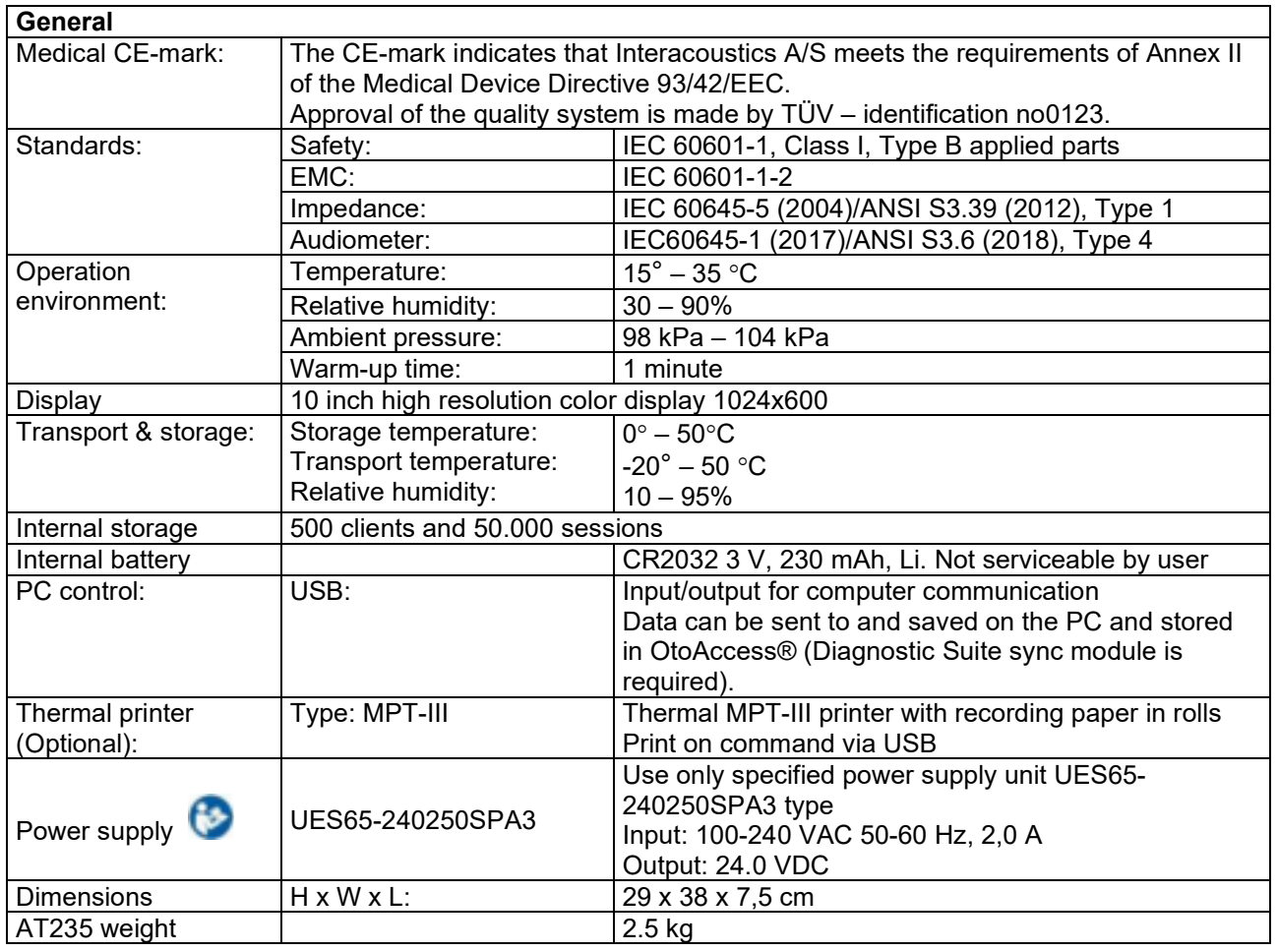

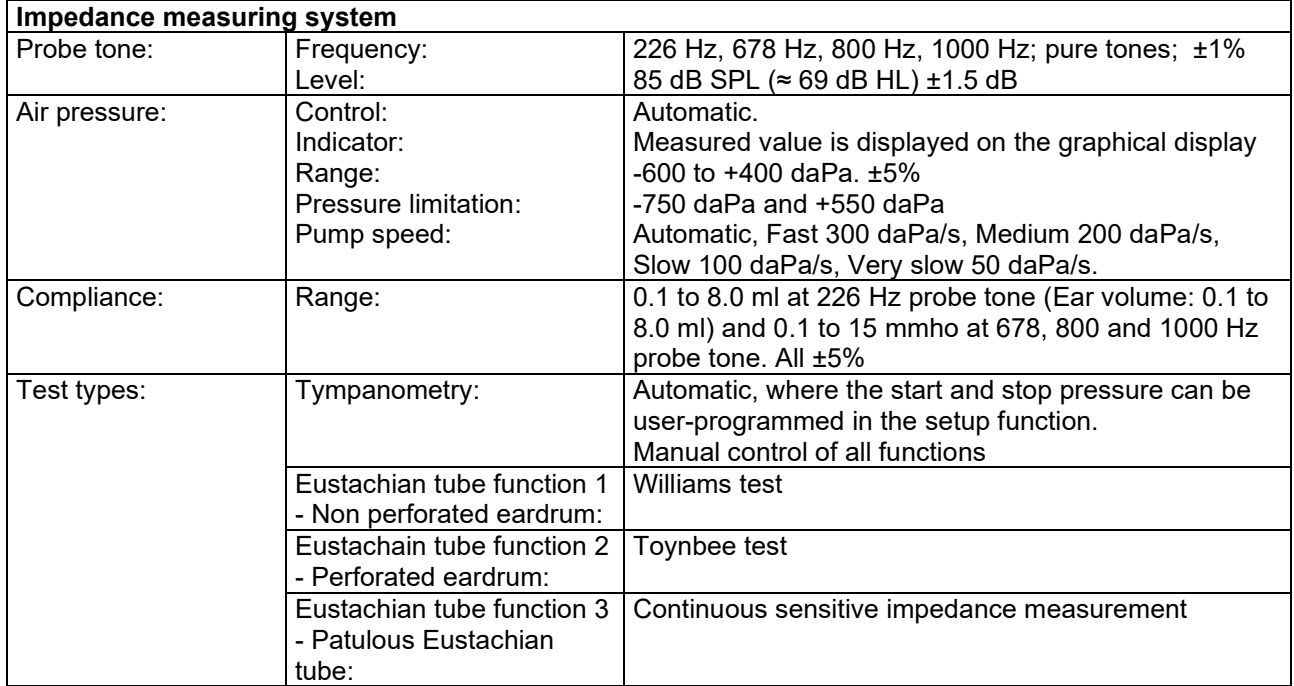

# willportunal

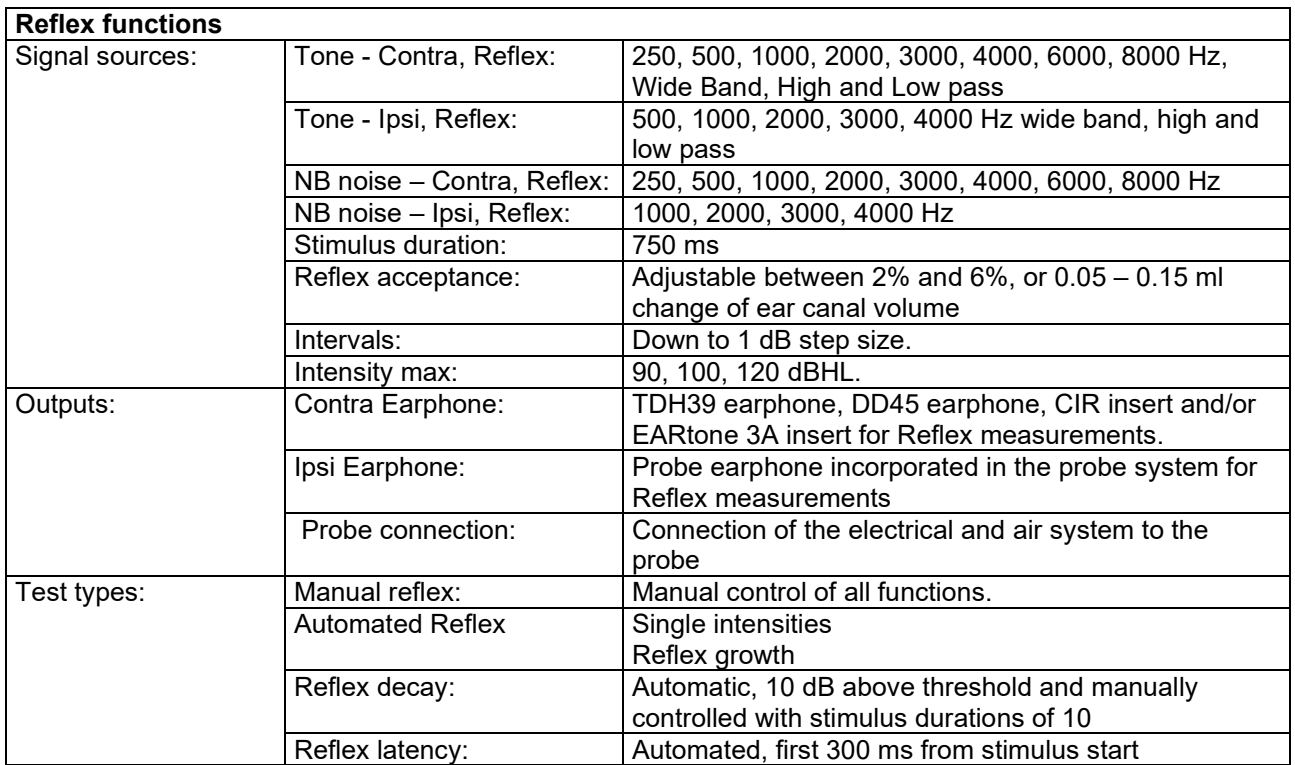

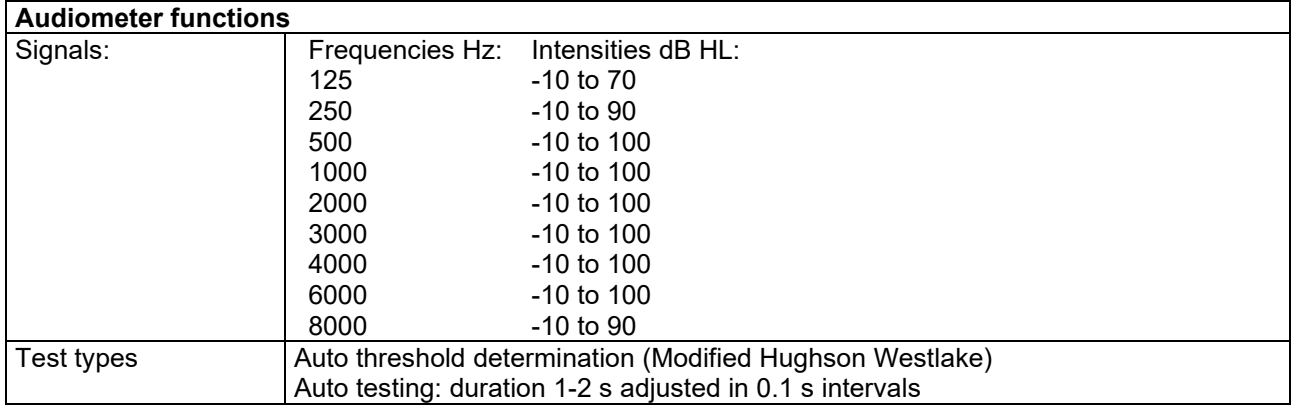

# wwwww

#### **Calibration properties**

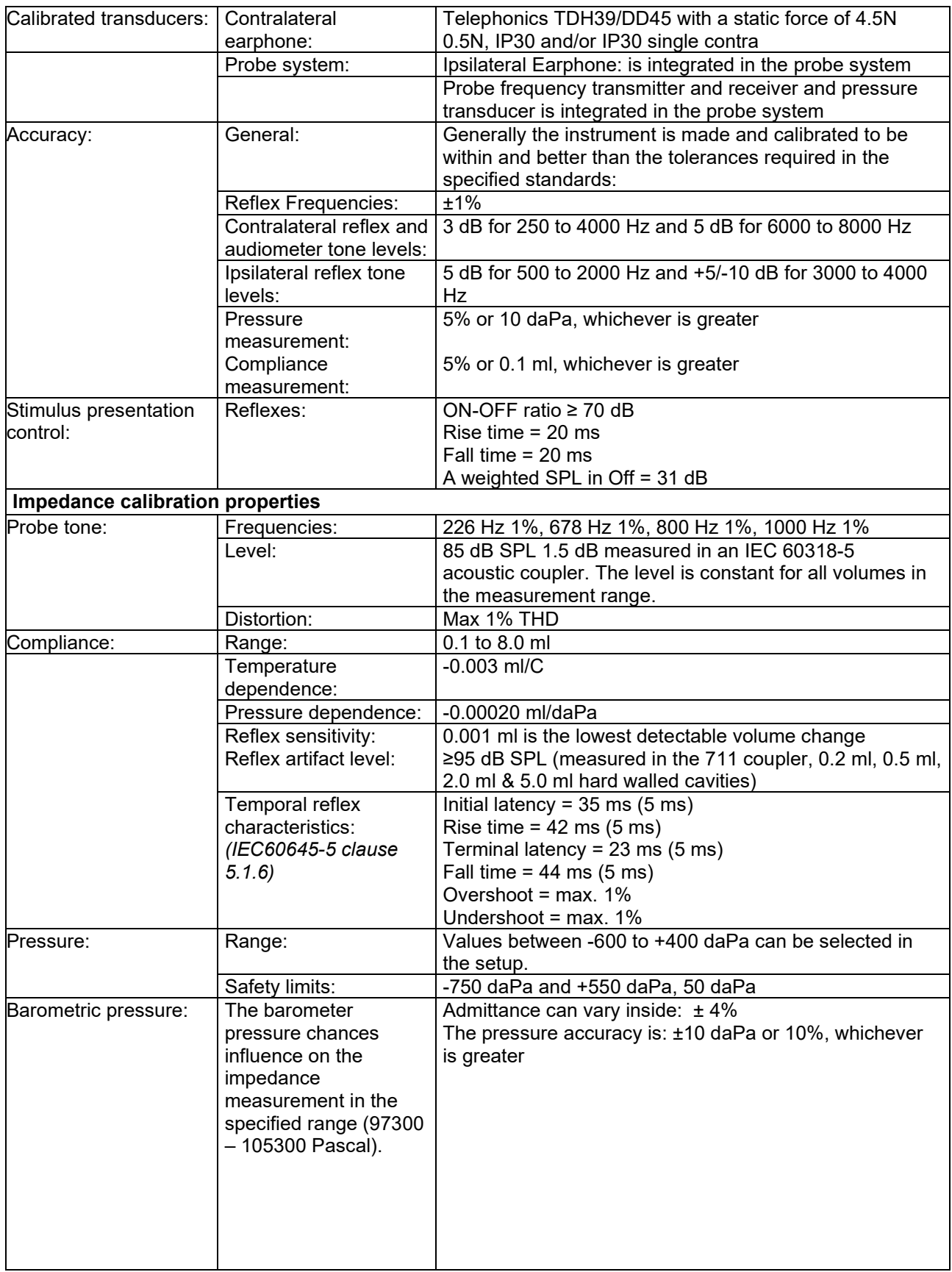

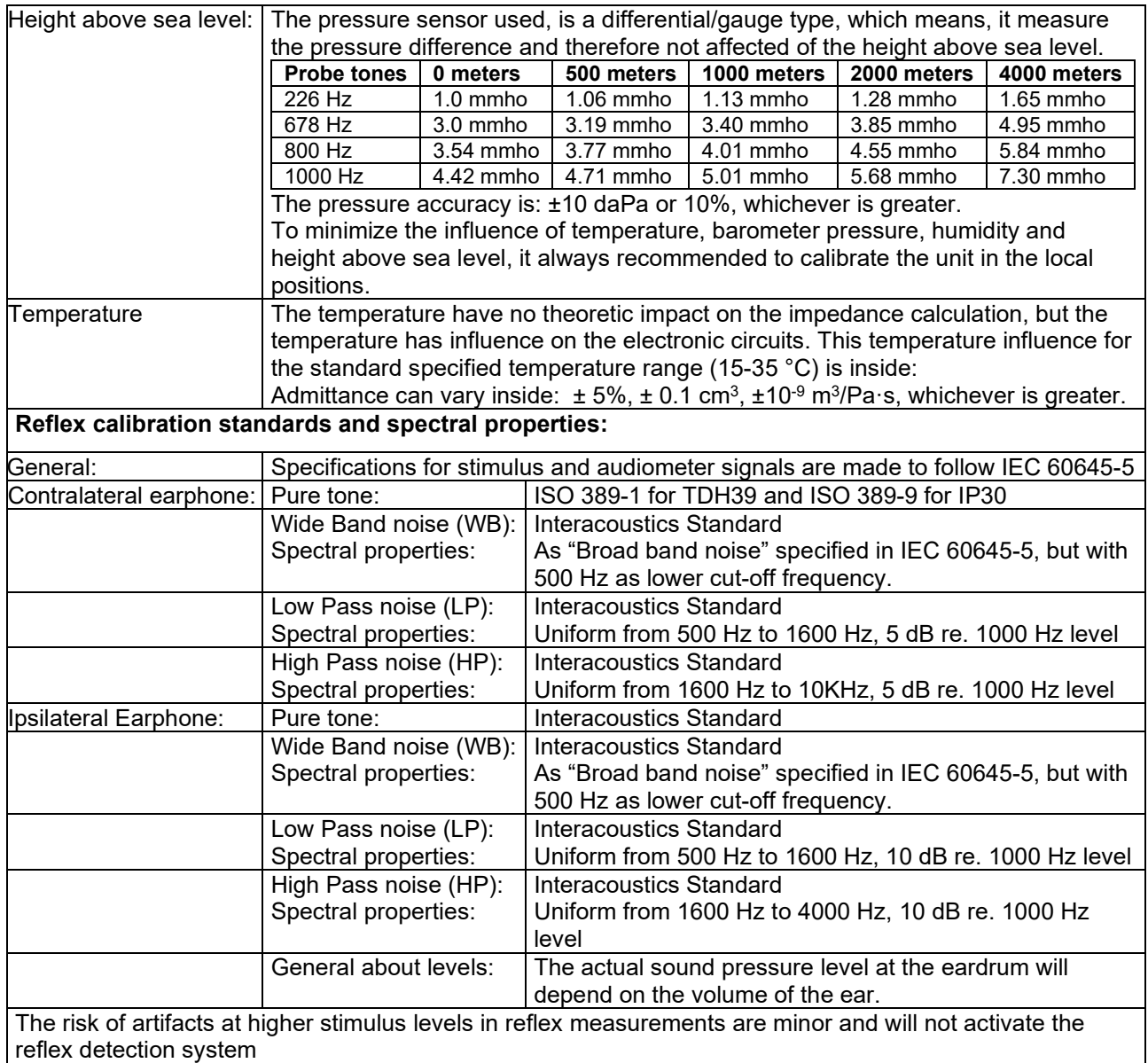

#### **Reference values for stimulus calibration**

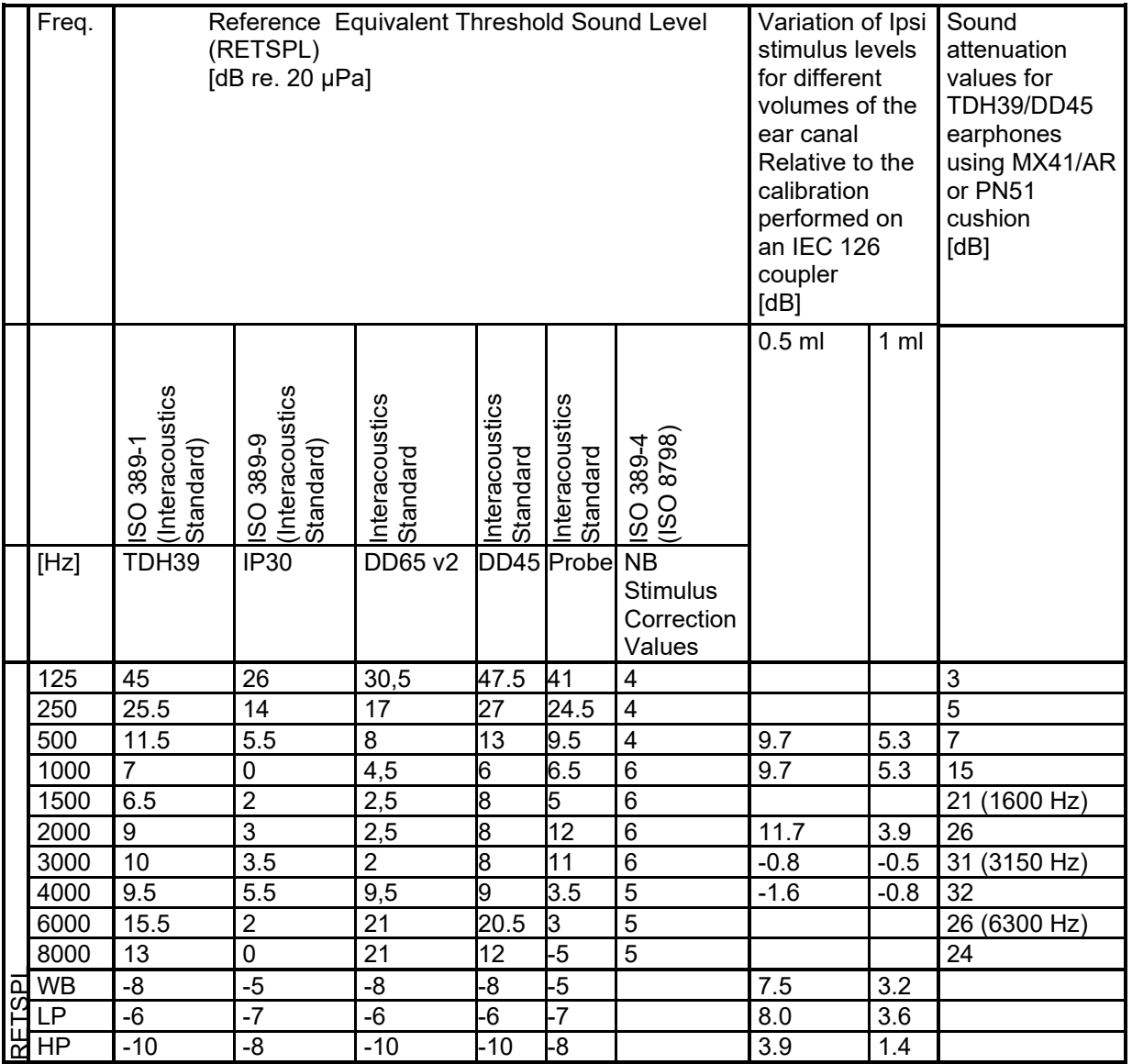

\*All figures in bold are Interacoustics Standard values.

#### **Reference equivalent threshold values for transducers**

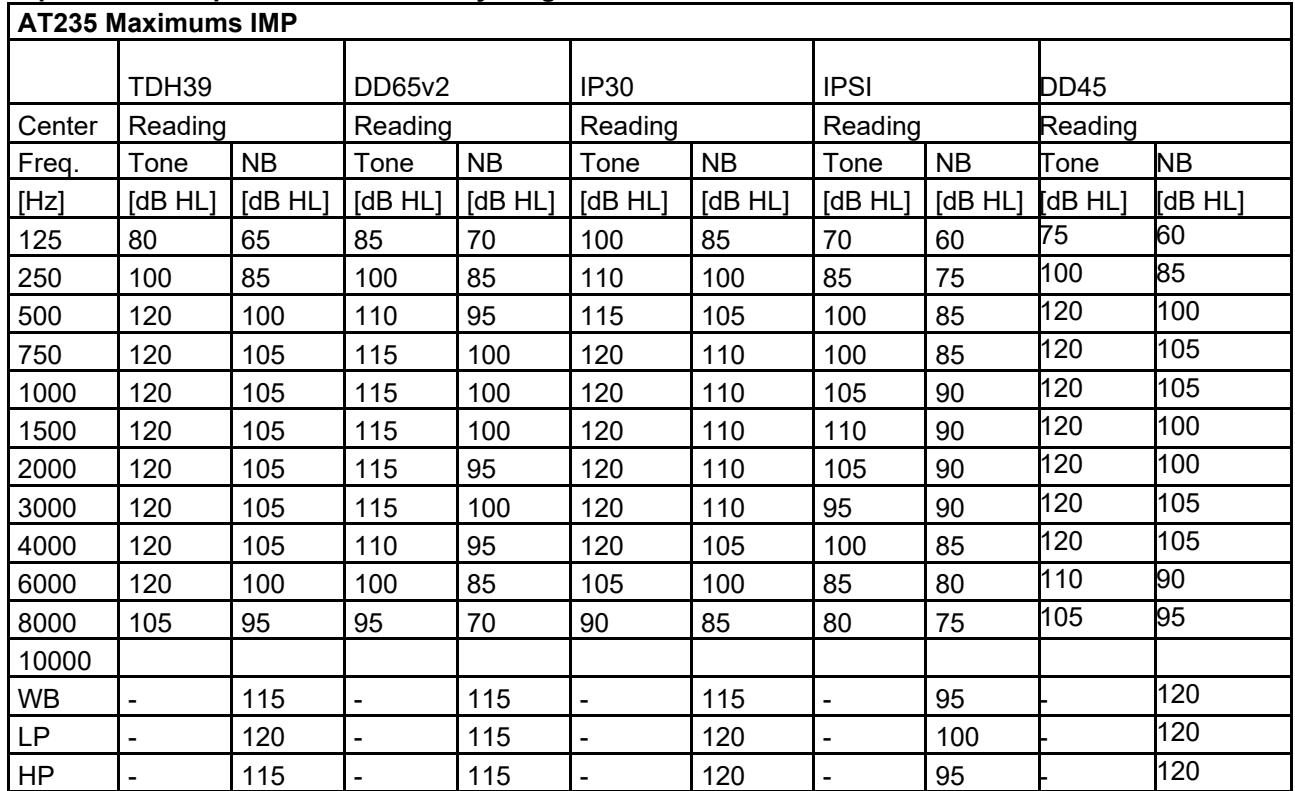

#### **Impedance - frequencies and intensity ranges**